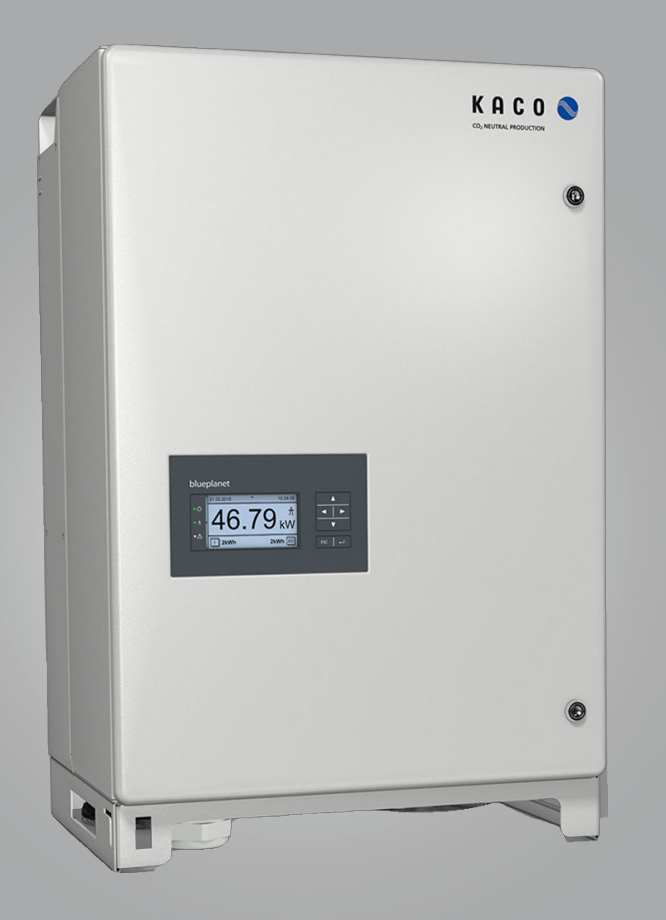

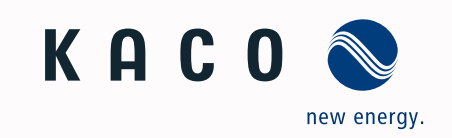

**KACO blueplanet gridsave 50.0TL3-S**

**Basic, M, L, XL**

# Handbuch

Deutsche Originalversion

**A** Elektrofachkraft

Wichtige Sicherheitsanweisung

# **Rechtliche Bestimmungen**

Die in diesem Dokument enthaltenen Informationen sind Eigentum der KACO new energy GmbH. Die Veröffentlichung, ganz oder in Teilen, bedarf der schriftlichen Zustimmung der KACO new energy GmbH.

### *KACO Garantie*

Die aktuellen Garantiebedingungen können Sie bei Ihrem Systemintegrator einsehen.

### *Definitionen zu Produktbezeichnung*

In diesem Handbuch wird das Produkt "Bidirektionaler Einspeise-Wechselrichter "aus lesetechnischen Gründen als Gerät bezeichnet.

## *Warenzeichen*

Alle Warenzeichen werden anerkannt, auch wenn diese nicht gesondert gekennzeichnet sind. Fehlende Kennzeichnung bedeutet nicht, dass eine Ware oder ein Zeichen frei seien.

### *Software*

Dieses Gerät enthält Open Source Software, die von Dritten entwickelt und u.a. unter der GPL bzw. LGPL lizenziert wird.

Weitere Details zu diesem Thema und eine Auflistung der verwendeten Open Source Software sowie der zugehörigen Lizenztexte finden Sie in der Info Anzeige der Web-Oberfläche unter "Lizenz Liste".

KAC0

ew enerav

### Handbuch Inhaltsverzeichnis

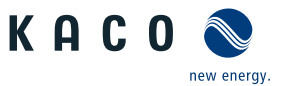

**DE**

# Bidirektionaler-Einspeise-Wechselrichter

# Inhaltsverzeichnis

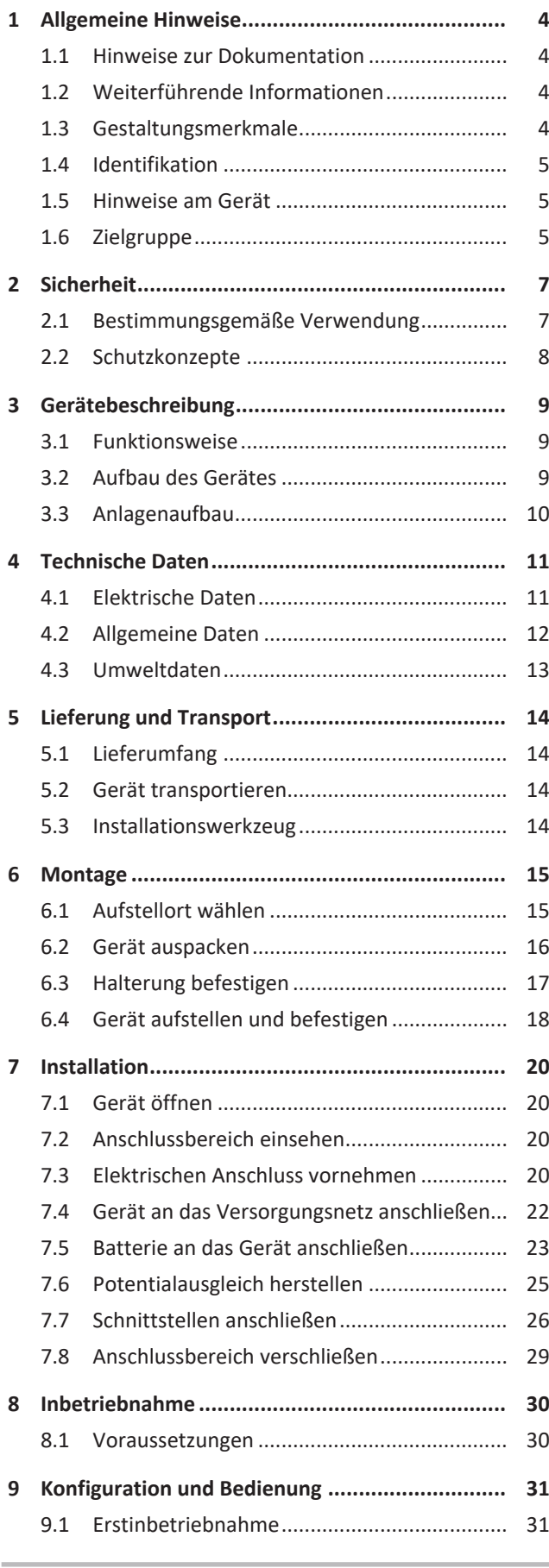

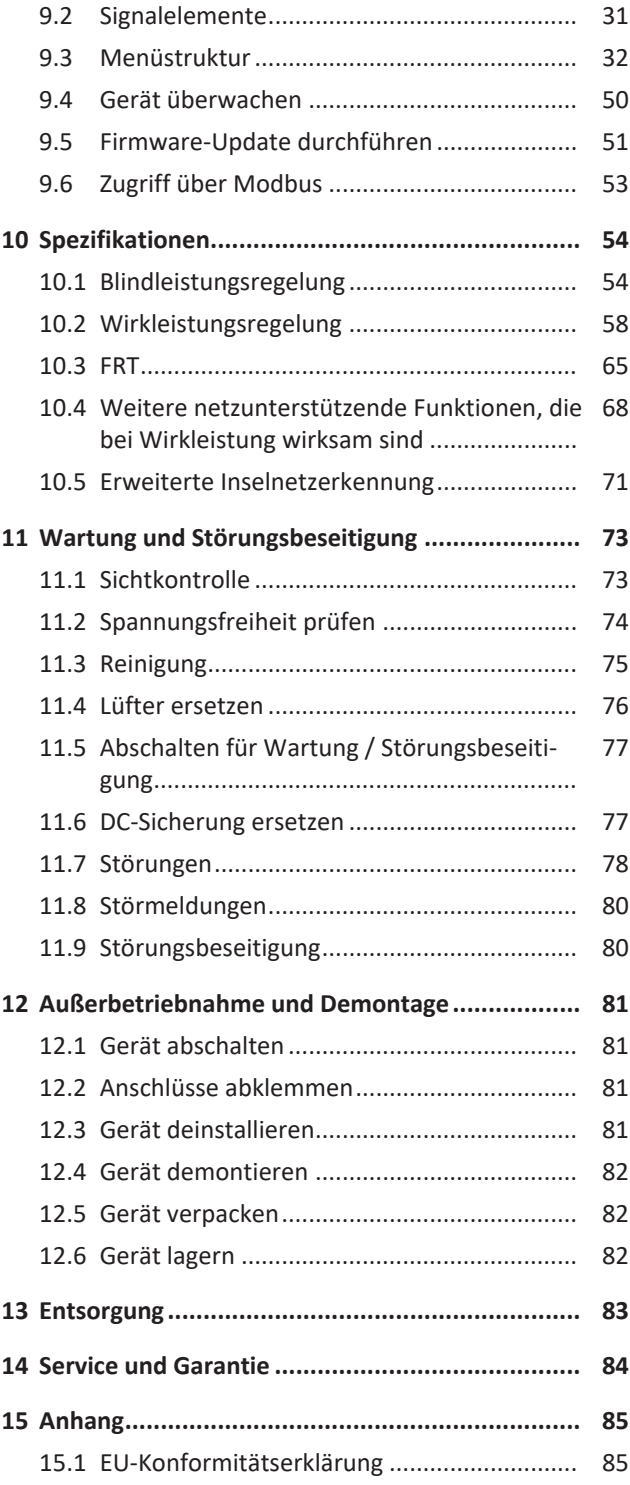

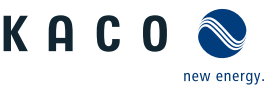

# <span id="page-3-0"></span>**1 Allgemeine Hinweise**

# **DE**

# **1.1 Hinweise zur Dokumentation**

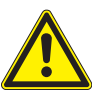

# <span id="page-3-1"></span> **WARNUNG**

### **Gefahr durch unsachgemäßen Umgang mit dem Gerät!**

1. Sie müssen das Handbuch gelesen und verstanden haben, damit Sie das Gerät sicher installieren und benutzen können.

### *Mitgeltende Unterlagen*

Ein Teil der Dokumente, die Sie für die Anmeldung und Abnahme Ihrer Anlage benötigen, sind dem Handbuch beigefügt.

### *Deutsche Originalversion*

Dieses Dokument wurde in mehreren Sprachen erstellt. Bei der deutschen Version handelt es sich um die Originalfassung. Alle weiteren Sprachversionen sind Übersetzungen der Originalfassung.

Dieses Dokument gilt für folgende Gerätetypen ab der Firmware-Version : V5.59

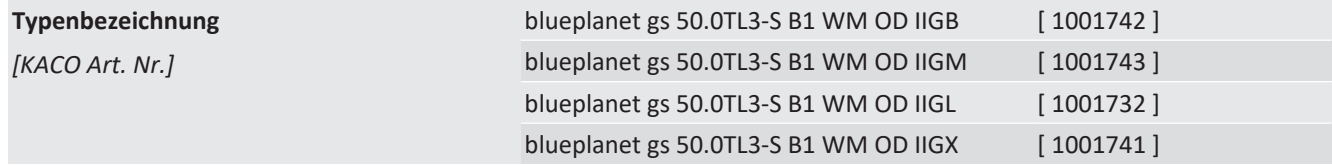

# <span id="page-3-2"></span>**1.2 Weiterführende Informationen**

Links zu weiterführenden Informationen finden Sie unter www.kaco-newenergy.com

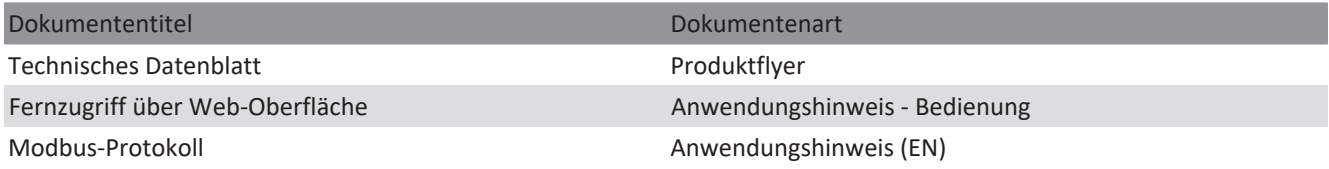

# <span id="page-3-3"></span>**1.3 Gestaltungsmerkmale**

### **1.3.1 Verwendete Symbole**

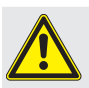

Allgemeines Gefahrensymbol **Allgemeines Gefahrensymbol** Feuer und Explosionsgefahr

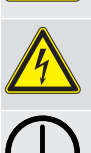

Elektrische Spannung Verbrennungsgefahr

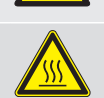

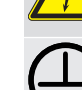

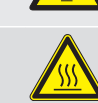

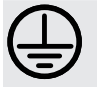

Erdung – Schutzleiter

# **1.3.2 Darstellung der Sicherheitshinweise**

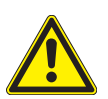

# **GEFAHR**

# **Unmittelbare Gefahr**

Die Nichtbeachtung des Warnhinweises führt unmittelbar zum Tod oder zu schwerer Körperverletzung.

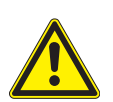

# **WARNUNG**

### **Mögliche Gefahr**

Die Nichtbeachtung des Warnhinweises führt möglicherweise zum Tod oder zu schwerer Körperverletzung.

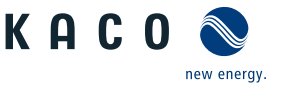

# **A** VORSICHT

# **Gefährdung mit geringem Risiko**

Die Nichtbeachtung des Warnhinweises führt zu leichten bis mittleren Körperverletzungen.

# **A** VORSICHT

### **Gefährdung mit Risiko von Sachschäden**

Die Nichtbeachtung des Warnhinweises führt zu Sachschäden.

# **1.3.3 Darstellung zusätzlicher Informationen**

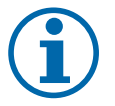

# **HINWEIS**

### **Nützliche Informationen und Hinweise**

Information, die für ein bestimmtes Thema oder Ziel wichtig, aber nicht sicherheitsrelevant ist.

### **1.3.4 Darstellung von Handlungshinweisen**

- ↻ Voraussetzung für ihre Handlung
- 1. Handlung ausführen
- 2. Weitere Handlungsfolge

 $\Rightarrow$  Zwischenergebnis des Handlungsschrittes

 $\Rightarrow$  Endergebnis

# <span id="page-4-0"></span>**1.4 Identifikation**

Für den Service und weitere einrichtigungsspezifische Anforderungen finden Sie an der rechten Seitenwand des Produktes das Typenschild mit folgenden Daten:

- Produktname
- Teilenummer
- Seriennummer
- Herstellungsdatum
- Technische Daten
- Entsorgungshinweis
- <span id="page-4-1"></span>– Prüfzeichen, CE-Kennzeichen.

# **1.5 Hinweise am Gerät**

Am Gerät ist ein Warnetikett angebracht. Lesen Sie die Warnhinweise aufmerksam durch.

Dieses Etikett nicht entfernen. Falls das Etikett fehlt oder unleserlich ist, wenden Sie sich bitte an einen KACO-Vertreter oder -Händler.

– Artikel Nummer: 3009476

|                                                                               | <b>KACO Q</b>                                                                          | blueplanet as 50.0 TL3-S B1 WM OD IIGB |                                                  |  |
|-------------------------------------------------------------------------------|----------------------------------------------------------------------------------------|----------------------------------------|--------------------------------------------------|--|
| 1021113                                                                       |                                                                                        | Part number                            | 1001742                                          |  |
| KACO new energy<br>Carl Taiso Strailer<br>34173 Markwrides<br>Made in Germany |                                                                                        | Serial number                          | 00000000012345678<br>Year   Q1 / 22              |  |
|                                                                               |                                                                                        |                                        |                                                  |  |
| Input                                                                         | DC U max / I max                                                                       |                                        | 1050 V / 90 A                                    |  |
|                                                                               | U operation range                                                                      |                                        | 662 V - 1050 V                                   |  |
| Output                                                                        | Nominal voltage                                                                        |                                        | 230 V / 400 V (3/N/PE)<br>220 V / 380 V (3/N/PE) |  |
|                                                                               | Voltage range continuous operation                                                     |                                        | 165 V - 288 V (Ph-N)                             |  |
|                                                                               | Current (maximum continuous)                                                           |                                        | 3 x 76.5 A                                       |  |
|                                                                               | Frequency range                                                                        |                                        | 42 Hz - 68 Hz                                    |  |
| Output                                                                        | Rated power / maximum power                                                            |                                        | 50 000 VA / 52 000 VA                            |  |
|                                                                               |                                                                                        |                                        |                                                  |  |
| Power                                                                         |                                                                                        |                                        |                                                  |  |
|                                                                               |                                                                                        |                                        |                                                  |  |
|                                                                               | Reactive power                                                                         | cos phi                                | 0-100% Snom 1 - 0,3 ind/cap                      |  |
| Fnviron-<br>ment                                                              | Temperature range                                                                      |                                        | $-20^{\circ}$ C  + 60 $^{\circ}$ C               |  |
|                                                                               | Protection class / Ingress protection                                                  |                                        | 1/ IP65                                          |  |
|                                                                               | ARC fault circuit protection none                                                      |                                        |                                                  |  |
|                                                                               | Interface protection according to country<br>specific requirements, details see manual |                                        |                                                  |  |
|                                                                               | No galvanic separation / UTILITY-INTERCONNECTED                                        |                                        |                                                  |  |
|                                                                               |                                                                                        |                                        |                                                  |  |

*Abb. 1:* Typenschild

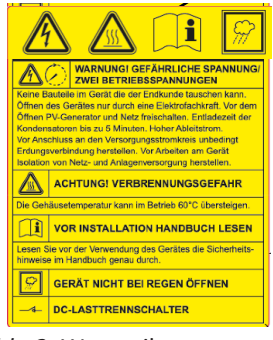

*Abb. 2:* Warnetikett

# **1.6 Zielgruppe**

<span id="page-4-2"></span>Alle beschriebenen Tätigkeiten im Dokument dürfen nur Fachkräfte mit folgenden Qualifikationen durchführen:

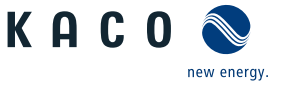

- Kenntnis über Funktionsweise und Betrieb eines bidirektionalen Einspeise-Wechselrichter
- Kenntnisse der Modbus-Spezifikation
- Kenntnisse der SunSpec Modbus-Spezifikationen
- Schulung im Umgang mit Gefahren und Risiken bei der Installation und Bedienung elektrischer Geräte und Anlagen.
- Ausbildung für die Installation und Inbetriebnahme von elektrischen Geräten und Anlagen.
- Kenntnis der gültigen Normen und Richtlinien.
- Kenntnis und Beachtung dieses Dokuments mit allen Sicherheitshinweisen.

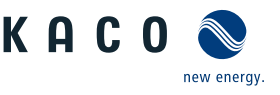

# **2 Sicherheit**

# <span id="page-6-0"></span> **GEFAHR**

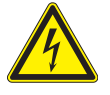

### **Lebensgefährliche Spannungen liegen auch nach Frei- und Ausschalten des Gerätes an den Anschlüssen und Leitungen im Gerät an!**

Bei Lasttrennung auf der DC-Seite schaltet das Gerät nicht ab (z. B. durch abschalten der Batterie). Es liegt weiterhin DC-Spannung an den Anschlüssen an. Schwere Verletzungen oder Tod durch Berühren der Leitungen und/oder Klemmen/Stromschienen im Gerät.

- 1. Befolgen Sie alle Sicherheitsvorschriften und die aktuell gültigen technischen Anschlussbedingungen des zuständigen Energieversorgungsunternehmens.
- 2. Das Gerät darf ausschließlich von einer anerkannten Elektrofachkraft geöffnet und gewartet werden.
- 3. Netzspannung durch Deaktivieren der externen Sicherungselemente abschalten.
- 4. Vollständige Stromfreiheit mit Zangenamperemeter an allen AC- und DC-Leitungen prüfen.
- 5. Für Arbeiten im Gerät vollständige Stromfreiheit am AC- und DC-Anschluss sicherstellen.
- 6. Beim Aus- und Einschalten nicht die Leitungen und/oder Klemmen/Stromschienen berühren.
- 7. In der finalen Installation ist eine AC- sowie DC-seitige Trennvorrichtung vorzusehen.
- 8. Keine Änderungen am Gerät vornehmen.
- 9. Das Gerät im Betrieb geschlossen halten.

Die Elektrofachkraft ist für die Einhaltung bestehender Normen und Vorschriften verantwortlich. Hierzu gelten:

- Unbefugte Personen vom Gerät bzw. der Anlage fernhalten.
- Betriebssicherheit durch ordnungsgemäße Erdung, Leiterdimensionierung und entsprechenden Kurzschlussschutz gewährleisten.
- Sicherheitshinweise am Produkt und in diesem Handbuch beachten.
- Vor Sichtprüfungen und Wartungsarbeiten alle Spannungsquellen abschalten und diese gegen unbeabsichtigtes Wiedereinschalten sichern.
- Bei Messungen am stromführenden Gerät beachten:
	- elektrische Anschlussstellen nicht berühren
	- Schmuck von Handgelenken und Fingern abnehmen
	- betriebssicheren Zustand der verwendeten Prüfmittel feststellen.
- Änderungen im Umfeld des Gerätes müssen den geltenden nationalen Normen entsprechen.
- Bei Arbeiten an der Batterie zusätzlich zur Freischaltung des Netzes die DC-Spannung mit einem externen DC-Trennschalter abschalten.

# <span id="page-6-1"></span>**2.1 Bestimmungsgemäße Verwendung**

Das Gerät wurde für den Einsatz mit einem Batteriespeicher entwickelt. Das Gerät wandelt die von der Batterie zur Verfügung gestellte Gleichspannung in Wechselspannung um und ermöglicht somit eine Netzeinspeisung bzw. eine Ladung der Batterie. Das Gerät ist nach dem Stand der Technik und den anerkannten sicherheitstechnischen Regeln gebaut.

Dennoch können bei unsachgemäßer Verwendung Gefahren für Leib und Leben des Betreibers oder Dritter bzw. Beeinträchtigungen des Gerätes und anderer Sachwerte entstehen. Dies bezieht sich auf folgenden Betrieb und Anschluss:

- Das Gerät nur bei festem Anschluss an das öffentliche Stromnetz betreiben.
- Für den Netzanschluss müssen die Anforderungen des Netzbetreibers umgesetzt werden. Des Weiteren unterliegt die Berechtigung zum Netzanschluss ggf. der Genehmigung der zuständigen Behörden.
- Die beigefügte Dokumentation sind Bestandteile des Gerätes. Die Dokumentationen müssen gelesen, beachtet und jederzeit zugänglich aufbewahrt werden.
- Der Betrieb gemäß anhängender EU-Konformitätserklärung ist für bis zu 4 bidirektionaler Einspeise-Wechselrichter pro Batterie vorgesehen.
- Bei einer DC-Parallelschaltung von mehr als 4 bidirektionaler Einspeise-Wechselrichter ist eine Freigabe durch KACO new energy notwendig.

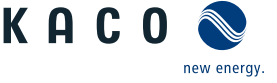

- Mobiler Einsatz
- Einsatz in explosionsgefährdeten Räumen
- Einsatz des Gerätes bei direkter Sonneneinstrahlung, Regen oder Sturm oder anderen harten Umweltbedingungen
- Einsatz im Außenbereich außerhalb der Umweltbedingungen gemäß [\[Siehe Kapitel 4.3](#page-12-0)[}](#page-12-0) [Seite 13\]](#page-12-0)
- Betrieb von Geräten mit ungleicher Leistung im DC-Parallelbetrieb
- Betrieb von Geräten mit ungleicher Firmware-Version im DC-Parallelbetrieb
- Betrieb außerhalb der vom Hersteller vorgegebenen Spezifikationen
- Überspannung an dem DC-Anschluss von über 1050V
- Modifikation des Gerätes
- <span id="page-7-0"></span>– Inselbetrieb (Off-Grid).

## **2.2 Schutzkonzepte**

Folgende Überwachungs- und Schutzfunktionen sind im Gerät integriert:

- Überspannungsableiter / Varistor zum Schutz der Leistungshalbleiter bei energiereichen Transienten auf der Netzund Generatorseite
- Temperaturüberwachung des Gerätes
- EMV Filter zum Schutz des Produktes vor hochfrequenten Netzstörungen
- Netzseitige Varistoren gegen Erde zum Schutz des Produktes vor Burst- und Surgeimpulsen
- Inselnetzerkennung (Anti-islanding) nach einschlägigen Normen

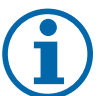

# **HINWEIS**

Informationen zu weiteren Anwendungen / System-Einstellungen (z. B. Betrieb mehrere Bidirektionaler Einspeise-Wechselrichter) werden projektspezifisch erstellt und in Anwendungshinweisen bereit gestellt. Setzen Sie sich hierzu mit unserem KACO Vertriebsteam in Verbindung [pv-projects.kaco.de@siemens.com](mailto:pv-projects.kaco.de@siemens.com).

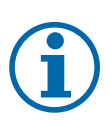

### **HINWEIS**

Die im Gerät enthaltenen Überspannungsableiter / Varistoren beeinflussen bei angeschlossenem Gerät die Prüfung des Isolationswiderstandes der elektrischen Anlage nach HD 60364-6 / IEC 60364-6 Low-voltage installations- Part 6: Verification.

IEC 60364-6 6.4.3.3 beschreibt zwei Möglichkeiten für diesen Fall. Entweder müssen Geräte mit integriertem Überspannungsableiter abgetrennt werden, oder sollte dies nicht praktikabel sein, darf die Prüfspannung auf 250V herabgesetzt werden.

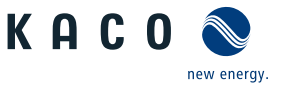

# <span id="page-8-0"></span>**3 Gerätebeschreibung**

# <span id="page-8-1"></span>**3.1 Funktionsweise**

Für den Betrieb des Gerätes wird ein externes EMS/PMS <sup>1</sup> benötigt. Das EMS/PMS, muss hierbei vom Kunden-/Systemintegrator bereitgestellt werden. Zur Kommunikation mit dem Gerät kann ausschließlich Modbus TCP verwendet werden.

Die notwendigen Befehle und Datenpunkt sind in den SunSpec Protokollen beschrieben [\[Siehe Kapitel 1.1](#page-3-1)[}](#page-3-1) [Seite 4\]](#page-3-1).

Die Abschaltschwelle (DC-Min.) wird vom Gerät dynamisch anhand der aktuellen Netzspannung bestimmt. Nach einem Abschalten des Gerätes kann somit Aufgrund einer möglichen Änderung der Netzspannung ein erneutes Zuschalten nicht garantiert werden.

Nach einem unterbrechungsfreiem Betrieb von >23 Tagen, trennt sich das Gerät um 0 Uhr vom Netz und führt einen Neustart inklusive Selbsttest durch.

# **3.2 Aufbau des Gerätes**

<span id="page-8-2"></span>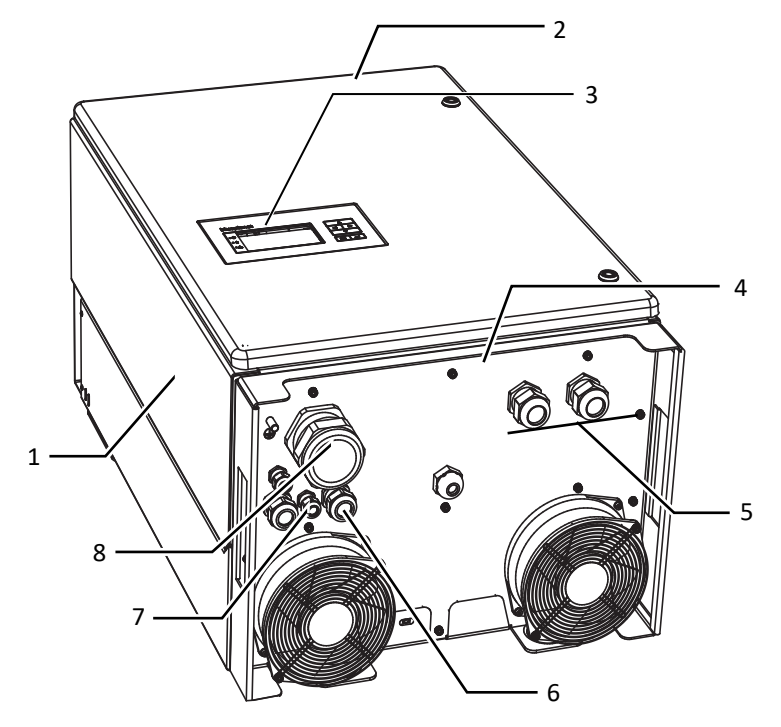

*Abb. 3:* Aufbau des Gerätes

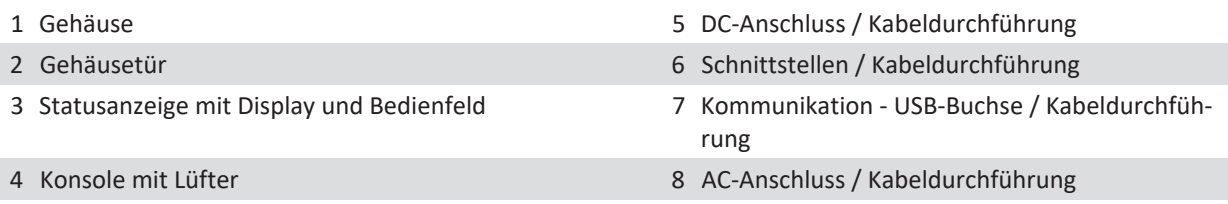

### **3.2.1 Elektrische Funktionen**

Im Gerät ist ein potentialfreier Relaiskontakt integriert. Nutzen Sie diesen Kontakt für eine der folgenden Funktionen:

### *Störmelderelais*

Der Potentialfreie Relaiskontakt schließt, sobald eine Störung im Betrieb auftritt. Nutzen Sie diese Funktion beispielsweise, um eine Störung optisch oder akustisch zu signalisieren.

### **3.2.2 Schnittstellen**

Sie können die Schnittstellen und den Webserver im Einstellmenü konfigurieren. Das Gerät bietet die folgenden Schnittstellen zur Kommunikation bzw. Fernüberwachung:

<sup>&</sup>lt;sup>1</sup> Energie-/ Leistungsmanagement-System (Energy Management System/Power Management System)

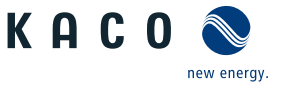

### *Ethernet-Schnittstelle*

Die Kommunikation mit dem EMS/PMS findet über die Ethernet-Schnittstelle statt.

Über den lokalen Webserver kann das Gerät konfiguriert sowie Updates durchgeführt werden.

### *USB-Schnittstelle*

Der USB-Anschluss des Gerätes ist über eine Typ-A-Buchse realisiert. Dieser befindet sich auf der Kommunikationsplatine in der Innenseite der Gehäusetüre. Der USB-Anschluss ist für eine Leistungsentnahme von 100 mA spezifiziert. Verwenden Sie die USB-Schnittstelle für das hochladen von Firmware-Updates mit Hilfe eines FAT32-formatierten USB-Sticks.

# **3.3 Anlagenaufbau**

<span id="page-9-0"></span>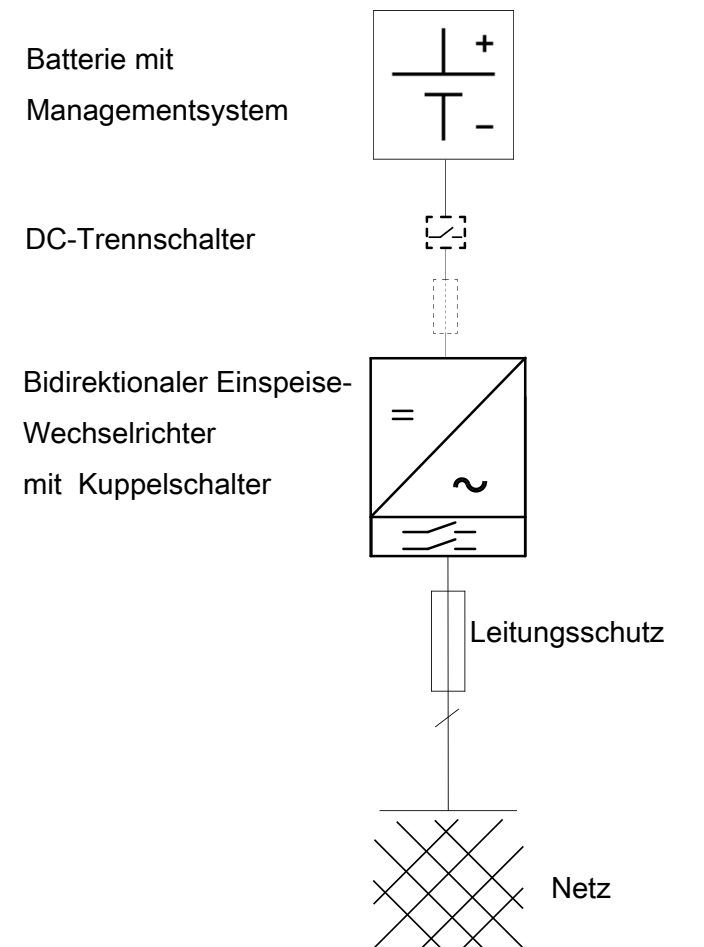

*Abb. 4:* Übersichtsschaltplan für eine Anlage mit einem Bidirektionaler Einspeise-Wechselrichter

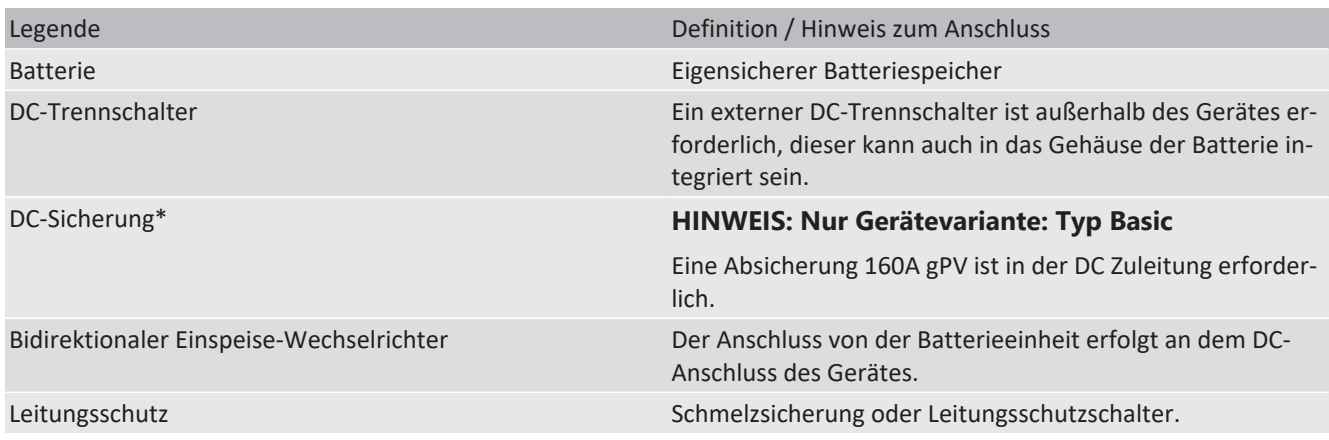

**DE**

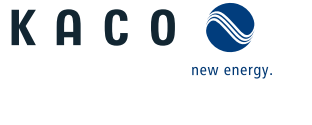

# <span id="page-10-0"></span>**4 Technische Daten**

# <span id="page-10-1"></span>**4.1 Elektrische Daten**

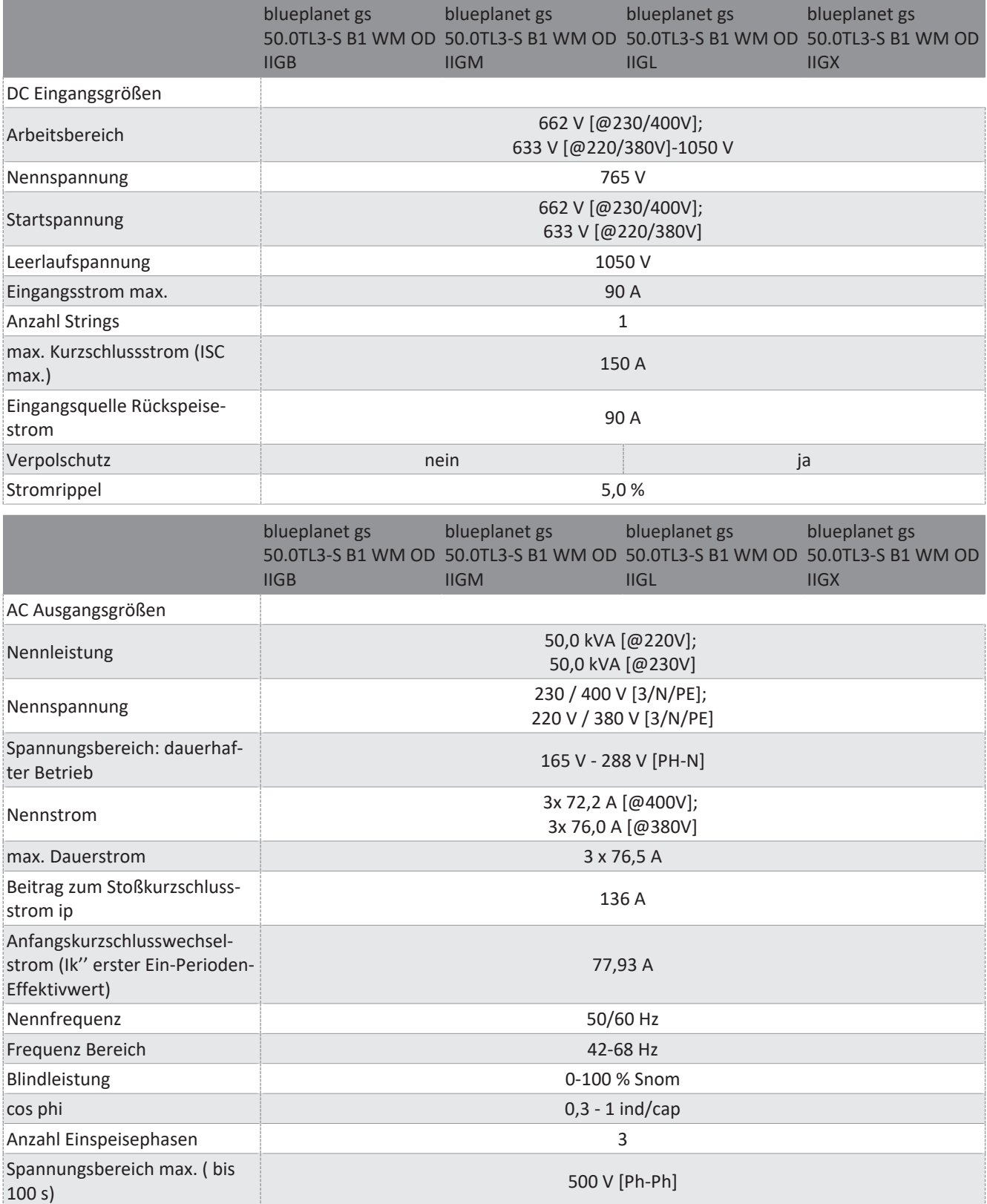

**DE**

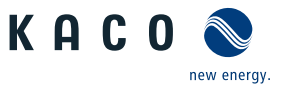

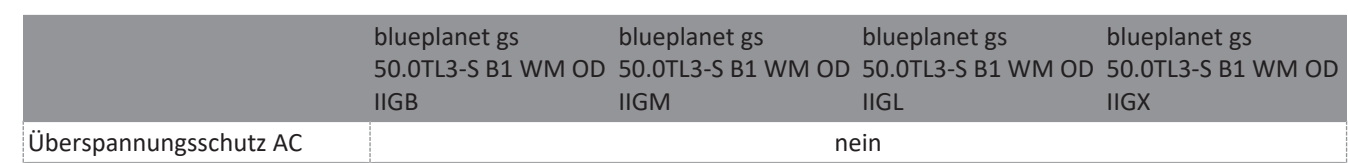

# <span id="page-11-0"></span>**4.2 Allgemeine Daten**

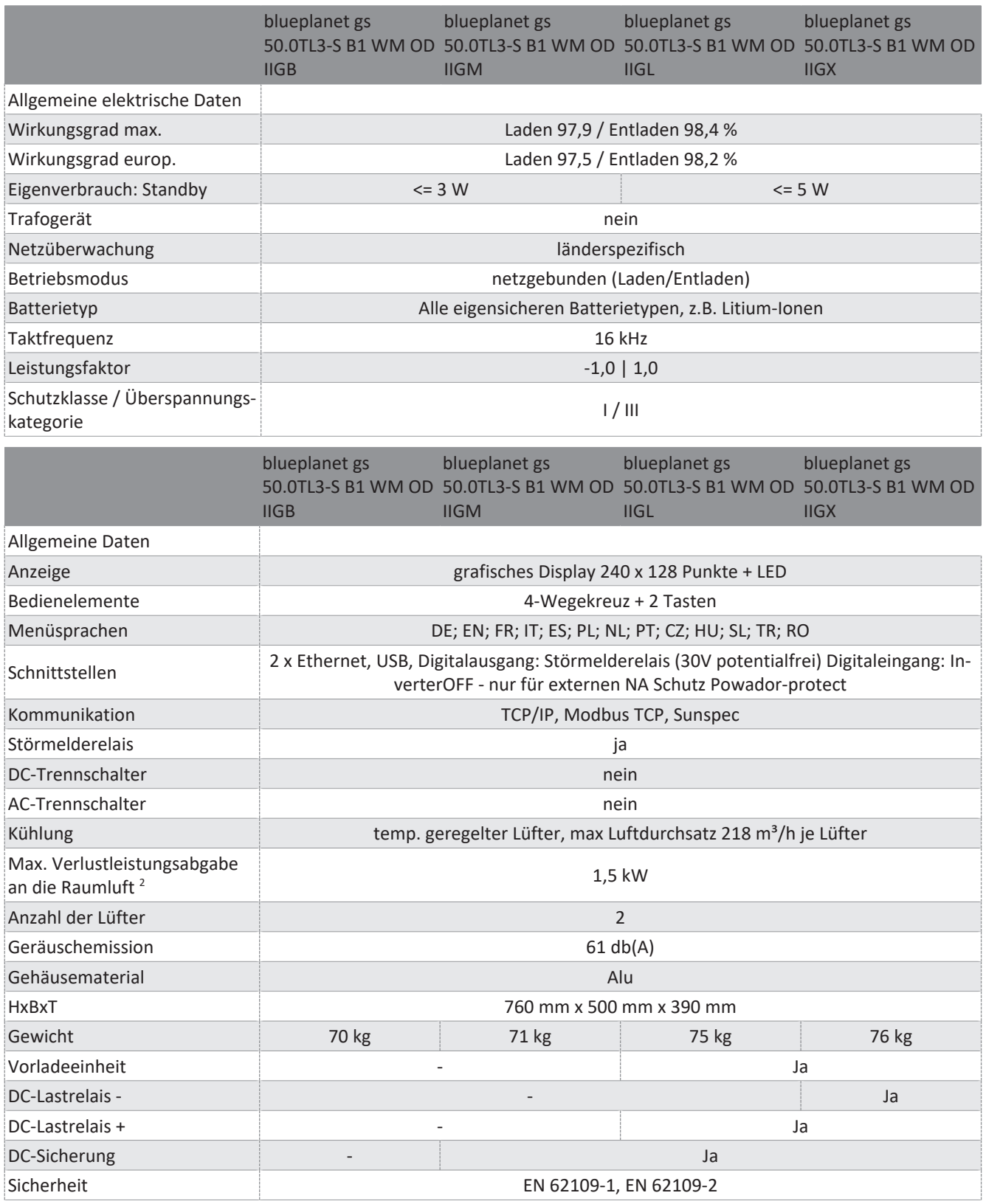

<sup>2</sup> Verlustleistung am höchsten bei U<sub>max</sub> und S<sub>max</sub>. Weitere Arbeitspunkte sind über das Wirkungsgraddiagramm ableitbar.

### Handbuch Technische Daten | 4

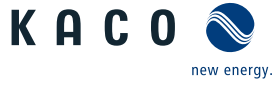

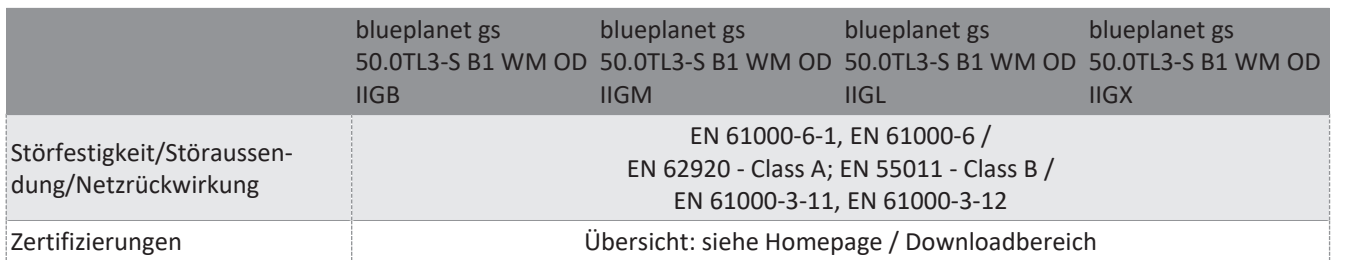

# <span id="page-12-0"></span>**4.3 Umweltdaten**

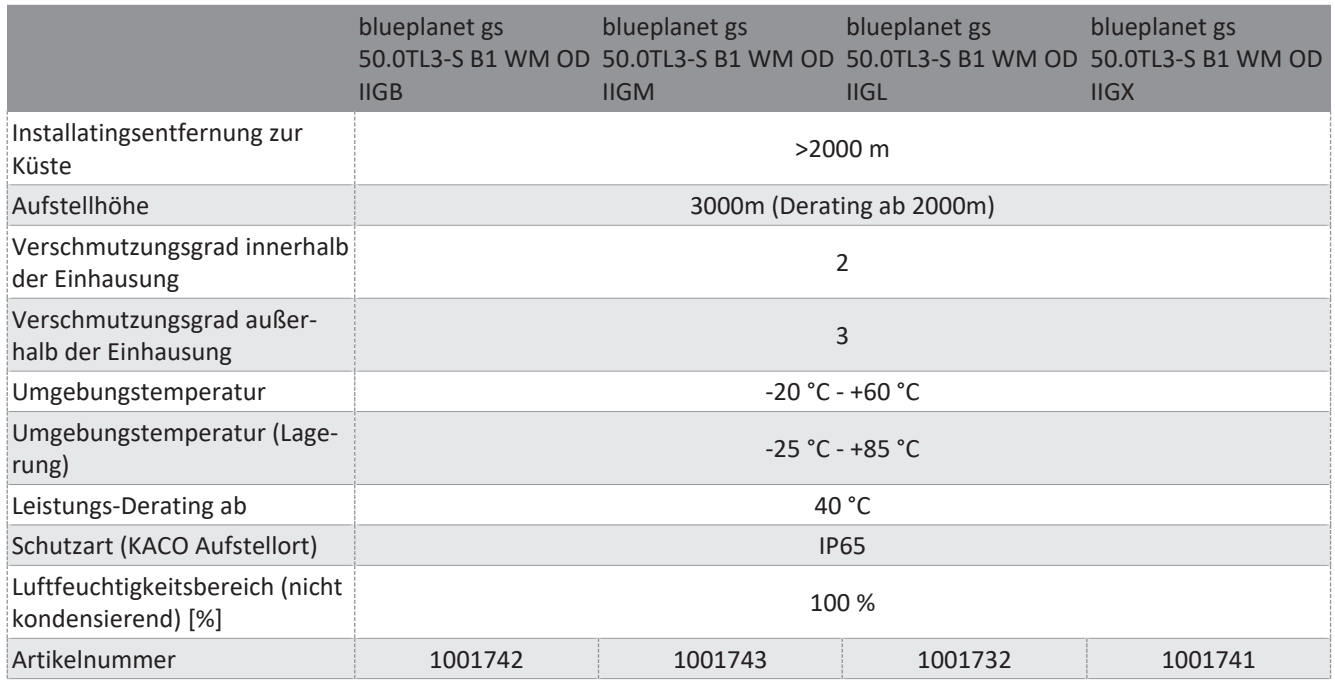

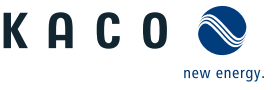

# <span id="page-13-0"></span>**5 Lieferung und Transport**

Jedes Produkt verlässt unser Werk in elektrisch und mechanisch einwandfreiem Zustand. Eine Spezialverpackung sorgt für den sicheren Transport. Für auftretende Transportschäden ist die Transportfirma verantwortlich.

# **5.1 Lieferumfang**

- <span id="page-13-1"></span>– Bidirektionaler Einspeise-Wechselrichter
- Halterung
- Montagesatz
- 1 Isolierschlauch (für Schnittstellen-Leitungen)

## *Lieferumfang prüfen*

- 1. Gerät gründlich untersuchen.
- 2. Umgehend bei der Transportfirma reklamieren:
	- Schäden an der Verpackung, die auf Schäden am Gerät schließen lassen.
	- offensichtliche Schäden am Gerät.
- 3. Schadensmeldung umgehend an die Transportfirma richten.
- 4. Die Schadensmeldung muss innerhalb von 6 Tagen nach Erhalt des Gerätes schriftlich bei der Transportfirma vorliegen. Bei Bedarf unterstützen wir Sie gerne.

# <span id="page-13-2"></span>**5.2 Gerät transportieren**

# **VORSICHT**

### **Gefährdung durch Stoß, Bruchgefahr des Gerätes!**

- 1. Gerät zum Transport sicher verpacken.
- 2. Gerät an den vorgesehenen Haltegriffen der Kartonage transportieren.
- 3. Gerät keinen Erschütterungen aussetzen.

Für den sicheren Transport des Produkts verwenden Sie die in die Kartonage eingebrachten Halteöffnungen.

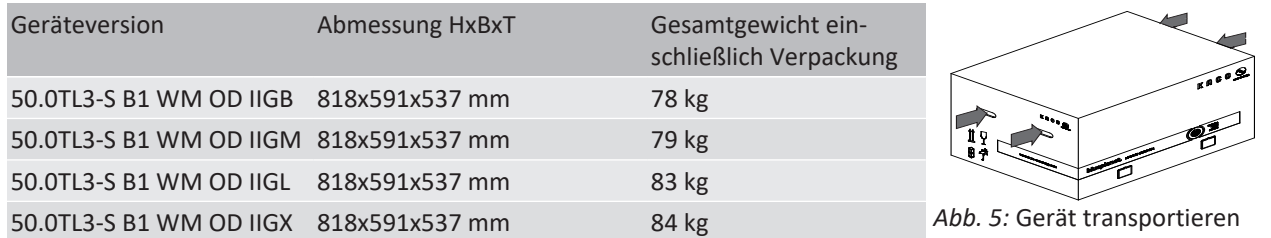

# <span id="page-13-3"></span>**5.3 Installationswerkzeug**

Die in der nachfolgenden Tabelle angegebenen Kurzzeichen werden in allen Handlungsanweisungen der Montage/Installation/Wartung und Demontage für zu verwendende Werkzeuge und Anzugsdrehmomente verwendet.

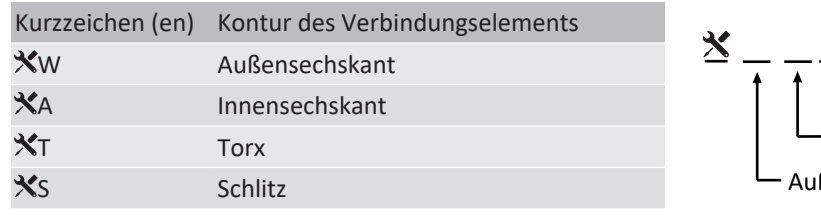

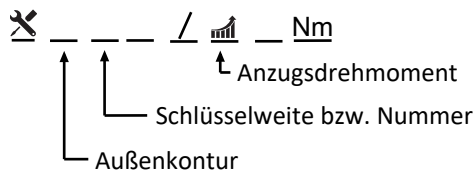

*Tab. 1:* Legende Beschreibung Werkzeug-Kurzzeichen

*Abb. 6:* Darstellungsmuster

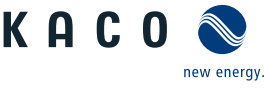

# <span id="page-14-0"></span>**6 Montage**

# **6.1 Aufstellort wählen**

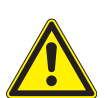

# <span id="page-14-1"></span> **GEFAHR**

### **Lebensgefahr durch Feuer oder Explosionen**

Feuer durch entflammbares oder explosives Material in der Nähe des Gerätes kann zu schweren Verletzungen führen.

1. Gerät nicht in explosionsgefährdeten Bereichen oder in der Nähe von leicht entflammbaren Stoffen montieren.

# **VORSICHT**

### **Sachschäden durch Gase, die in Verbindung mit witterungsbedingter Luftfeuchtigkeit aggressiv auf Oberflächen reagieren!**

Das Gehäuse des Gerätes kann durch Gase in Verbindung mit witterungsbedingter Luftfeuchtigkeit, stark beschädigt werden (z. B Ammoniak, Schwefel).

- 1. Ist das Gerät Gasen ausgesetzt, muss die Aufstellung an einsehbaren Orten erfolgen.
- 2. Regelmäßig Sichtkontrollen durchführen.
- 3. Feuchtigkeit auf dem Gehäuse umgehend entfernen.
- 4. Auf ausreichende Belüftung am Aufstellort achten.
- 5. Verschmutzungen, insbesondere an Lüftungen, umgehend beseitigen.
- 6. Bei Nichtbeachtung sind entstandene Sachschäden am Gerät durch die Garantieleistung nicht abgedeckt.

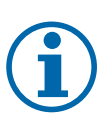

# **HINWEIS**

### **Zugang durch Wartungspersonal im Servicefall**

Zusätzlicher Aufwand, der aus ungünstigen baulichen bzw. montagetechnischen Bedingungen entsteht, wird dem Kunden in Rechnung gestellt.

### *Einbauraum*

- Möglichst trocken, gut klimatisiert, die Abwärme muss vom Gerät abgeleitet werden.
- Ungehinderte Luftzirkulation.
- Bodennah, von vorne und seitlich ohne zusätzliche Hilfsmittel gut zugänglich.
- Im Outdoor-Bereich allseitig vor direkter Bewitterung und Sonneneinstrahlung (thermisches Aufheizen) geschützt. Realisierung gegebenfalls durch bauliche Maßnahmen, z. B. Windfänge.
- Für einfache Bedienung bei der Montage darauf achten, dass sich das Display leicht unter Augenhöhe befindet.

### *Montagefläche*

- mit ausreichender Tragfähigkeit
- für Montage- und Wartungsarbeiten zugänglich
- aus wärmebeständigem Material (bis 90 °C )
- schwer entflammbar
- Mindestabstände bei der Montage: [\[Siehe Abbildung 12 \[](#page-16-1)[}](#page-16-1) [Seite 17\]](#page-16-1)

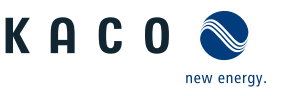

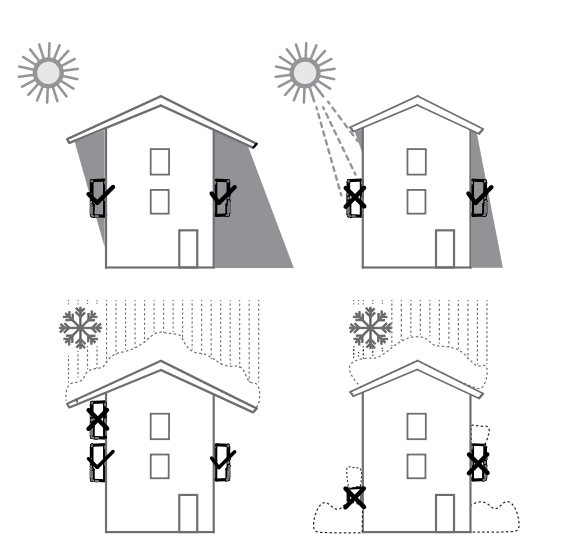

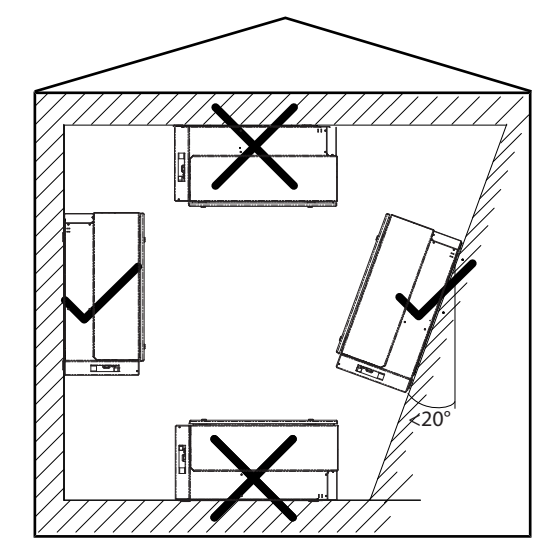

*Abb. 8:* Vorgesehene Aufstelllage

# *Abb. 7:* Gerät bei Außeninstallation

# **6.2 Gerät auspacken**

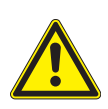

# <span id="page-15-0"></span> **VORSICHT**

# **Verletzungsgefahr durch Überlastung des Körpers.**

Anheben des Gerätes, zum Transport, Ortswechsel und Montage kann zu Verletzungen führen (z. B. an Wirbelsäule).

- 1. Gerät nur an den vorgesehenen Eingriffen anheben.
- 2. Gerät muss von mindestens 2 Personen transportiert und montiert werden.

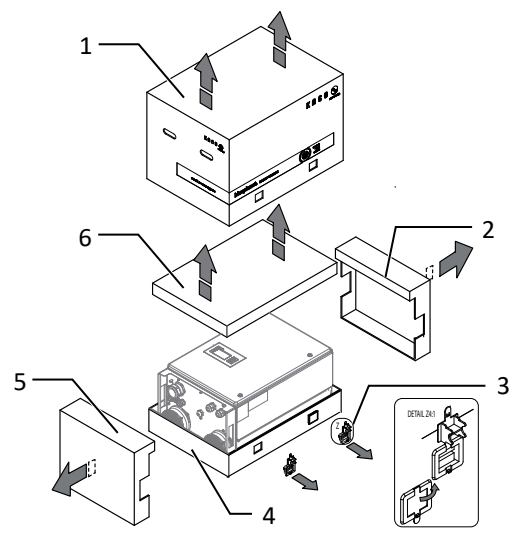

*Abb. 9:* Kartonage öffnen *Abb. 10:* Gerät aufrichten

### Legende

- 
- 2 Seitenteil oben 5 Seitenteil unten
- 

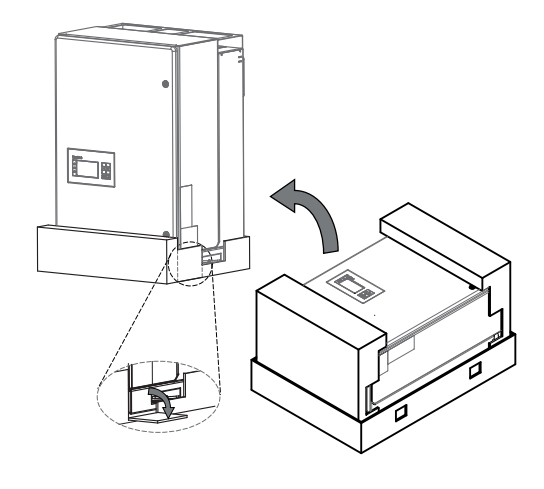

- 1 Haube **4** Bodenteil
	-
- 3 Klemmverschluss (4x) 6 Kartonage mit Halterung und Montagesatz

↻ Gerät ist an den Montageort transportiert.

- 1. Kunststoffband von Palette und Verpackung lösen.
- 2. Klemmverschluss von Verpackung heraus ziehen.
- 3. Haube nach oben abnehmen und Kartonage mit Halterung und Zubehör zur Seite legen.
- 4. Gerät mit Bodenteil und Seitenteile aufrichten.

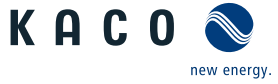

**DE**

 $\Rightarrow$  Gerät ist in der korrekten Montagelage: Mit der Montage der Halterung fortfahren.

# <span id="page-16-2"></span>**6.3 Halterung befestigen**

# <span id="page-16-0"></span> **WARNUNG**

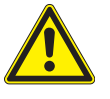

### **Gefahr bei Einsatz von ungeeignetem Befestigungsmaterial!**

Bei Einsatz von ungeeignetem Befestigungsmaterials kann das Gerät herabfallen und Personen vor dem Gerät schwerwiegend verletzten.

- 1. Nur dem Montageuntergrund entsprechendes Befestigungsmaterial verwenden. Mitgeliefertes Befestigungsmaterial nur für Mauerwerk und Beton verwenden.
- 2. Gerät ausschließlich aufrecht hängend montieren.

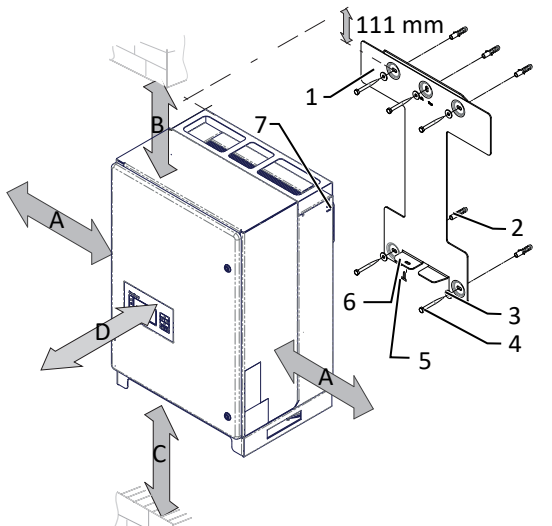

<span id="page-16-1"></span>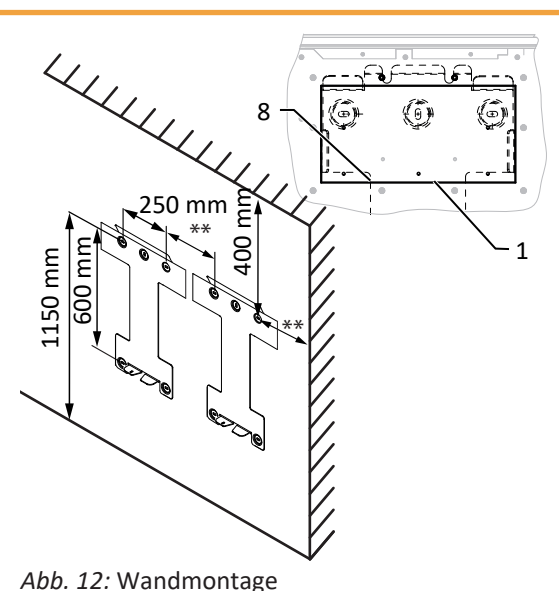

*Abb. 11:* Mindestabstände für Wandmontage

### Legende

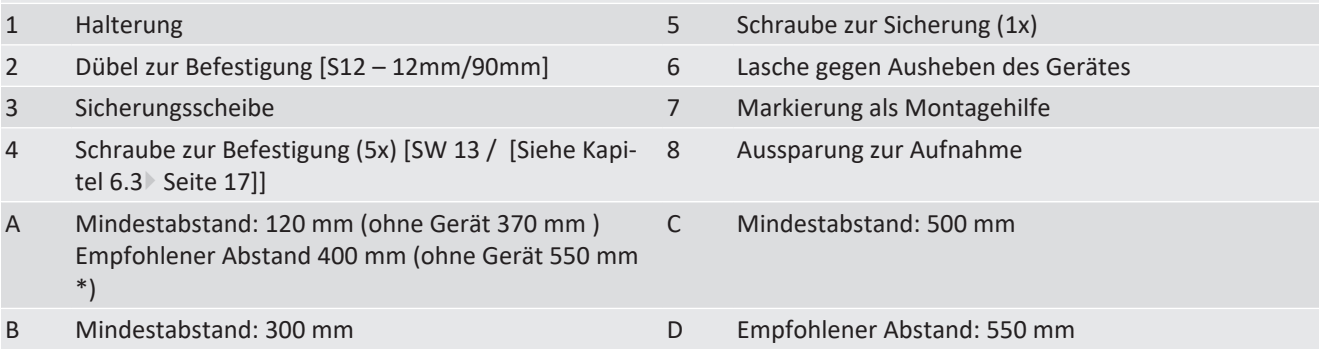

- ↻ Kartonage mit Halterung und Montagesatz aus der Verpackung entnommen und geöffnet.
- 1. Beschaffenheit und Mindestraumhöhe gemäß angegebenen Massangaben prüfen.

2. Aufhängeposition gemäß beiliegender Schablone an der Wandfläche markieren.

### . **HINWEIS: Die Mindestabstände zwischen zwei Geräten bzw. dem Gerät und der Decke bzw. dem Boden, sind in der Zeichnung bereits berücksichtigt.**

3. Halterung mit geeignetem Befestigungsmaterial im Montagesatz an der Wand befestigen.

### . **HINWEIS: Die korrekte Ausrichtung der Halterung beachten.**

 $\Rightarrow$  Mit der Montage des Gerätes fortfahren.

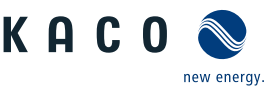

# **6.4 Gerät aufstellen und befestigen**

# <span id="page-17-0"></span> **VORSICHT**

### **Verletzungsgefahr durch unsachgemäßes Anheben und Transportieren.**

Durch unsachgemäßes Anheben kann das Gerät kippen und somit zum Absturz führen.

- 1. Gerät immer senkrecht an den definierten Eingriffen anheben.
- 2. Aufstiegshilfe für die gewählte Montagehöhe verwenden.
- 3. Schutzhandschuhe und Sicherheitsschuhe beim An- und Abheben des Gerätes tragen.

# **HINWEIS**

### **Leistungsreduzierung durch Stauwärme!**

Durch Nichtbeachtung der empfohlenen Mindestabstände kann das Gerät auf Grund von mangelnder Belüftung und damit verbundener Wärmeentwicklung in die Leistungsabregelung eintreten.

- 1. Mindestabstände einhalten und für ausreichende Wärmeabfuhr sorgen.
- 2. Im Betrieb müssen alle Gegenstände auf dem Gehäuse des Gerätes entfernt sein.
- 3. Sicherstellen, dass nach der Gerätemontage keine Fremdstoffe die Wärmeabfuhr behindern.

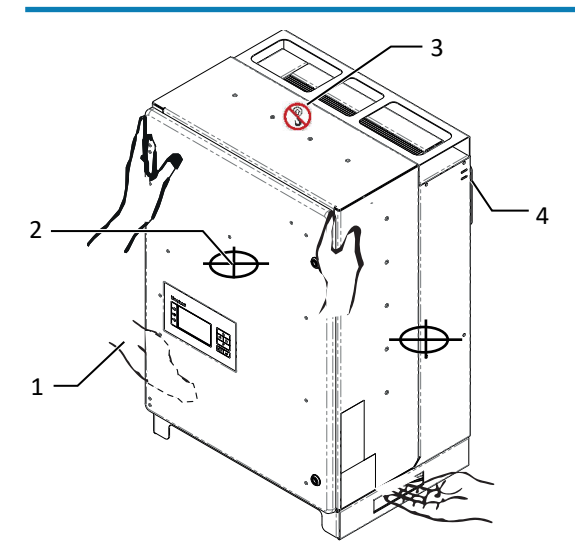

*Abb. 13:* Gerät am Eingriff anheben

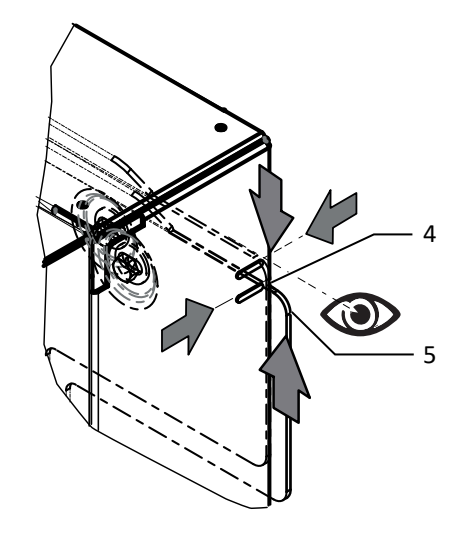

*Abb. 14:* Einführhilfe in Halterung

- 
- 

Legende

3 Warnzeichen (Anschlag verboten)

### *Gerät anheben und montieren*

- ↻ Halterung montiert.
- 1. Gerät an den seitlichen Eingriffen anheben. Beachten Sie den Geräteschwerpunkt!

### . **HINWEIS: Gerät nicht am Deckel und Abdeckung anheben!**

- 2. Gerät über die Gehäuseaussparung auf der Geräterückseite in die Halterung einhängen ( [\[Siehe Abbildung 12 \[](#page-16-1)[}](#page-16-1) [Sei](#page-16-1)[te 17\]](#page-16-1)).
- . **HINWEIS: Beachten Sie, dass die untere Markierung am Gehäuse über die obere Außenkontur der Halterung ragen muss. Achten Sie beim Ablassen des Gerätes, dass die obere Markierung bündig mit der Oberkante der Außenkontur abschließt. Außenkontur der Halterung muss mit der Außenkontur des Gehäuses bündig abschließen.**

1 Eingriff 4 Markierung für Einführung in Halterung 2 Schwerpunkt 5 Außenkontur Halterung

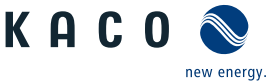

- . **HINWEIS: Alternativ: An dieser Stelle kann die vorher beschriebene Schraube gegen eine Spezialschraube als Diebstahlschutz ersetzt werden.**
- $\Rightarrow$  Gerät ist montiert. Mit der elektrischen Installation fortfahren.

# **AVORSICHT**

### **Sachschäden durch sich bildendes Kondenswasser**

Bei Vormontage des Gerätes kann Feuchtigkeit über die Staubschutz gesicherten Verschraubungen in den Innenraum gelangen. Das sich bildende Kondensat kann bei Installation und Inbetriebnahme zu Schäden am Gerät führen.

- ü Gerät bei Vormontage verschlossen halten und erst bei Installation den Anschlussbereich öffnen.
- 1. Verschraubungen durch Dichtabdeckungen verschließen.
- 2. Innenraum vor elektrischer Installation auf mögliches Kondenswasser prüfen und gegebenfalls ausreichend abtrocknen lassen.
- 3. Feuchtigkeit auf dem Gehäuse umgehend entfernen.

# <span id="page-19-0"></span>**7 Installation**

# <span id="page-19-1"></span>**7.1 Gerät öffnen**

- ↻ Gerät an der Wand montiert.
- ↻ Mögliche Haftung von Feuchtigkeit auf Rahmen der Gehäusetür mit einem Tuch abwischen.
- 1. Gehäusetür an dem oberen und unteren Schloss mit dem beiliegenden Doppelbartschlüssel öffnen.
- 2. Gehäusetür vorsichtig aufschwenken.
- $\Rightarrow$  Mit der Installation des Gerätes fortfahren.

# <span id="page-19-2"></span>**7.2 Anschlussbereich einsehen**

Die Anschlussstelle für die AC-Versorgung befindet sich im inneren des Gehäuses. Die DC-Eingangsquelle wird ebenfalls in jeder Gerätevesion (Basis, M, L oder XL) im inneren des Gehäuses angeschlossen.

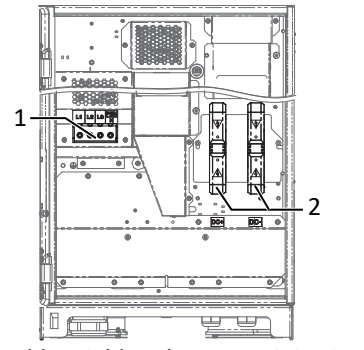

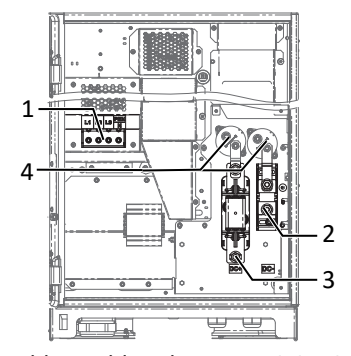

*Abb. 16:* blueplanet gs 50.0TL3 B-Versi-*Abb. 17:* blueplanet gs 50.0TL3 L+XLon Version

Legende

- 1 AC-Anschlussklemme 3 DC-Sicherungshalter mit Anschlussklemme und Be-
- 2 DC-Anschlussstelle mit Berührungsschutz 4 DC-Lastrelais (für Vorladeeinheit)
- rührungsschutz
	-

# **7.3 Elektrischen Anschluss vornehmen**

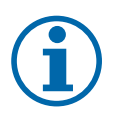

# <span id="page-19-3"></span>**HINWEIS**

**Leitungsquerschnitt, Sicherungsart und Sicherungswert nach folgenden Rahmenbedingungen wählen:**

Länderspezifische Installationsnormen; Leistungsklasse des Gerätes; Leitungslänge; Art der Leitungsverlegung; Lokale Temperaturen

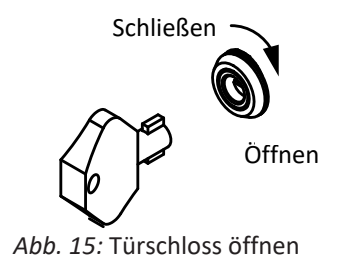

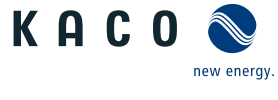

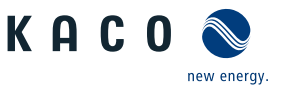

# **HINWEIS**

Da das Gerät bei einem Kurzschluss auf der DC-Seite den Kurzschlussstrom aus dem Netz nicht begrenzen kann, werden Fehler auf der DC-Seite durch die AC-seitige Absicherung in der Installation (bauseits) abgesichert.

Für die Gerätesicherheit wird der max. prospektive DC-Strom im Fehlerfall durch die interne DC-Sicherung begrenzt.

Spezifikation der DC-Sicherung (F1):

- 160Adc Nennstrom
- Nennspannung (DC) > max. Batteriespannung
- Bruchkapazität: 50kA

Einsatz von z. B. Bussmann NH1gPV 160A (1000Vdc (Bussmann Art.-Nr.: PV-160ANH1)).

### **7.3.1 Anforderung an Zuleitungen und Sicherung**

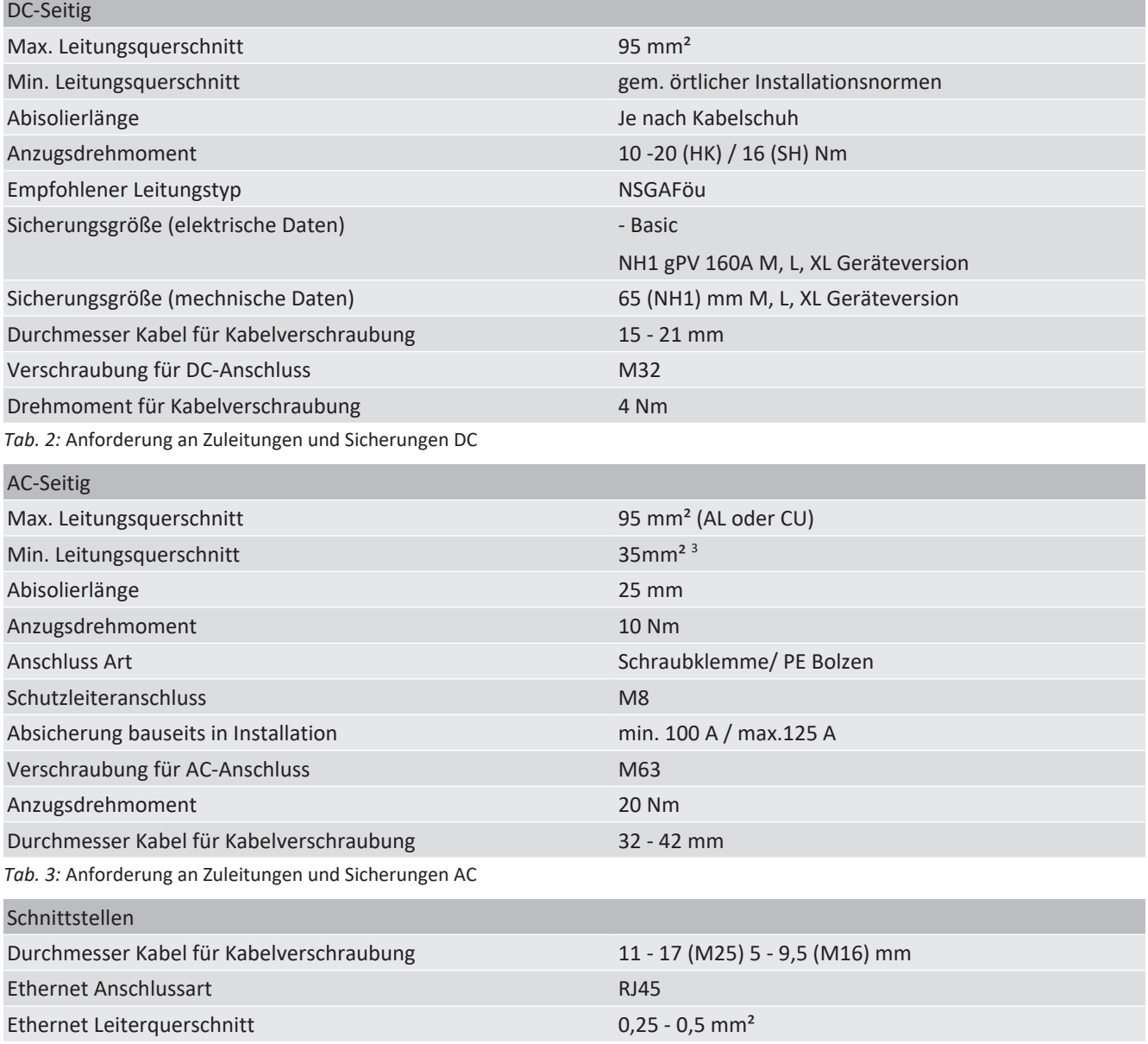

*Tab. 4:* Anforderung an Zuleitungen und Sicherungen - Schnittstellen

<sup>3</sup> Die Schleifenimpedanz an jedem Punkt zwischen dem Installationsfeld und der Batterie muss Zs <Un / Ia sein (Un: Nennwechselspannung, Ia: Strom zum Auslösegerätschutz innerhalb von 200 ms).

**DE**

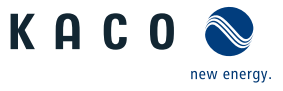

# <span id="page-21-0"></span>**7.4 Gerät an das Versorgungsnetz anschließen**

### **7.4.1 Netzanschluss vorbereiten**

### *TN-S-System, TN-C-S-System, TT-System*

- ↻ Anschlussleitung mit 5 Adern liegt am Gerät bereit.
- ↻ Netznennspannung stimmt mit Typenschildangabe VAC nom überein.
- 1. Kabelverschraubung für AC-Anschluss lösen [XW 68].
- 2. AC-Leitungen abmanteln.
- 3. M8 Kabelschuh auf PE-Leitung aufpressen.
- 4. Abdeckung des AC-Filters über die 4 Schrauben demontieren $XT_1$ 15].
- 5. Schrauben an Kontaktbrücke lösen und Kontaktbrücke entfernen $\mathbb X$  T20].
- 6. AC-Leitungen durch die Kabelverschraubung in den Anschlussbereich einführen.
- 7. AC-Leitungen abisolieren [ca. 25 mm].
- $\Rightarrow$  Netzanschluss vornehmen.

### *TN-C-System*

- ↻ Anschlussleitung mit 4 Adern liegt am Gerät bereit.
- ↻ Netznennspannung stimmt mit Typenschildangabe "VAC nom" überein.
- 1. Kabelverschraubung für AC-Anschluss lösen [XW 68].
- 2. AC-Leitungen abmanteln.
- 3. AC-Leitungen durch die Kabelverschraubung in den Anschlussbereich einführen.
- 4. AC-Leitungen abisolieren [ca. 25mm].
- $\Rightarrow$  Netzanschluss vornehmen.

### **7.4.2 Netzanschluss vornehmen**

### *5-Leiter-Anschluss, TN-S-System, TN-C-S-System, TT-System*

↻ Netzanschluss ist vorbereitet.

- 1. Mutter mit Sicherungsscheibe an gekennzeichneten Erdungspunkt lösen.
- 2. Erdungskabel auf Erdungspunkt legen. Mit vorgesehener Mutter und Sicherungsscheibe befestigen [ $\mathbb{X}$ W\_13/ $\mathbb{I}$ 10 Nm].
- 3. Leitungen entsprechend der Beschriftung an der Schraubklemme anschließen [ $XT$  45 /  $m$ 10 Nm].
- 4. Festen Sitz aller angeschlossenen Leitungen prüfen.
- 5. Kabelverschraubungen festziehen [ $\mathbb{X}$ W\_68 / m1 20 Nm].
- 6. Abdeckung mit den 4 Schrauben befestigen  $\mathbb{X}$  T15 /  $\mathbb{M}$  2,3 Nm].
- $\Rightarrow$  Gerät ist an das Leitungsnetz angeschlossen.
- ð **HINWEIS: Eine eingelegte Kontaktbrücke löst bei einem 5-Leiter-Anschluss einen evtl. vorhandenen RCD aus. Befolgen Sie deshalb genau, die oben beschriebenen Handlungsschritte.**

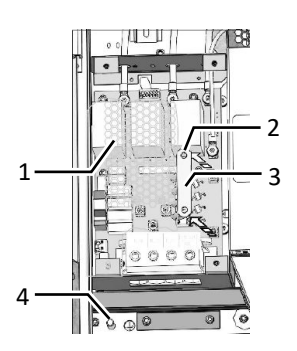

*Abb. 18:* 5-Leiter Anschluss

- 1 Abdeckung
- 2 Schrauben für Kontaktbrücke
- 3 Kontaktbrücke
- 4 Erdungsbolzen

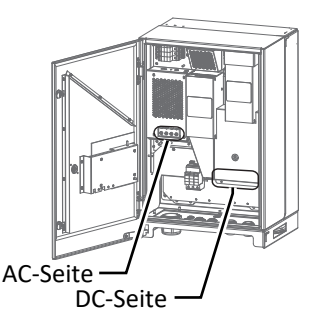

*Abb. 19:* Anschlussklemmen

## *4-Leiter-Anschluss, TN-C-System*

- ↻ Netzanschluss ist vorbereitet.
- 1. Leitungen entsprechend der Beschriftung auf der Leiterplatte an der Schraubklemme anschließen  $[\frac{\sqrt{14}}{10}]$  10 Nm].
- 2. Festen Sitz aller angeschlossenen Leitungen prüfen.
- 3. Kabelverschraubungen festziehen [XW\_68 / m<sup>2</sup> 20 Nm].
- $\Rightarrow$  Gerät ist an das Leitungsnetz angeschlossen.

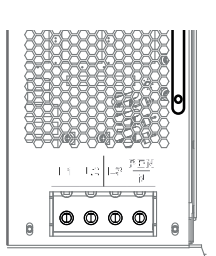

K A C.

# **HINWEIS**

Beachten Sie die allgemeine Erdungsempfehlung des vorhandenen Netzsystems.

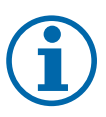

# **HINWEIS**

In der finalen Installation ist eine AC- sowie DC-seitige Trennvorrichtung vorzusehen. Diese Trennvorrichtung muss so angebracht sein, dass der Zugang zu ihr jederzeit ungehindert möglich ist.

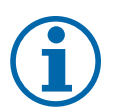

# **HINWEIS**

Bei hohem Leitungswiderstand, dass heißt bei großer Leitungslänge auf der Netzseite, erhöht sich im Betrieb der Spannungsabfall auf der Leitung über- bzw. Unterschreitet die Klemmenspannung den länderspezifischen Grenzwert, schaltet das Gerät ab.

<span id="page-22-0"></span>1. Achten Sie auf ausreichend große Leitungsquerschnitte bzw. auf kurze Leitungslängen.

# **7.5 Batterie an das Gerät anschließen**

# **GEFAHR**

**Lebensgefahr durch Stromschlag!**

Bei Zuschalten der Batterien sowie Installationen von Zuleitungen können Lichtbögen entstehen, die zu schweren Personen und Sachschäden führen.

- 1. Vor Zuschalten der DC-Spannung interne Sicherung einlegen.
- 2. Schäden an DC-Leitung umgehend beseitigen.
- 3. Batterien müssen in der Schutzklasse I mit Potentialausgleich oder in der Schutzklasse II mit doppelt isolierter DC-Leitung ausgestattet werden.

# **VORSICHT**

### **Gefahr durch Verpolung am DC-Anschluss**

Das Gerät verfügt nicht über einen Verpolschutz des DC-Anschlusses. Dies kann zur Zerstörung des Gerätes führen.

- 1. Polarität vor dem Anschluss der DC-Leitung mit einem geeigneten Messmittel prüfen.
- 2. Bei Nichtbeachtung sind entstandene Sachschäden am Gerät durch die Garantieleistung nicht abgedeckt.

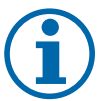

# **HINWEIS**

Für die Montage der DC-Leitungen verwenden Sie einen Drehmomentschlüssel sowie zum Gegenhalten ein Gabelschlüssel mit folgender Bezeichnung und Abmessungen:

1. Doppelmaulschlüssel, WM 16+17, metrisch **kurz** mit max. länge von 160 mm (Fa. GEDORE)

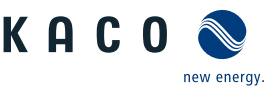

## **7.5.1 Mit Vorladeeinheit**

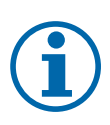

**DE**

# **HINWEIS**

Gerätevariante L: Die Trennung erfolgt 1-polig. Gerätevariante XL: Die Trennung erfolgt allpolig.

## *Blueplanet gs 50.0TL3-S B1 WM OD IIGL &*

### *Blueplanet gs 50.0TL3-S B1 WM OD IIGX*

- ↻ Anschlussleitung mit 2 x 1 Adern liegt am Gerät bereit.
- 1. Schutzabdeckung über die 4 Schrauben lösen und auf die Seite legen [XT15].
- 2. Kabelverschraubung lösen  $[\text{\AA}W\ 36]$
- 3. DC-Leitungen abmanteln.
- 4. DC-Leitungen durch die Kabelverschraubungen in den Anschlussbereich einführen.
- 5. DC-Leitungen mit einem Ringkabelschuh M10 bestücken [Max. Breite b 25 mm].
- 6. Negative (-) Leitungsende gemäß der Polarität der Batterie an den DC- Anschluss anschrauben [ $\frac{W}{17}$  /  $\frac{1}{10}$  -20 Nm].
- 7. Positives (+) Leitungsende gemäß der Polarität der Batterie an dem DC+ Sicherungshalter anschrauben  $[\text{XW 16 / m16 Nm}].$
- 8. Festen Sitz aller angeschlossenen Leitungen prüfen.
- 9. Sicher stellen, dass Polarität richtig ist.
- 10.Schutzabdeckung aufsetzen um mit den 4 Schrauben befestigen [ $\mathbf{\times}$ 15 / m1 2,3 Nm].
- 11.Kabelverschraubungen festziehen [XW 36 / 4 Nm].

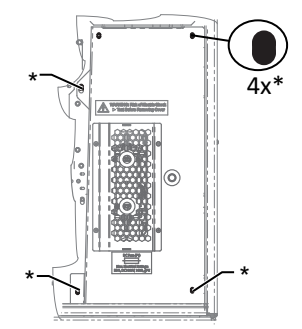

*Abb. 21:* Schutzabdeckung entfernen

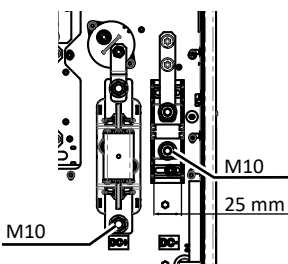

*Abb. 22:* DC-Anschluss L-Version

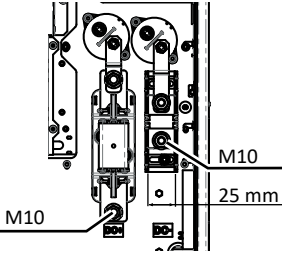

*Abb. 23:* DC-Anschluss XL-Version

# **7.5.2 Ohne Vorladeeinheit**

# **VORSICHT**

### **Gefahr durch überschreiten des Einschaltstroms.**

Das Gerät besitzt auf der DC-Seite keine Einschaltstrombegrenzung. Ein Überschreiten des maximal zulässigen Einschaltstroms von 100A kann zur Zerstörung des Gerätes führen.

- 1. Der Einschaltstrom muss extern auf einen Max. Strom von 100A begrenzt werden. Die DC-Eingangskapazität des Gerätes beträgt ca. 2mF.
- 2. Nach einer Trennung des Gerätes von der Batterie kann der Zwischenkreis noch geladen sein. Auch in diesem Fall muss die Begrenzung des Einschaltstroms gegeben sein.
- 3. Bei Nichtbeachtung sind entstandene Sachschäden am Gerät durch die Garantieleistung nicht abgedeckt.
- ↻ Anschlussleitung mit 2 x 1 Adern liegt am Gerät bereit.
- 1. Kabelverschraubung lösen  $[\text{\xffamily\xffamily\xffamily \xffamily \xffamily \xffamily \xff 163.$
- 2. DC-Leitungen abmanteln.
- 3. DC-Leitungen durch die Kabelverschraubungen in den Anschlussbereich einführen.
- 4. DC-Leitungen mit einem Ringkabelschuh M10 bestücken [Max. Breite b 25 mm].
- 5. Berührungsschutz am DC- Anschluss aufklappen.
- 6. Sicherungshalter am DC+ Anschluss aufklappen.
- 7. Negative (-) Leitungsende gemäß der Polarität der Batterie an den DC- Anschluss anschrauben  $\mathbb{X}$ W 17 /  $10 - 20$  Nm].
- 8. Positives (+) Leitungsende gemäß der Polarität der Batterie an dem DC+ Sicherungshalter anschrauben [XW\_16 / m1 16 Nm].
- 9. Festen Sitz aller angeschlossenen Leitungen prüfen.
- 10.Berührungsschutz am DC- Anschluss schließen.
- 11.Sicher stellen, dass Polarität richtig ist, und dass die Vorladung mit max. 100A gewährleistet ist.
- 12.Kabelverschraubungen festziehen [XW\_36 / m1 4 Nm].

# *Blueplanet 50.0TL3 B1 WM OD IIGB*

- ↻ Anschlussleitungen mit 2 x 1 Adern liegt am Gerät bereit.
- 1. Kabelverschraubung lösen  $\mathbb{X}_W$  36].
- 2. DC-Leitungen abmanteln.
- 3. DC-Leitungen durch die Kabelverschraubungen in den Anschlussbereich einführen.
- 4. DC-Leitungen mit einem Ringkabelschuh M8 bestücken [Max. Breite b 20 mm].
- 5. Berührungsschutz am DC- / DC+ Anschluss aufklappen.
- 6. Negative (-) Leitungsende gemäß der Polarität der Batterie an den DC- Anschluss anschrauben  $[\text{\AA{W}}\ 13 / \text{m}$  6 -12 Nm].
- 7. Positives (+) Leitungsende gemäß der Polarität der Batterie an den DC+ Anschluss anschrauben  $[\text{\AA}W_13 / \text{m1}6 - 12$  Nm].
- 8. Festen Sitz aller angeschlossenen Leitungen prüfen.
- 9. Berührungsschutz am DC- / DC+ Anschluss schließen.
- 10.Sicherstellen das Polarität richtig ist und dass die Vorladung mit max. 100A gewährleistet ist.
- 11.Schutzabdeckung aufsetzen um mit den 4 Schrauben befestigen [ $X$ T15 /  $\vec{m}$  2,3 Nm]
- <span id="page-24-0"></span>12.Kabelverschraubungen festziehen [XW 36 / 4 Nm].

# **7.6 Potentialausgleich herstellen**

- ↻ Gerät ist an der Halterung montiert.
- 1. Leitung für Potentialausgleich abisolieren.
- 2. Festen Sitz der angeschlossenen Leitung prüfen.
- $\Rightarrow$  Gehäuse ist im Potentialausgleich einbezogen.

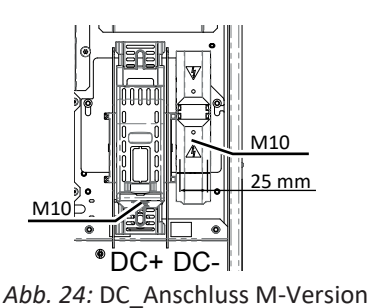

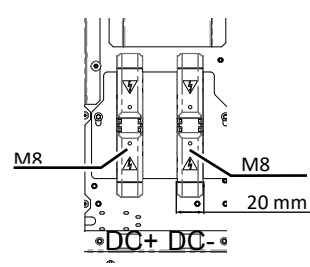

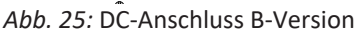

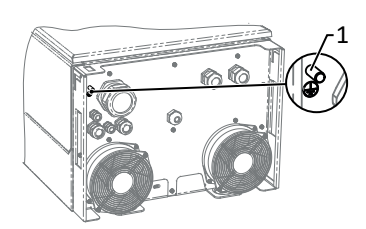

*Abb. 26:* Zusätzlicher Erdungpunkt

1 Erdungsbolzen

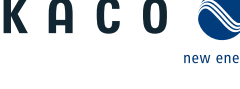

**7.7.1 Übersicht**

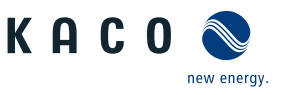

# **DE**

# <span id="page-25-1"></span> **GEFAHR**

## **Lebensgefahr durch Stromschlag!**

<span id="page-25-0"></span>**7.7 Schnittstellen anschließen**

Schwere Verletzungen oder Tod durch nicht bestimmungsgemäßen Gebrauch der Schnittstellenanschlüsse und Nichteinhaltung der Schutzklasse III.

1. An die SELV-Stromkreise (SELV:safety extra low voltage, Sicherheitskleinspannung) dürfen nur andere SELV-Stromkreise der Schutzklasse III angeschlossen werden.

# **VORSICHT**

### **Beschädigung des Geräts durch elektrostatische Entladung**

Bauteile im Inneren des Gerätes können durch statische Entladung irreparabel beschädigt werden.

- 1. ESD-Schutzmaßnahmen beachten.
- 2. Erden Sie sich, bevor Sie ein Bauteil berühren, indem Sie einen geerdeten Gegenstand anfassen.

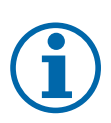

## **HINWEIS**

Bedingt durch die Einbaulage der Kommunikationsplatine ist diese besonders vor Nässe und Staubeinwirkung zu schützen.

1. Beachten Sie, dass während der Installation, keine Nässe und Staubeinwirkung auf die Platine einwirken darf. Nässe und Staubpartikel müssen umgehend entfernt werden. Hierbei ist gegebenfalls auch eine Demontage der Platine notwendig.

Alle Schnittstellen befinden sich auf der Kommunikationsplatine im Innenbereich der Gehäusetür.

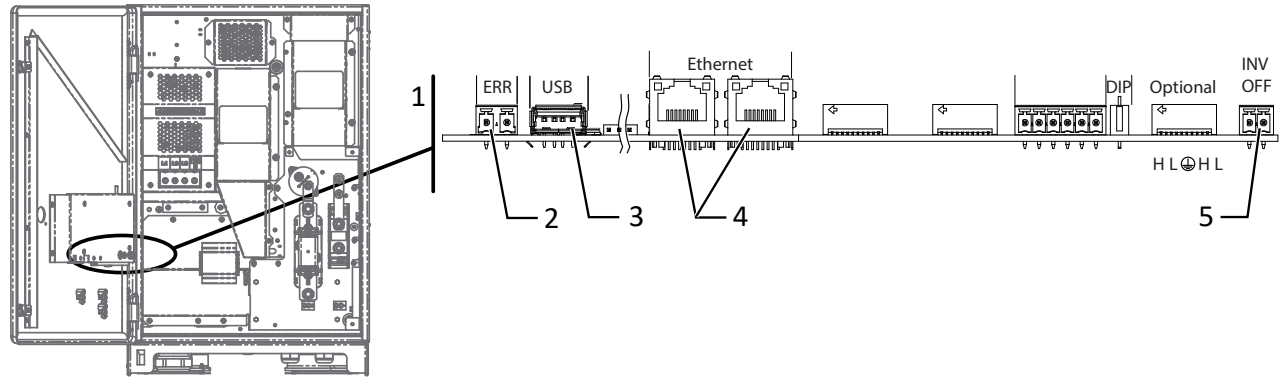

*Abb. 27:* Kommunikationsplatine: Anschluss und Belegung der Schnittstellen

- 1 Kommunikatonsplatine 4 Ethernet Anschluss für Kommunikaton
- 2 ERR Anschluss für Störmederelais 5 INV OFF Anschluss für KACO "powador-protect"
- 3 USB Anschluss für Update

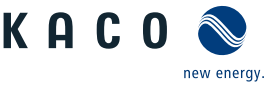

# **7.7.2 Leitungen einführen und verlegen**

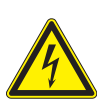

# **GEFAHR**

### **Lebensgefahr durch Stromschlag!**

Schwere Verletzungen oder Tod durch Berühren von schadhafter Isolierung an den Netz und Batterie Anschlussleitungen.

- 1. Anschlussleitungen auf Beschädigung prüfen.
- 2. Alle Signalleitungen für Schnittstellen müssen mit dem beiliegenden Isolierschlauch, vor der Kabelverschraubung bis zur Anschlussstelle, fachgerecht ummantelt werden
- ↻ Zeitbedarf für Anschluss der Schnittstellenleitungen: 10 min
- 1. Hinweise für empfohlene Leitung bei verwendeter Schnittstelle beachten.
- 2. Gehäusetüre öffnen.
- 3. Deckel der Kabelverschraubung lösen [XW 20].
- 4. Signalleitung in den Anschlussbereich durchführen.
- $\Rightarrow$  Signalleitung eingeführt.

### *Ethernet-Leitung einführen*

- 1. Deckel der Kabelverschraubung lösen und abnehmen  $[\text{XW}_29]$ .
- 2. Dichteinsatz entnehmen.
- 3. Anschlusskabel durch den Deckel der Kabelverschraubung und den Dichteinsatz führen.
- 4. Dichteinsatz in die Kabelverschraubung einsetzen.
- 5. Anschlusskabel in den Anschlussbereich durchführen.
- $\Rightarrow$  Ethernet-Leitung eingeführt.

### *Schnittstellenleitungen verlegen*

- 1. Signal-Leitungen entsprechend der neben dargestellter Zeichnung verlegen.
- 2. Ummantelte Signalleitung mit vorgesehenem Kabelbinder an den Gewindestegbolzen fixieren.
- 3. Alle Schnittstellenkabel zugfrei verlegen, sodass die Gehäusetüre vollständig aufschwenkbar ist.
- $\Rightarrow$  Mit der Schirmung der Leitungen fortfahren.

### *Ethernet und RS485 Leitung schirmen*

- 1. Leitungen (1) auf Zug-/Druckfreiheit durch vollständiges Öffnen und Schließen der Türe prüfen.
- 2. Position zur Schirmauflage am Klemmkäfig (2) der EMV-Verschraubungen kennzeichnen.
- 3. Leitungen herausziehen und an markierte Position (ca. 10 mm) auf Drahtgeflecht abisolieren.
- 4. Leitungen auf Schirmstelle zurückziehen bis Schirmung durch Klemmkäfig vollständig erfolgt und ein Verschieben des Anschlusskabels ausgeschlossen ist. [\[Siehe Abbildung 30 \[](#page-26-0)[}](#page-26-0) [Seite 27\]](#page-26-0)

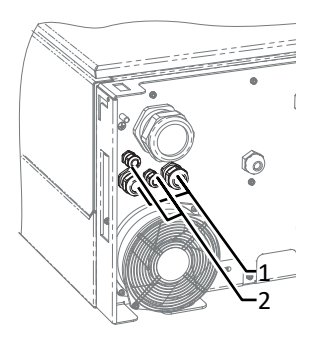

*Abb. 28:* Ethernet-Leitung einführen

- 1 Kabelverschraubung zur Durchführung der Ethernet-Leitung
- 2 Kabelverschraubung zur Durchführung der Signalleitung

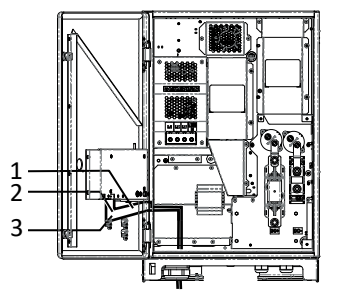

*Abb. 29:* Leitungen für Schnittstellen verlegen

- 1 Ethernet-Leitungen
- 2 Gewindestegbolzen
- 3 Kabelbinder

<span id="page-26-0"></span>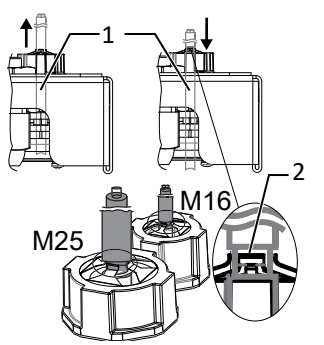

*Abb. 30:* Schirmauflage an EMV-Verschraubung

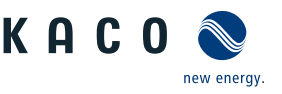

## **7.7.3 Ethernet anschließen**

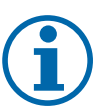

**DE**

# **HINWEIS**

Der Anschlussstecker eines RJ45-Kabels ist größer als die Öffnung einer M25-Kabelverschraubung in eingebautem Zustand. Entfernen Sie daher den Dichteinsatz vor der Installation und führen Sie das Ethernet-Kabel außerhalb der Kabelverschraubung durch den Dichteinsatz.

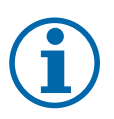

## **HINWEIS**

Verwenden Sie ein geeignetes Netzwerkkabel der Kategorie 5. Die maximale Länge eines Netzwerksegments beträgt 100 m. Beachten Sie die korrekte Belegung des Kabels. Der Ethernet-Anschluss des Gerätes unterstützt Auto-Sensing. Sie können sowohl gekreuzte als auch 1:1 beschaltete Ethernet-Anschlusskabel verwenden.

- ↻ Anschlusskabel im Innenbereich des Gerätes.
- 1. Ethernet-Leitung an einem der beiden Ethernet-Ports auf der Kommunikationsplatine einstecken.
- 2. Ethernet-Kabel fachgerecht in den unteren AC-Versorgungsbereich verlegen und mit beiliegenden Kabelbinder vorfixieren.
- 3. Kabelverschraubungen festziehen  $\mathbb{X}_W$  29 /  $\mathbb{A}$  4 Nm]

### *Gerät mit dem Netzwerk verbinden*

- ↻ Ethernet-Kabel am Gerät angeschlossen.
- 1. Ethernet-Kabel mit dem Netzwerk oder einem Computer verbinden.
- 2. Ethernet-Einstellungen und Webserver im Menü Einstellungen konfigurieren.

### **7.7.4 Störmelderelais anschließen**

Der Kontakt ist als Schließer ausgeführt und mit "ERR" oder "Relais" auf der Platine gekennzeichnet.

### Maximale Kontaktbelastbarkeit

DC 30 V / 1A

- ↻ Gehäusetür geöffnet.
- 1. Kabelverschraubung zur Durchführung der Signalleitung lösen  $[\text{\AA}W_20]$
- 2. Anschlusskabel durch die Kabelverschraubung führen.
- 3. Anschlusskabel an die Anschlussklemmen anschließen. [\[Siehe Kapitel 7.7.1](#page-25-1)[}](#page-25-1) [Seite 26\]](#page-25-1)
- 4. Kabelverschraubung festziehen  $\mathbb{X}_W$  20 /  $\mathbb{M}$ ]

### **7.7.5 Externe Netzschutzkomponente anschließen**

## **HINWEIS**

Der Digitaleingang des Gerätes ist vorgesehen für den Anschluss eines Powador-protect.

- 1. Beachten Sie hierzu den zugehörigen Anwendungshinweis unter Downloads und Videos in der Kategorie PV-Zubehör – powador-protect.
- 2. Bei Einsatz von Fremdfabrikaten oder im Mischbetrieb mit KACO-Wechselrichtern müssen zumindest für die Abschaltung der Fremdfabrikate Kuppelschalter eingesetzt werden.

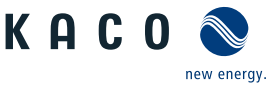

**DE**

- ↻ Nur geeignete KACO-Wechselrichter verwendbar.
- ↻ Gehäusetüre geöffnet.
- 1. Kabelverschraubungen lösen  $\mathbb{X}_W$  20]
- 2. Anschlussleitung durch die Kabelverschraubungen führen.
- 3. Ader A (+) über die "DO1"-Anschlussklemme des Powador-protect mit der "EVU+" gekennzeichneten Anschlussklemme am ersten Gerät verbinden.
- 4. Ader B (-) über die "GND"-Anschlussklemme des Powador-protect mit der "EVU-"-gekennzeichneten Anschlussklemme am ersten Gerät verbinden.
- 5. Die weiteren Geräte folgendermaßen miteinander verbinden: - Ader A (+) mit Ader A (+) und Ader B (-) mit Ader B (-).
- 6. Kabelverschraubung festziehen  $\mathbb{X}_W$  20 /  $\mathbb{M}$  1,5 Nm]
- 7. Nach der Inbetriebnahme: Im Parameter-Menü unter dem Menüpunkt "Powador-protect" die Unterstützung für Powador-protect aktivieren.

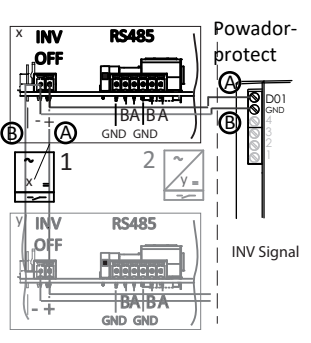

*Abb. 31:* Gerät mit Powador-protect verbinden

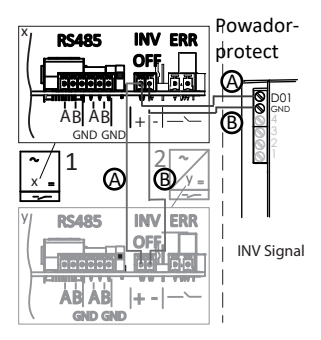

*Abb. 32:* Gerät mit Powador-protect verbinden

# **7.8 Anschlussbereich verschließen**

- <span id="page-28-0"></span>1. Schutzart IP65 durch Verschließen der nicht verwendeten Kabelverschraubungen mit Blindkappen gewährleisten.
- 2. Gehäusetüre zuschwenken und mit einem Schaltschrankschlüssel verschließen.
- $\Rightarrow$  Das Gerät ist montiert und installiert.

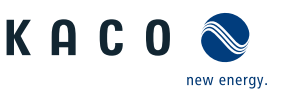

# <span id="page-29-0"></span>**8 Inbetriebnahme**

# **8.1 Voraussetzungen**

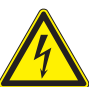

**DE**

# <span id="page-29-1"></span> **GEFAHR**

**Lebensgefährliche Spannungen liegen auch nach Frei- und Ausschalten des Gerätes an den Anschlüssen und Leitungen im Gerät an!**

Schwere Verletzungen oder Tod durch Berühren der Leitungen und/oder Klemmen/Stromschienen im Gerät.

- 1. Das Gerät darf ausschließlich von einer Fachkraft in Betrieb genommen werden.
- 2. Unautorisierte Personen sind von Gerät fern zu halten.
- ↻ Gerät ist montiert und elektrisch installiert.
- ↻ Die Batterie liefert eine Spannung, die oberhalb der konfigurierten Startspannung liegt.
- 1. Netzspannung über die externen Sicherungselemente zuschalten.
- 2. Batterie aktivieren und über externen DC-Trennschalter zuschalten.
- $\Rightarrow$  Bei Erstinbetriebnahme: Anweisungen des Schnellstart-Assistenten folgen.
- $\Rightarrow$  Nach Betriebsunterbrechung: Gerät wartet auf Vorgabe des EMS/PMS

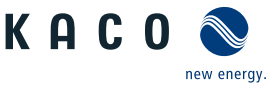

# <span id="page-30-0"></span>**9 Konfiguration und Bedienung**

# <span id="page-30-1"></span>**9.1 Erstinbetriebnahme**

Beim ersten Start zeigt das Gerät den Konfigurations-Assistenten an. Er führt Sie durch die für die Erstinbetriebnahme notwendigen Einstellungen.

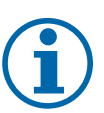

# **HINWEIS**

Der Konfigurations-Assistent erscheint nach seinem erfolgreichen Abschluss bei einem Neustart des Gerätes nicht erneut. Sie können die Ländereinstellung anschließend nur über das kennwortgeschützte Parametermenü ändern. Die weiteren Einstellungen bleiben weiterhin über das Einstellmenü veränderbar.

- 1. Um eine Einstellung auszuwählen, die Nach-Oben-Taste und die Nach-Unten-Taste drücken.
- 2. Um den nächsten Menüpunkt auszuwählen, die Enter-Taste drücken.
- 3. Um zum zuletzt gewählten Menüpunkt zurückzukehren, die ESC-Taste drücken.
- 4. Die erforderlichen Einstellungen vornehmen.
- 5. Im letzten Menüpunkt die Enter-Taste drücken.

### *Konfigurations-Assistent*

- 1. Wählen Sie die Menüsprache aus.
- 2. Legen Sie das Betreiber-Land mit Netztyp fest.
- 3. Datum und Uhrzeit einstellen.
- 4. Für das dauerhafte speichern des eingestellten Betreiber-Landes und Netztyps müssen Sie dies mit "Ja" bestätigen.
- <span id="page-30-2"></span> $\Rightarrow$  Sie haben die Erstkonfiguration abgeschlossen. Das Gerät nimmt den Betrieb auf.

# **9.2 Signalelemente**

Die 3 LEDs an dem Bedienteil des Gerätes zeigen die unterschiedlichen Betriebszustände an. Die LEDs können die folgenden Zustände annehmen:

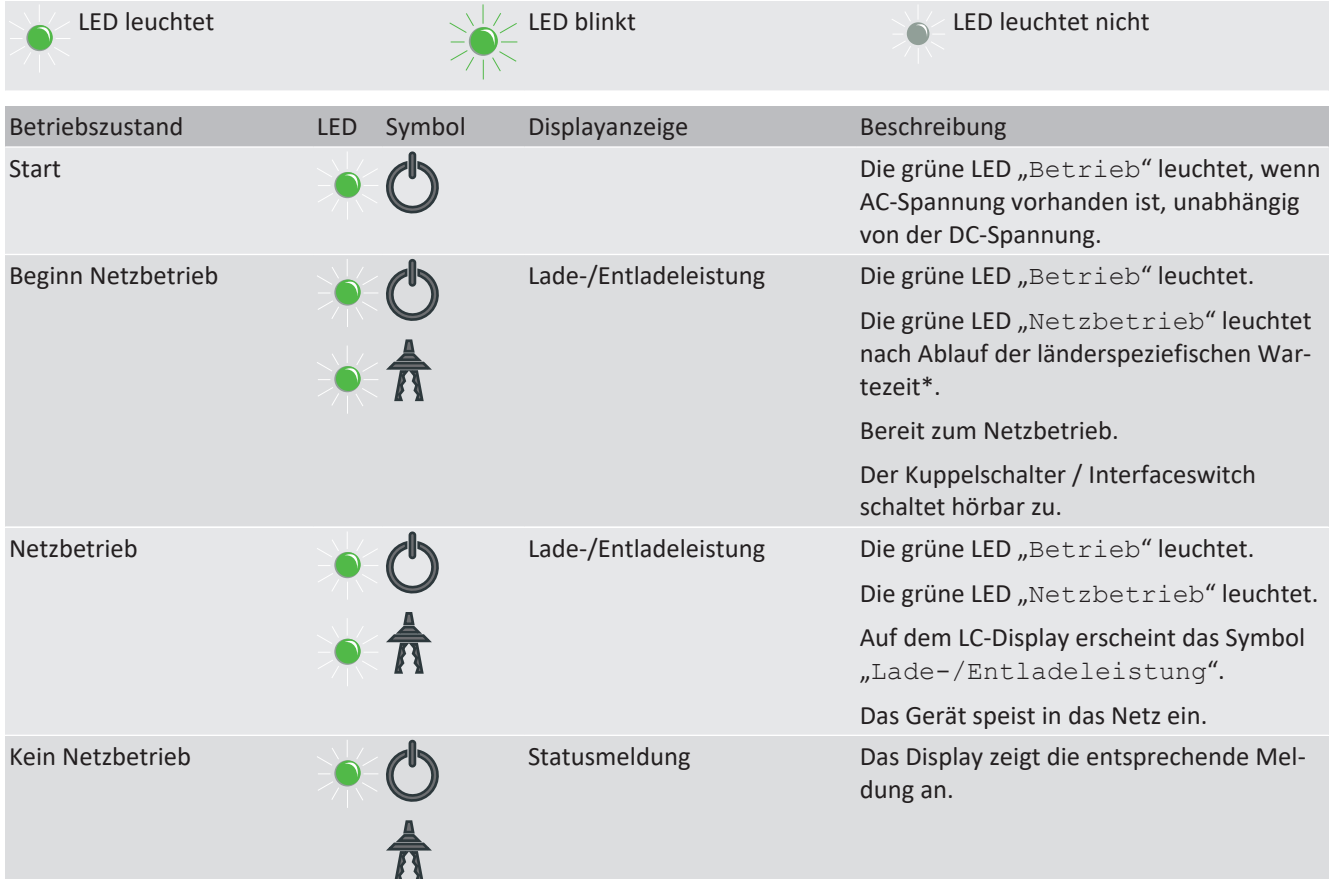

**DE**

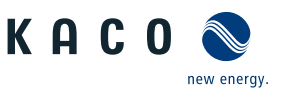

# <span id="page-31-0"></span>**9.3 Menüstruktur**

### *Darstellung auf dem LC-Display*

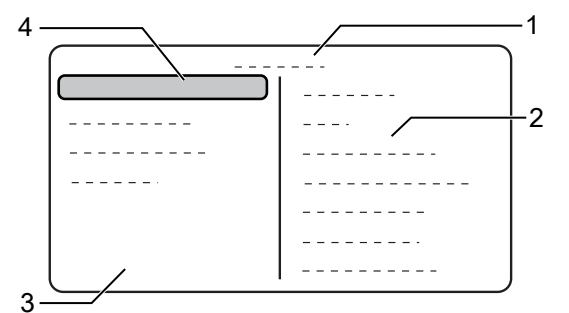

*Abb. 33:* Hauptmenü

- 
- 
- 1 Ausgewählter Menüeintrag 3 Menüeintrage der aktiven Menüebene
- 2 Name der aktiven Menüebene 12 Menüelenträge der nächsttieferen Menüebene

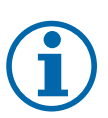

# **HINWEIS**

Die im Display angezeigten Menüeinträge sind von den verfügbaren Länder- und Netztyp-Einstellungen abhängig und können gerätespezifisch voneinander abweichen. Auf eines oder mehrere Länder begrenzte Funktionen sind mit Länderkürzeln nach ISO 3166-1 gekennzeichnet.

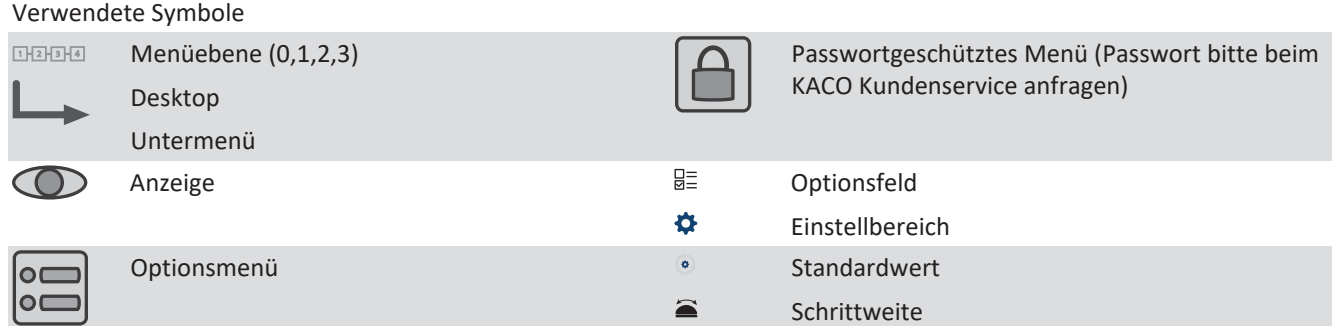

## **9.3.1 Menü**

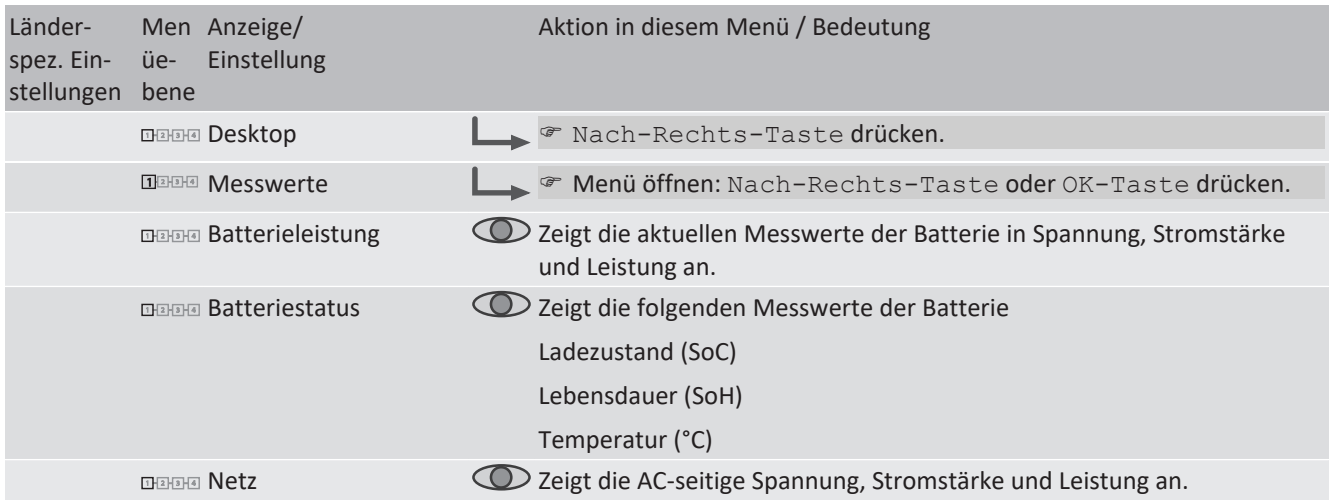

Handbuch **Konfiguration und Bedienung** | 9

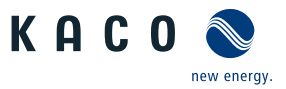

**DE**

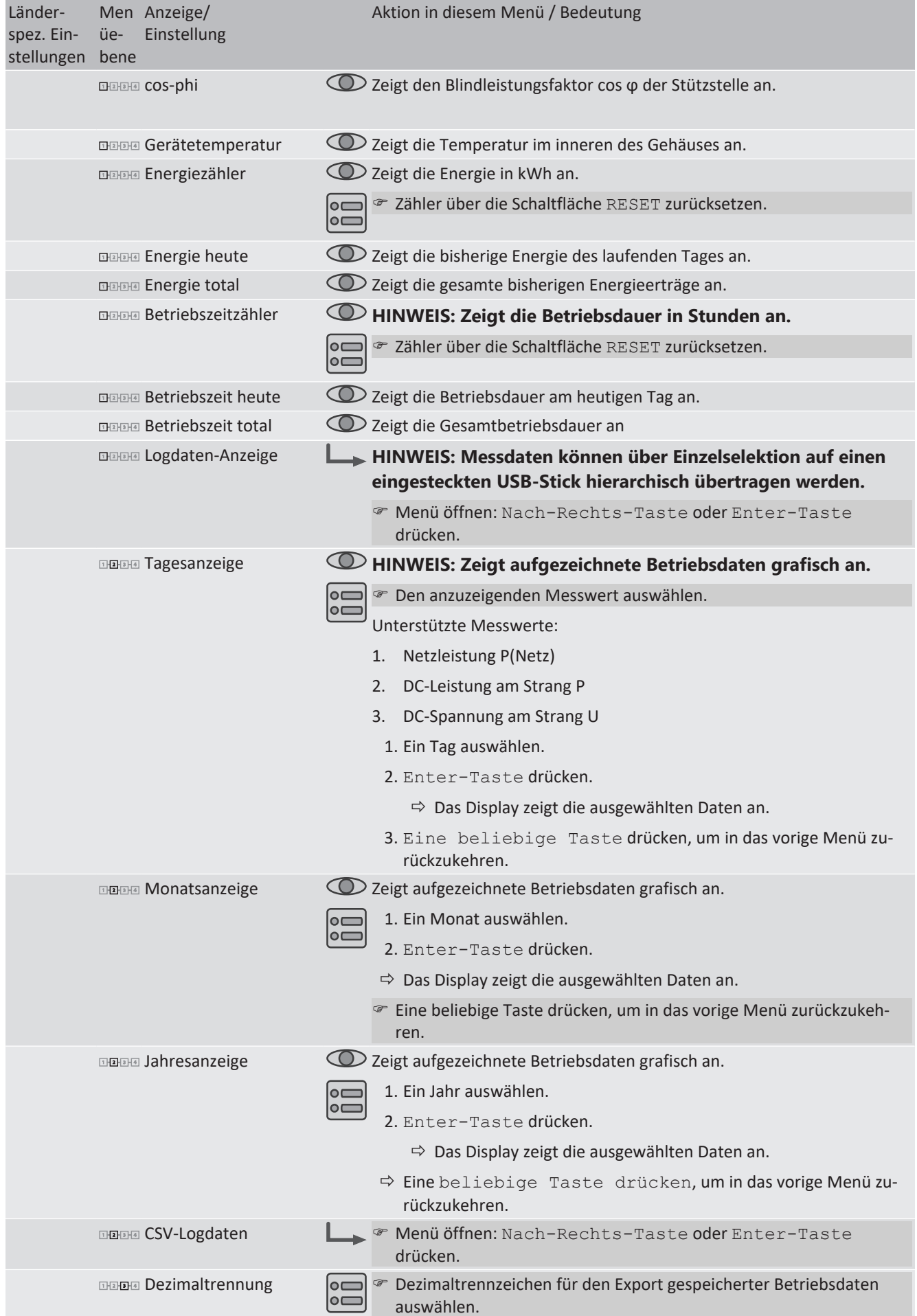

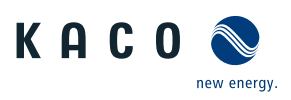

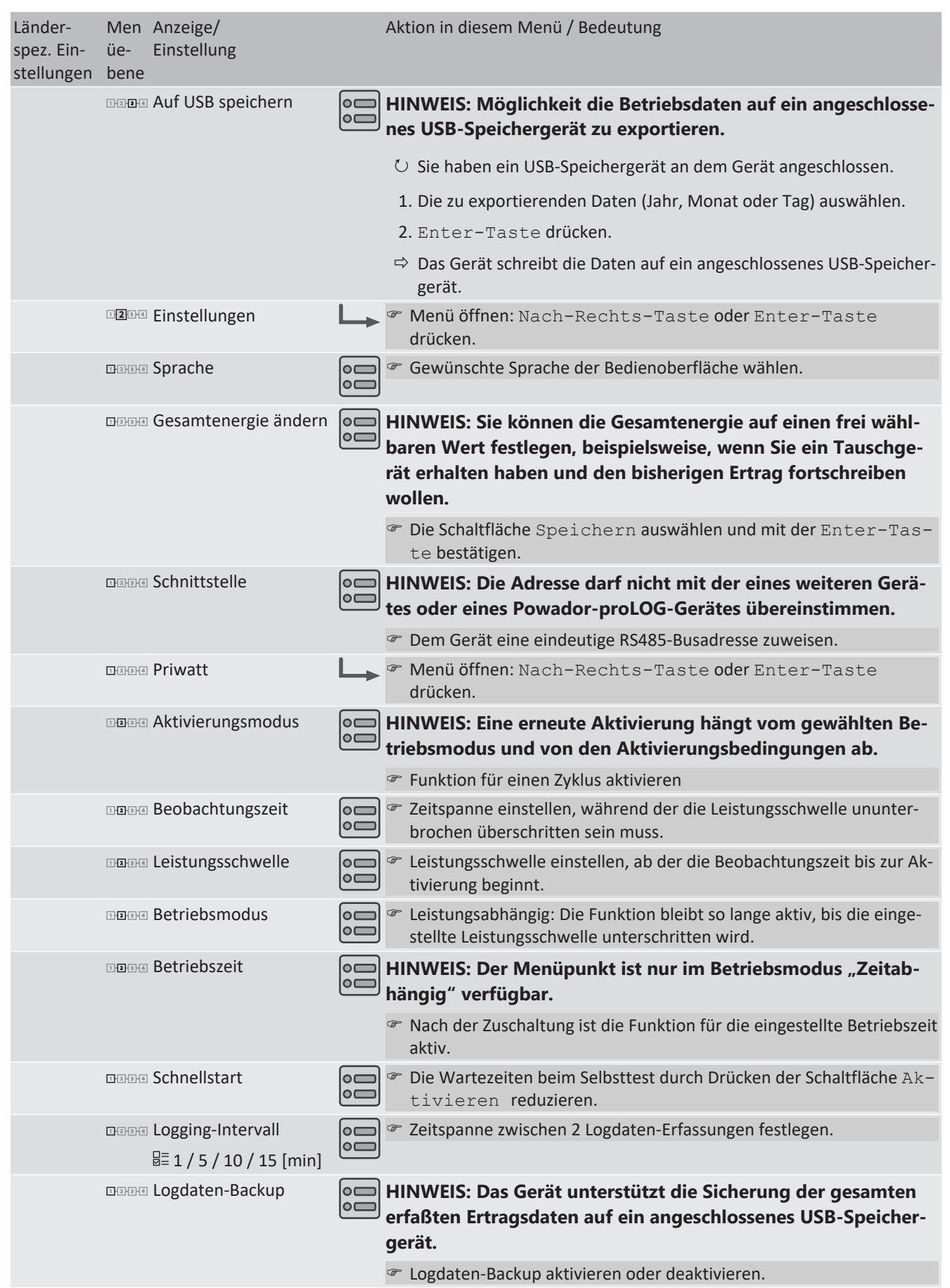

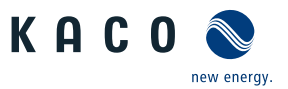

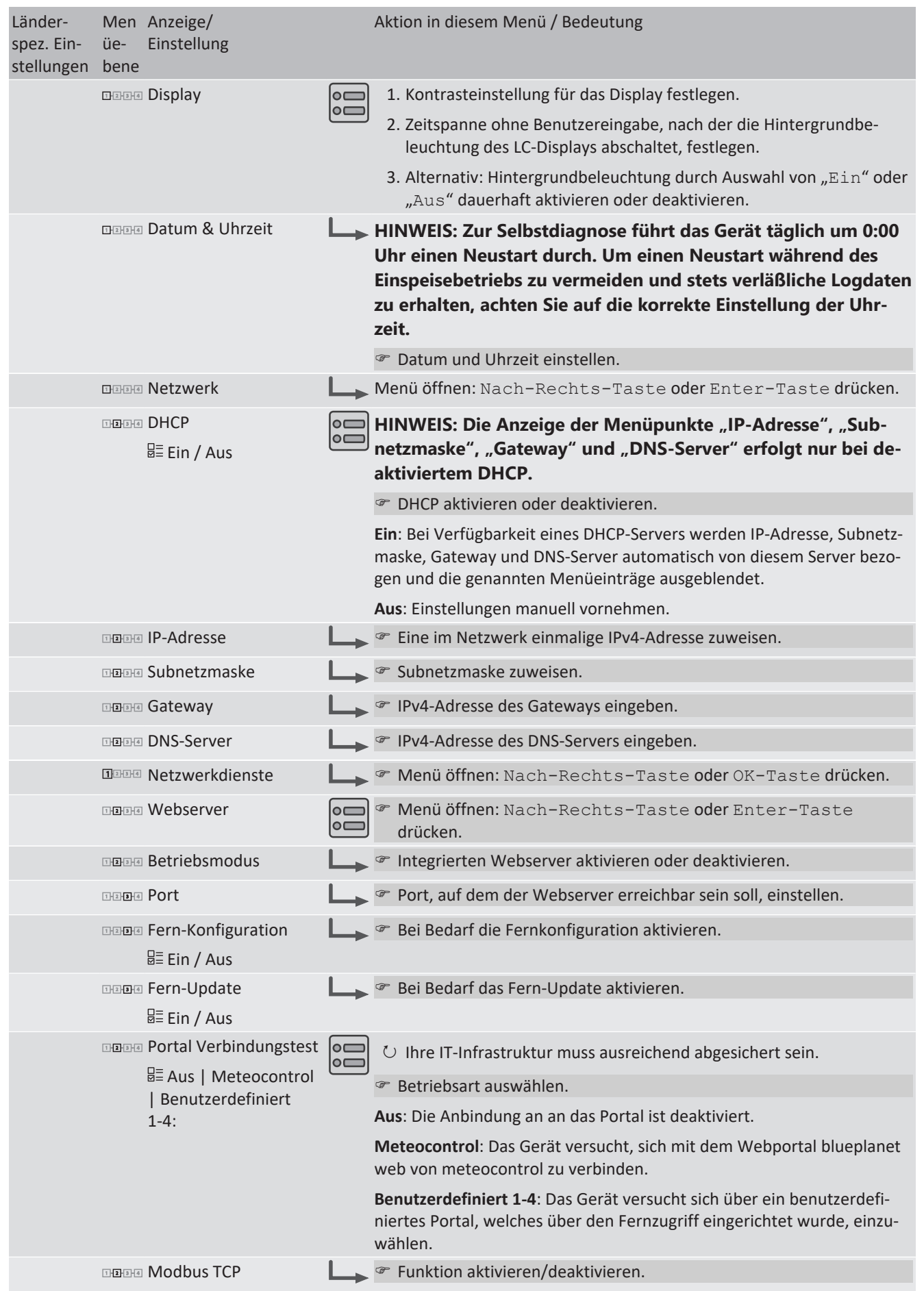

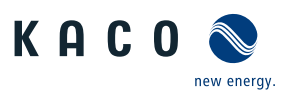

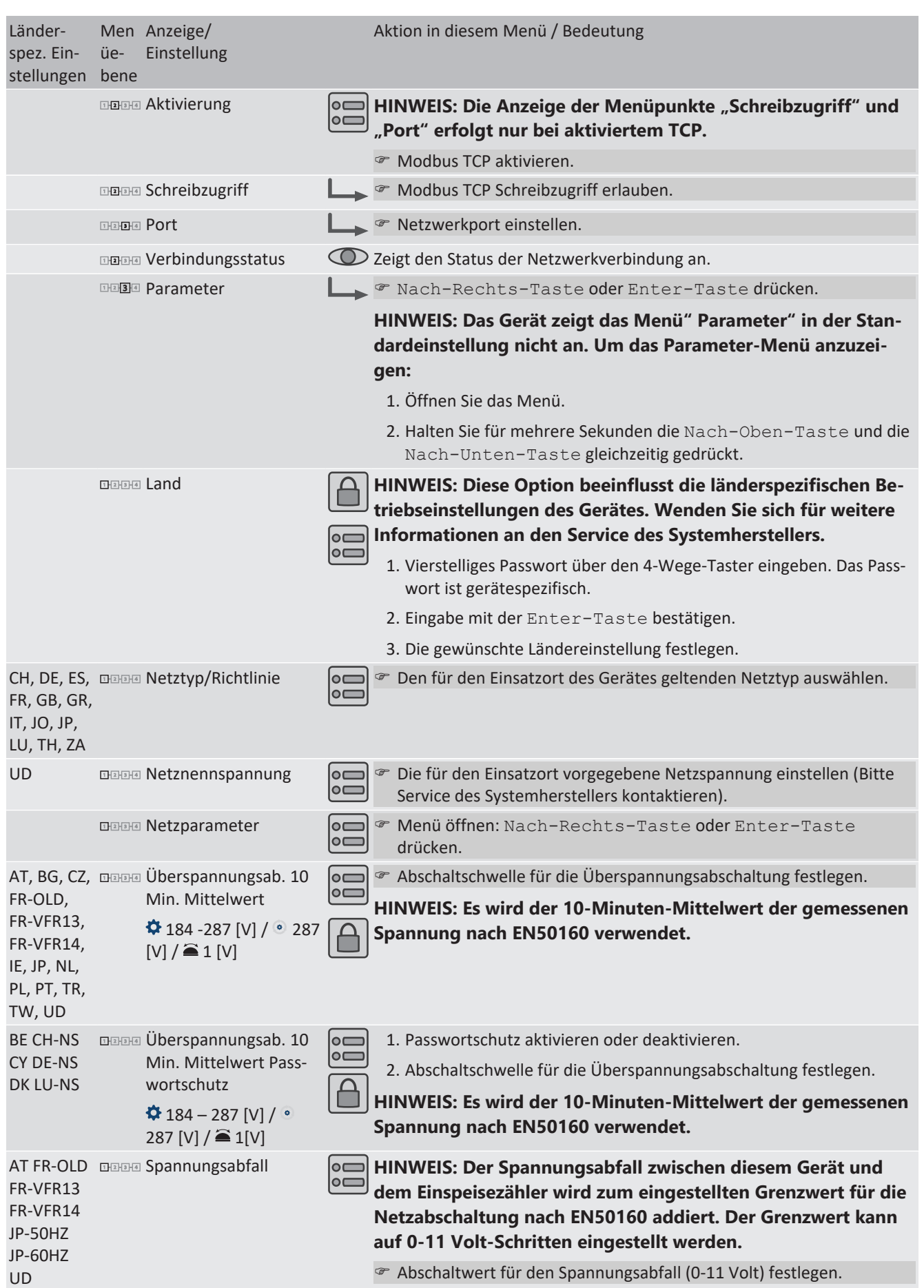
Handbuch **Konfiguration und Bedienung** | 9

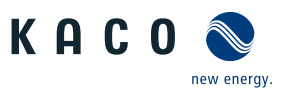

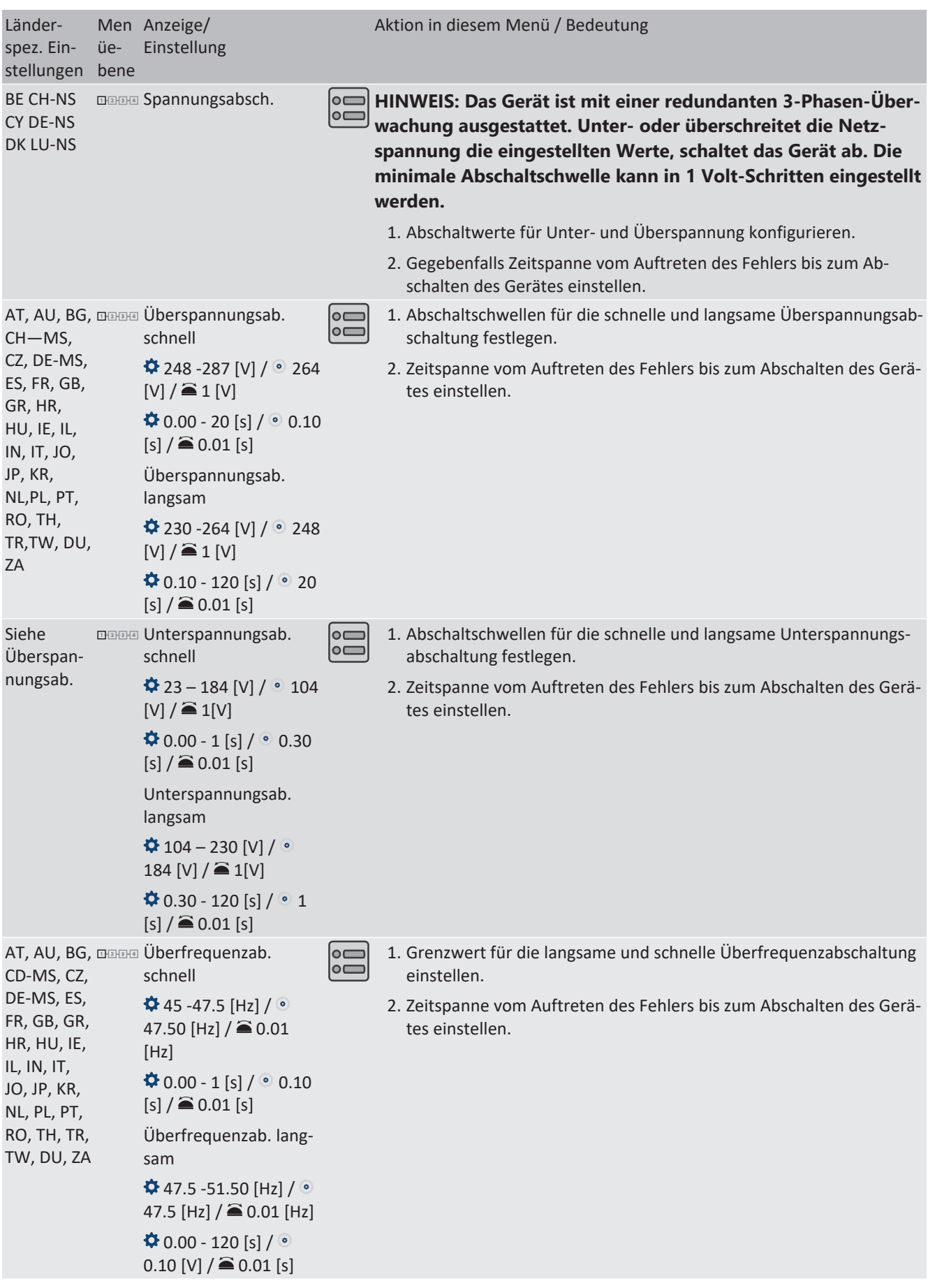

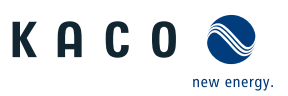

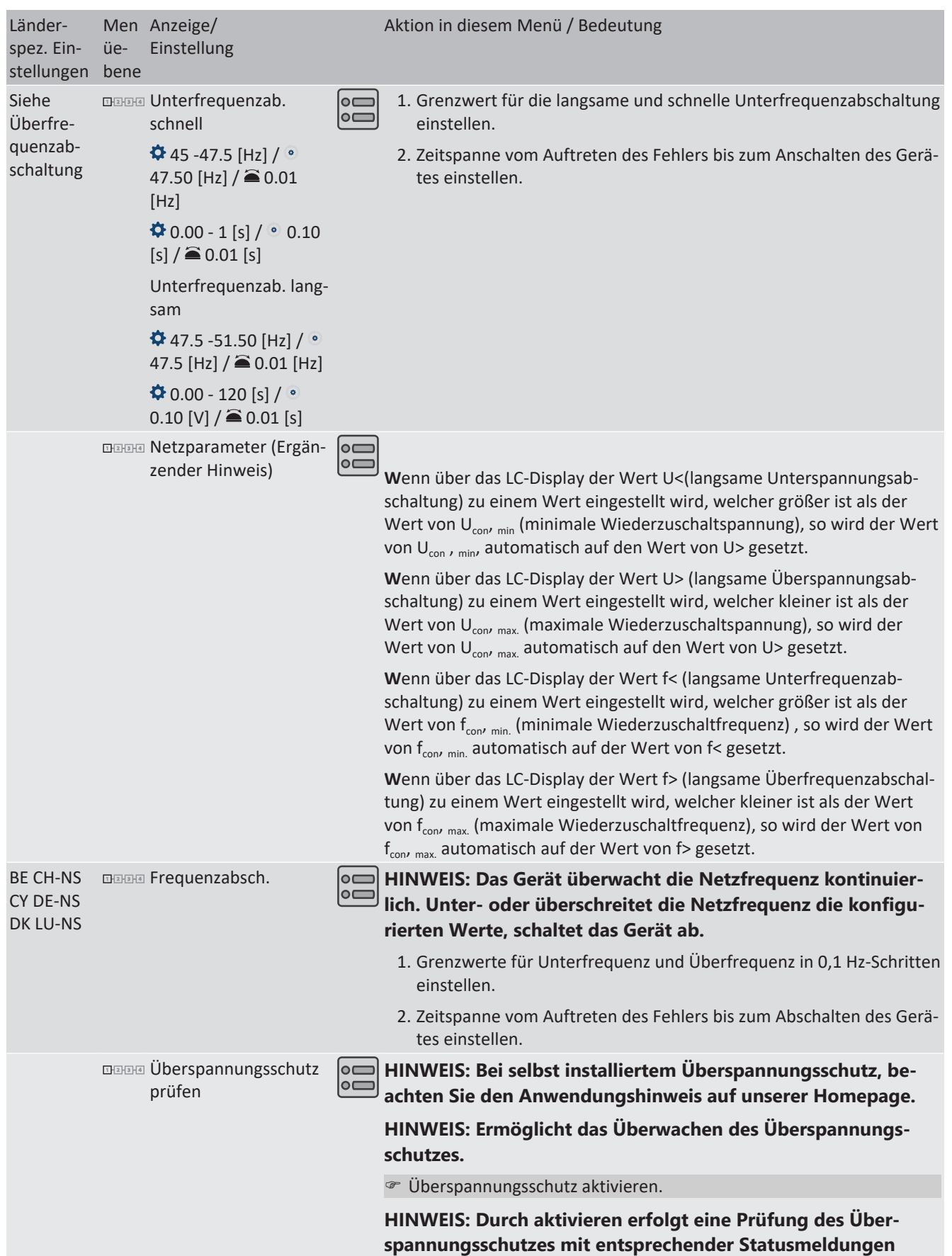

Handbuch **Konfiguration und Bedienung** | 9

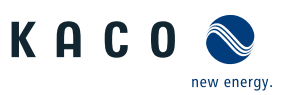

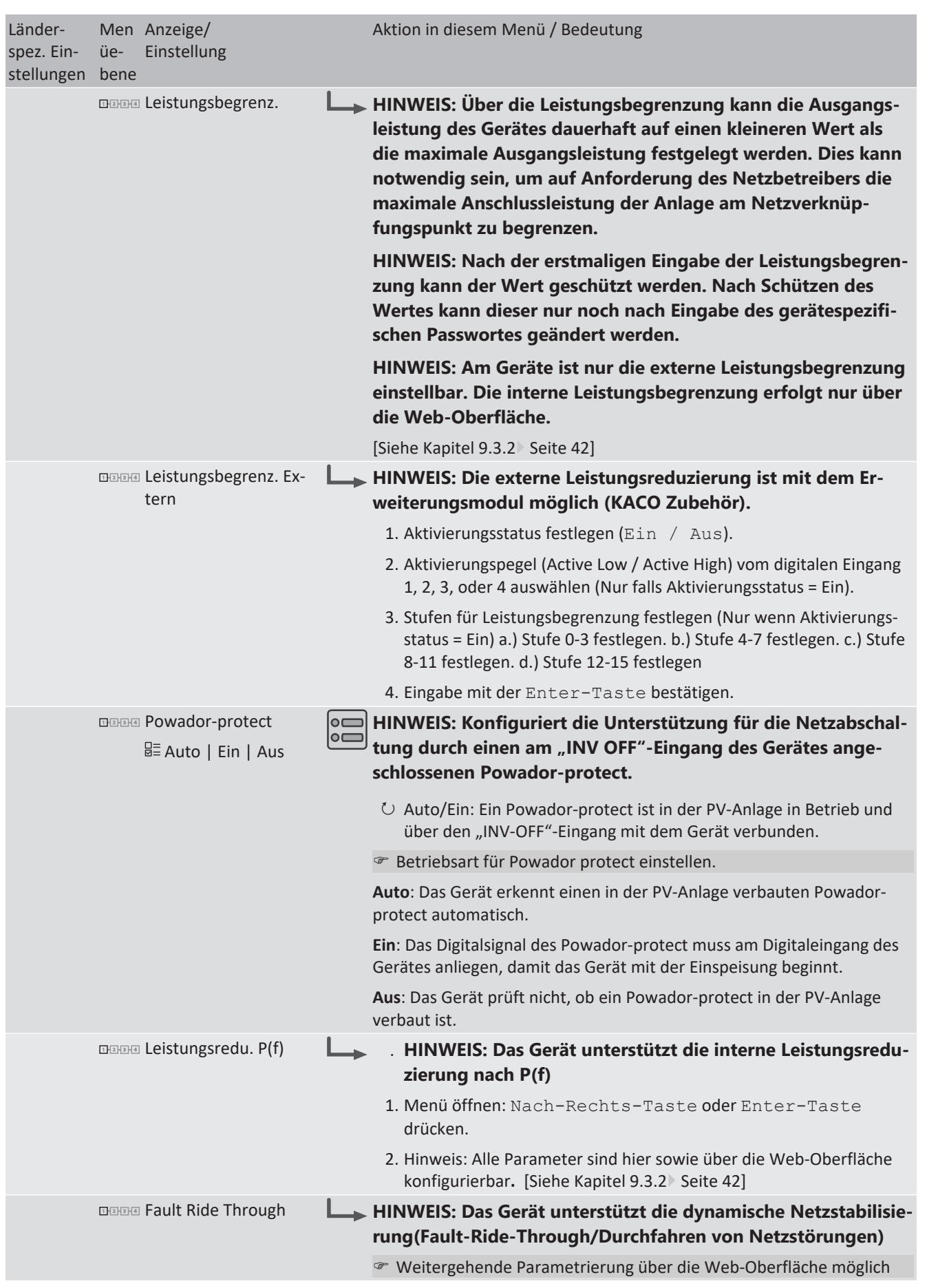

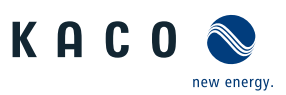

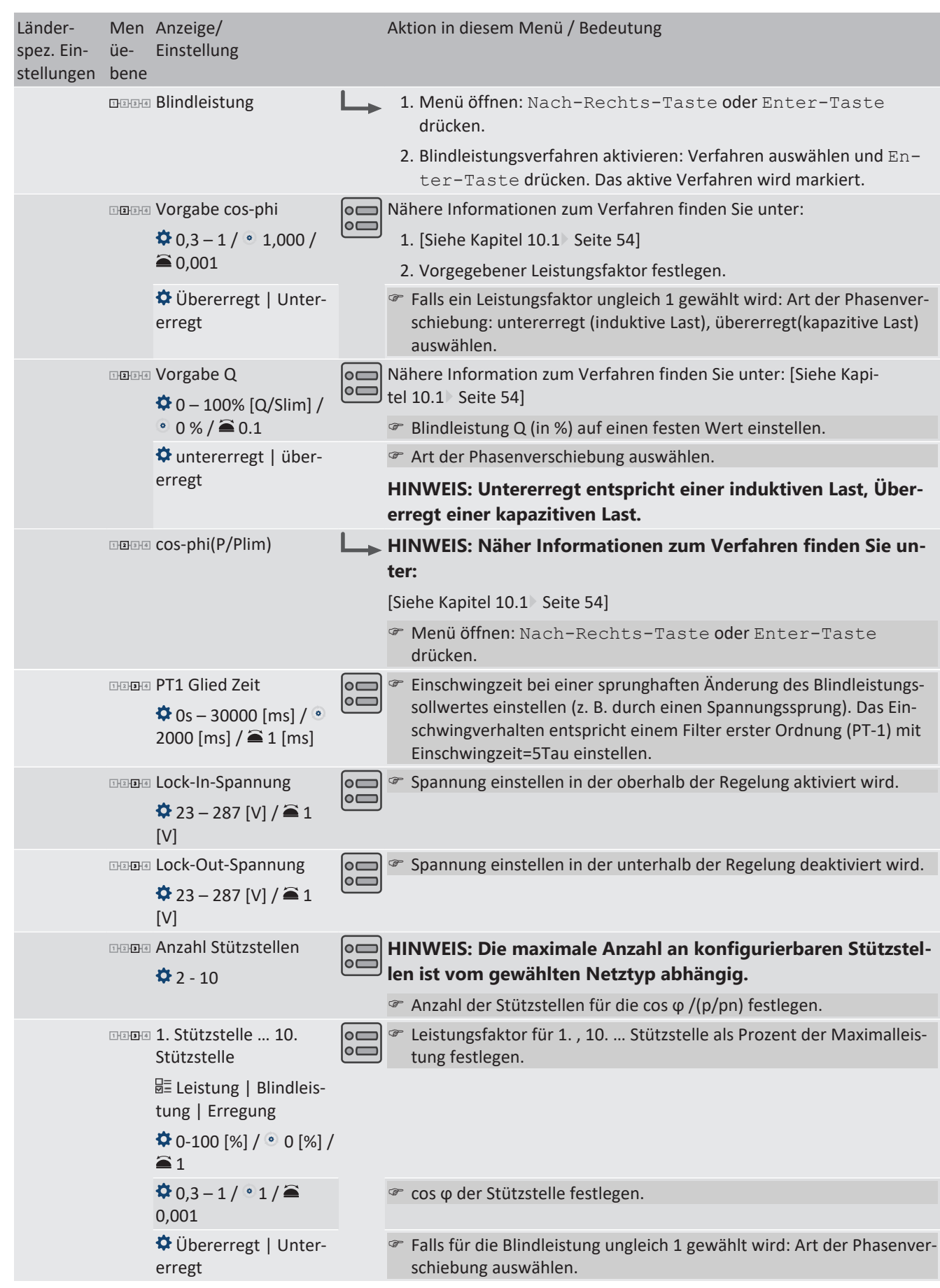

Men

Aktion in diesem Menü / Bedeutung

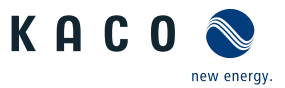

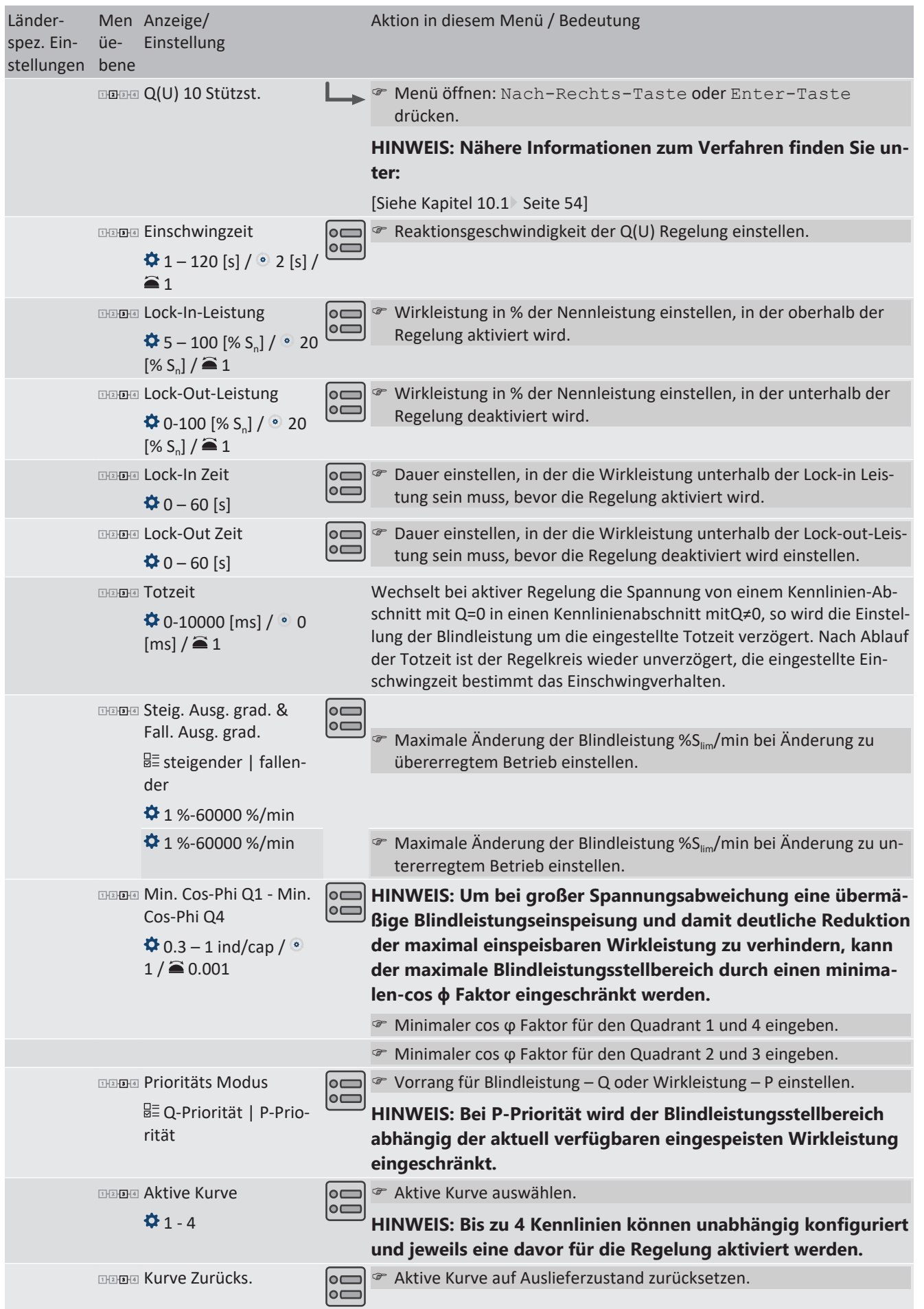

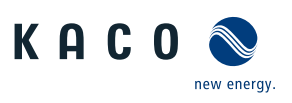

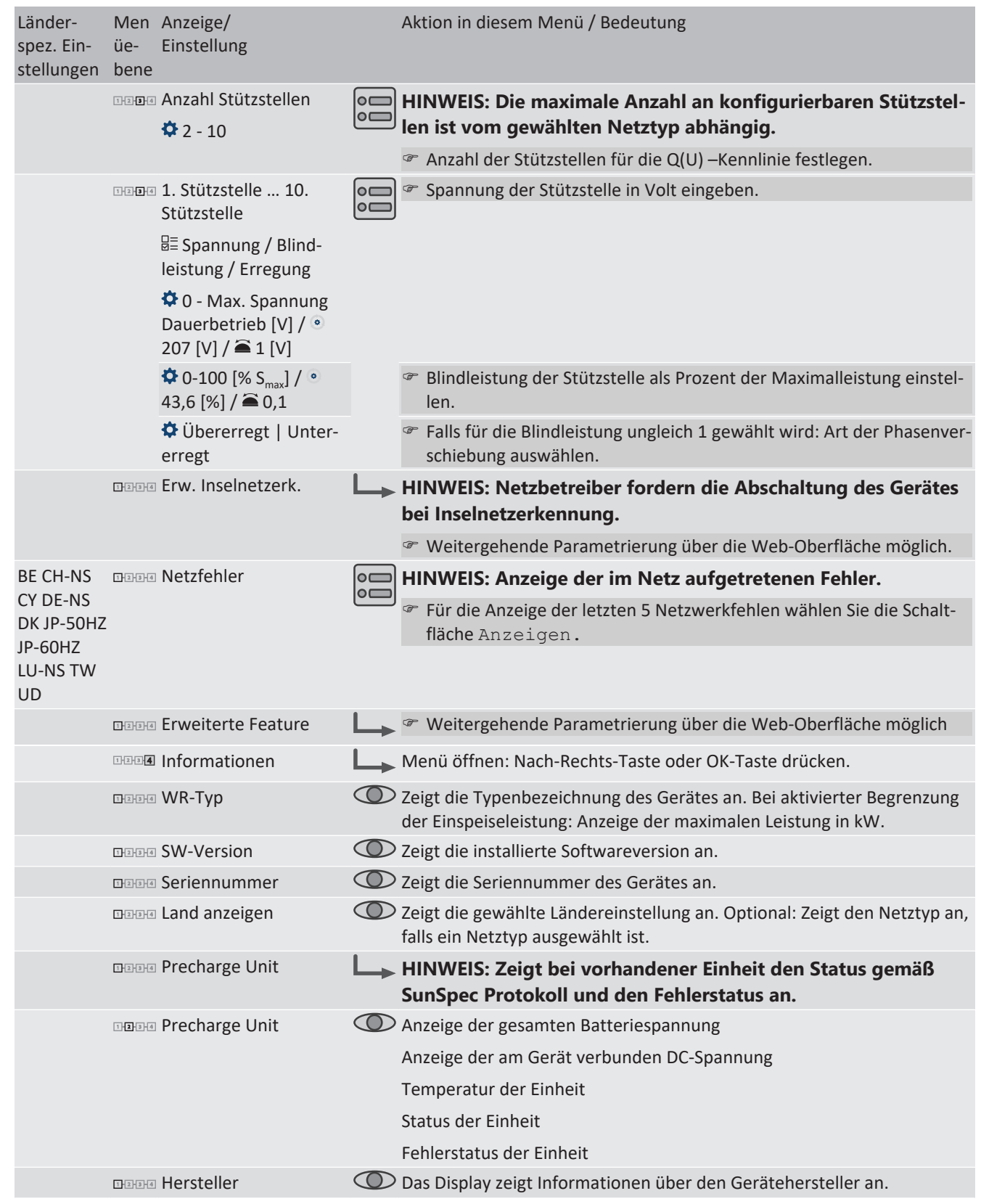

## **9.3.2 Konfiguration über Web-Oberfläche**

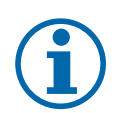

## <span id="page-41-0"></span>**HINWEIS**

Zu den Parametern im Kapitel [\[Siehe Kapitel 9.3.1](#page-31-0)[}](#page-31-0) [Seite 32\]](#page-31-0) ,sind weitere Parameter verfügbar, die nur über die Web-Bedienoberfläche zugängig sind. Aktivieren Sie hierzu die Fern-Konfiguration im Netzwerk unter Webserver und tragen in ihrem Browser die Geräte-IP Adresse ein.

Handbuch **Konfiguration und Bedienung** | 9

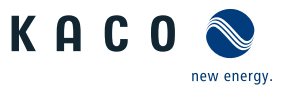

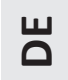

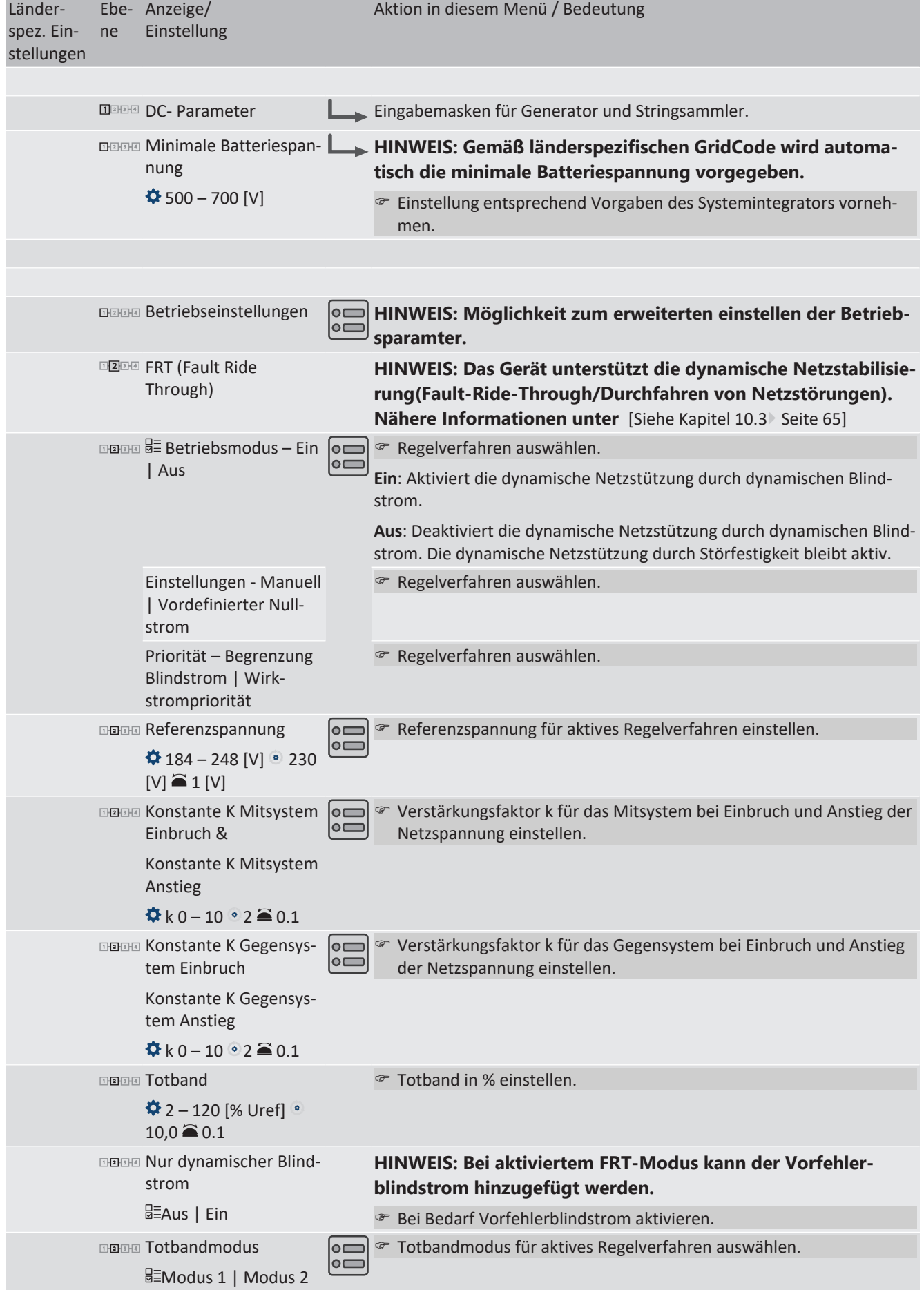

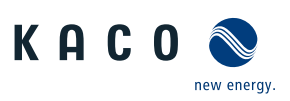

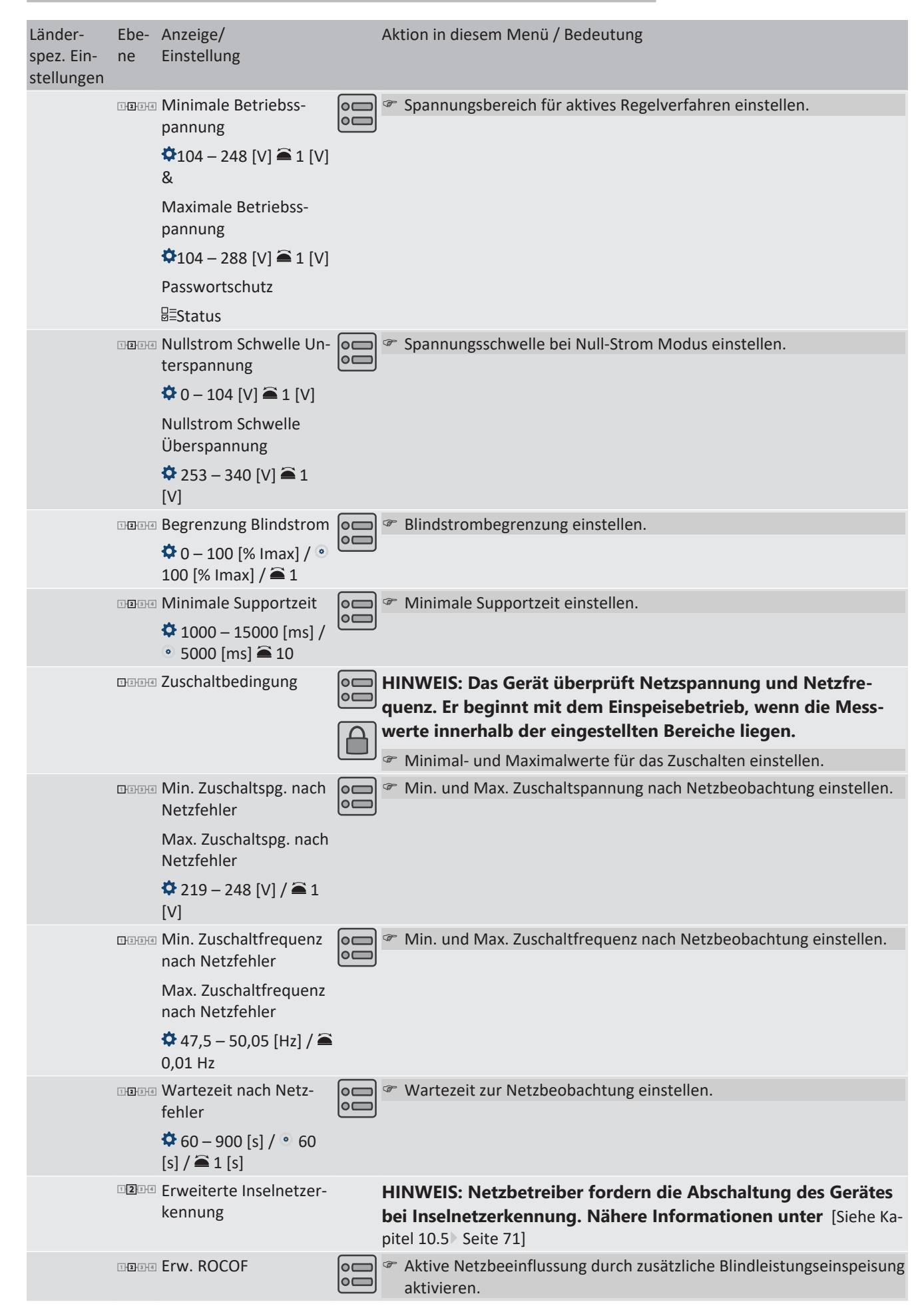

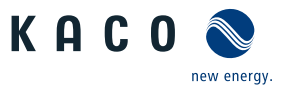

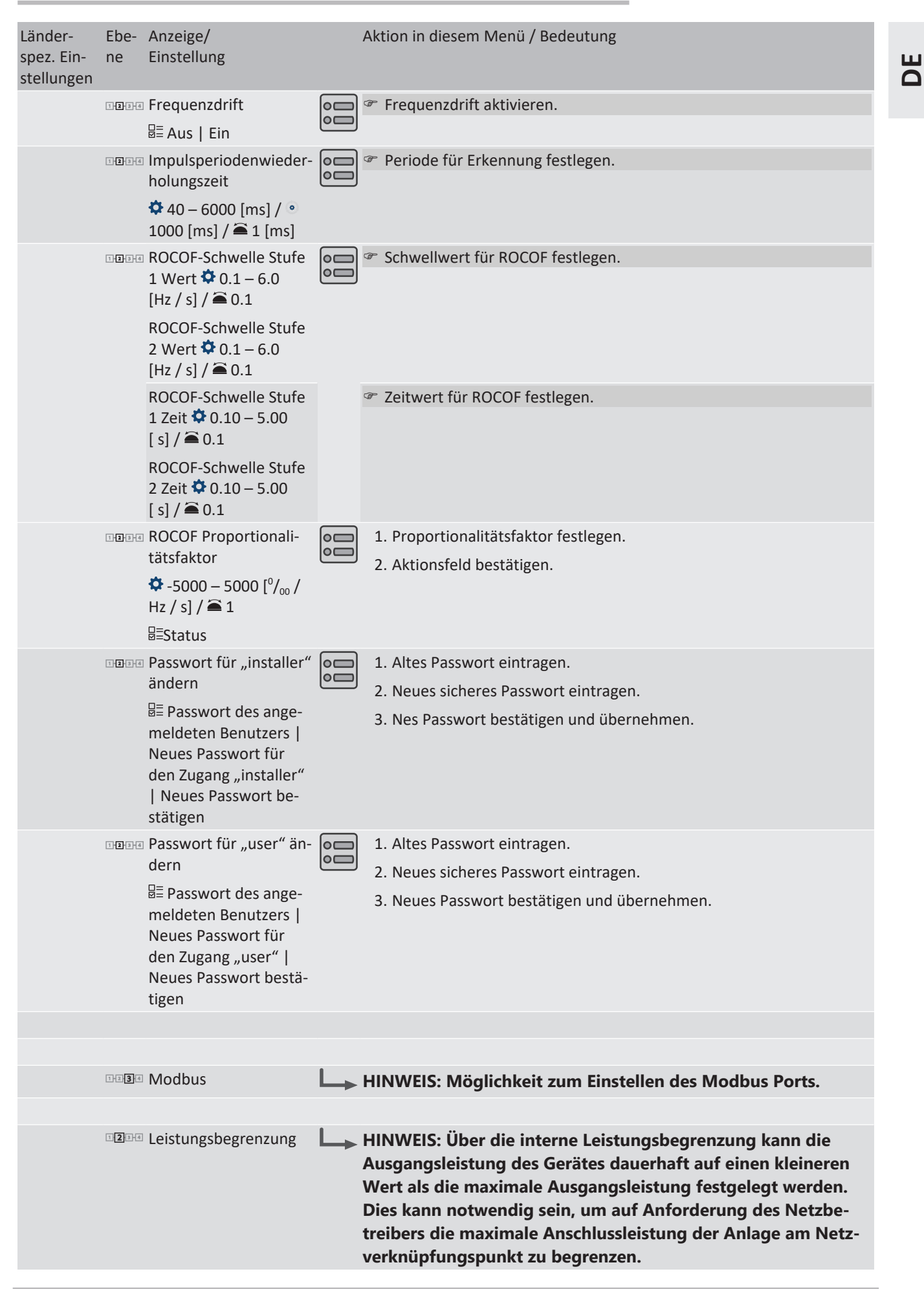

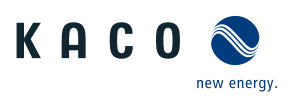

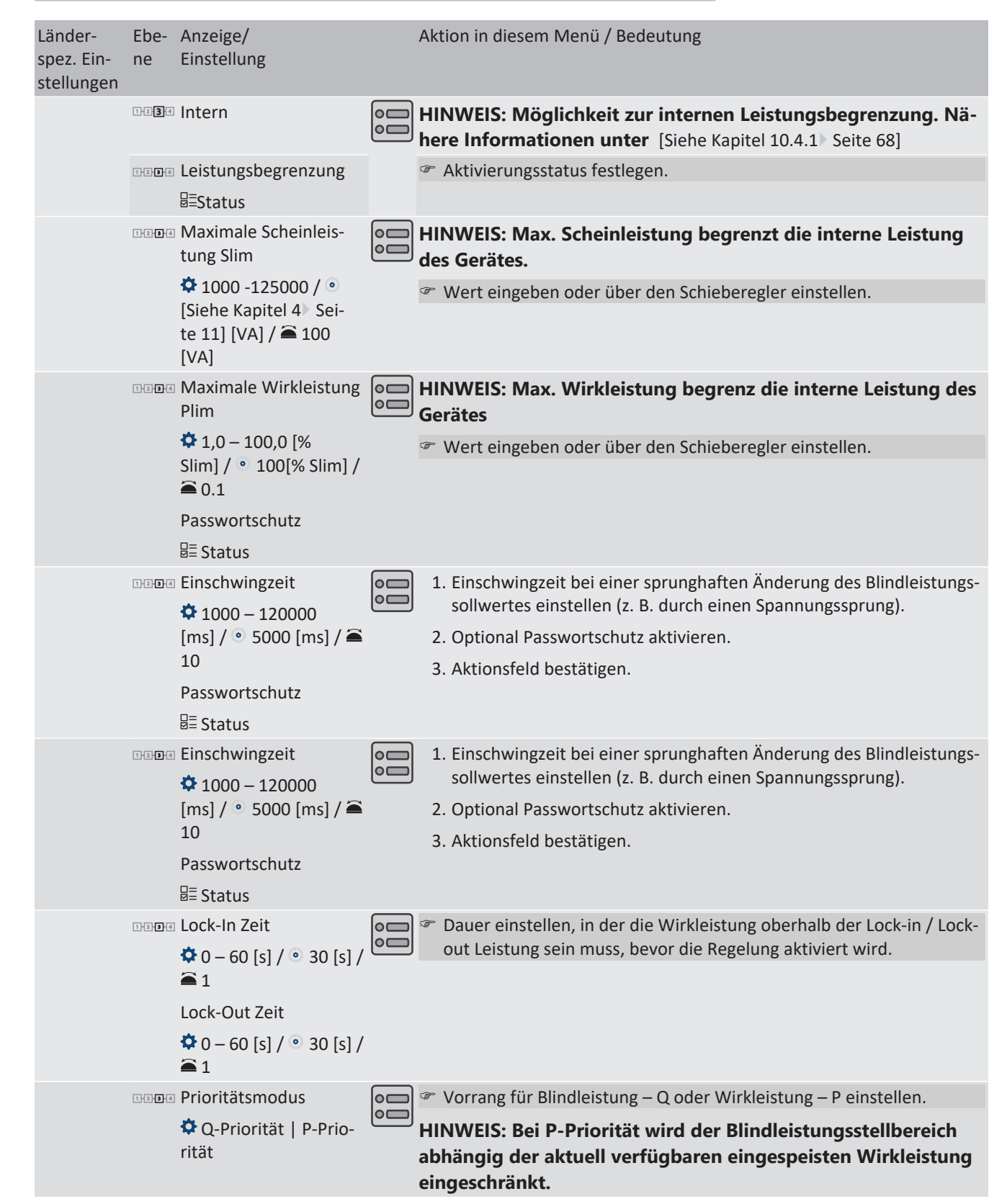

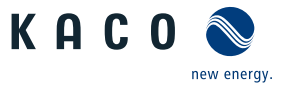

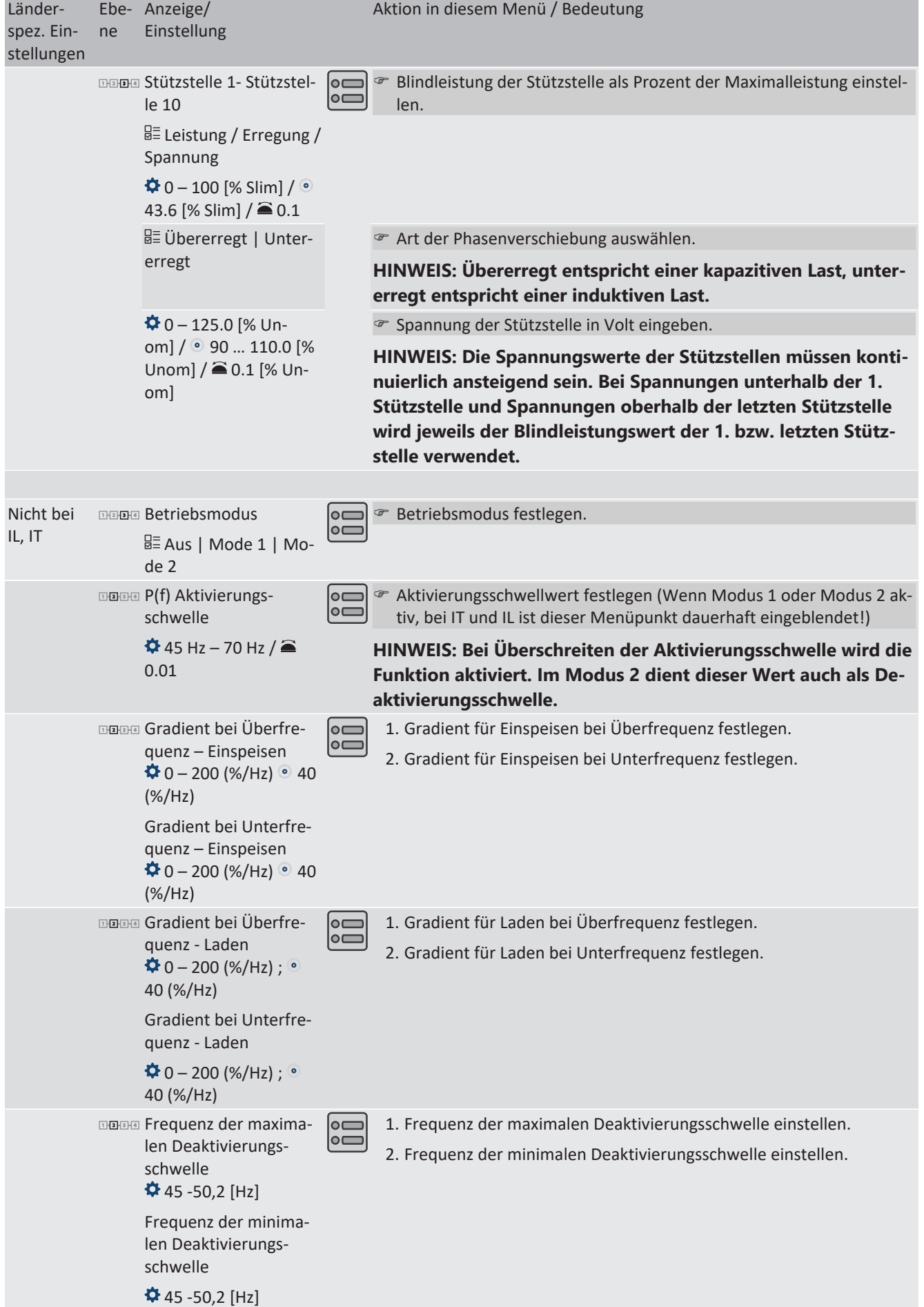

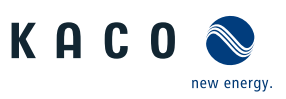

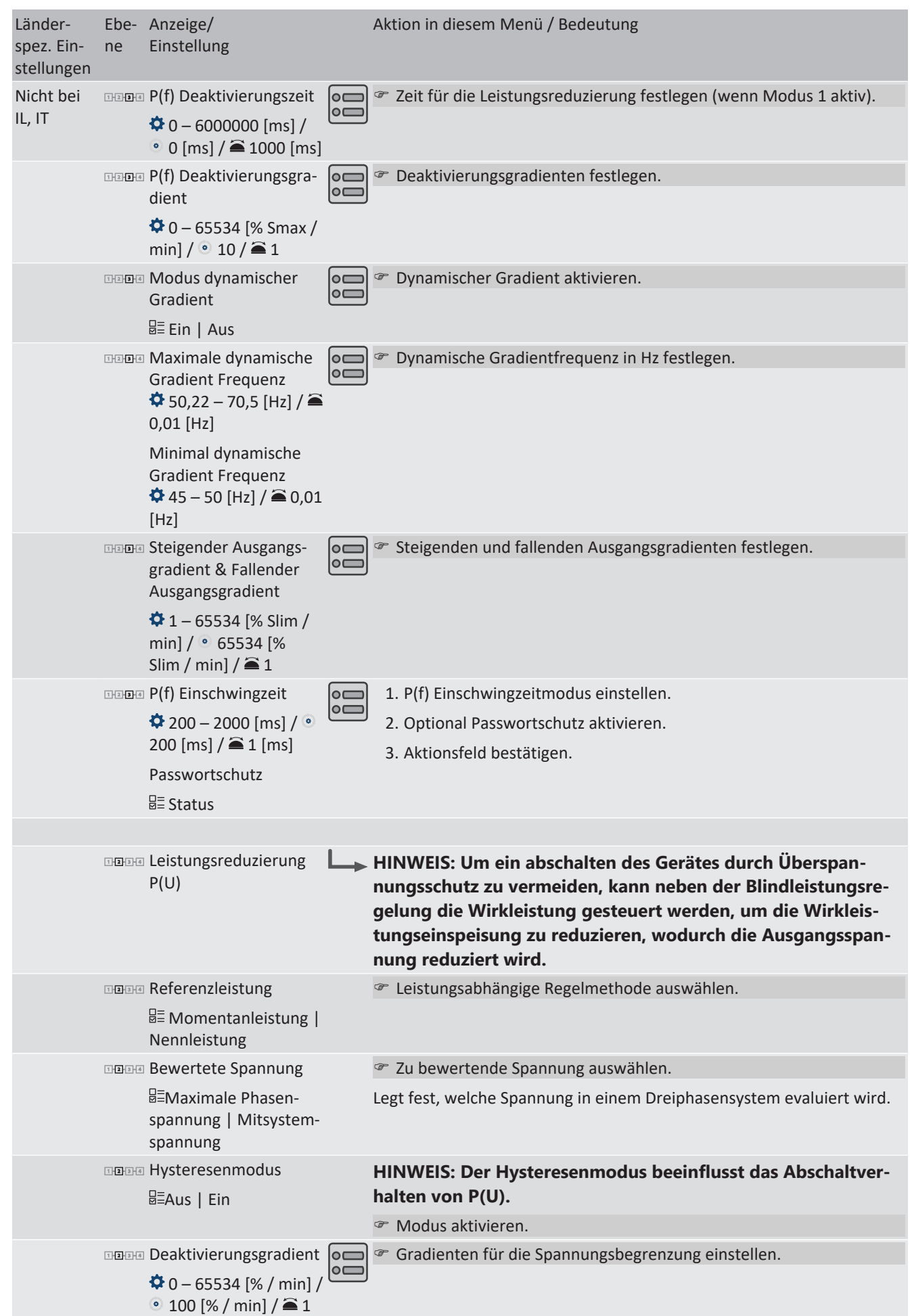

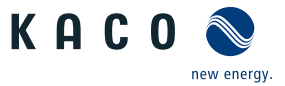

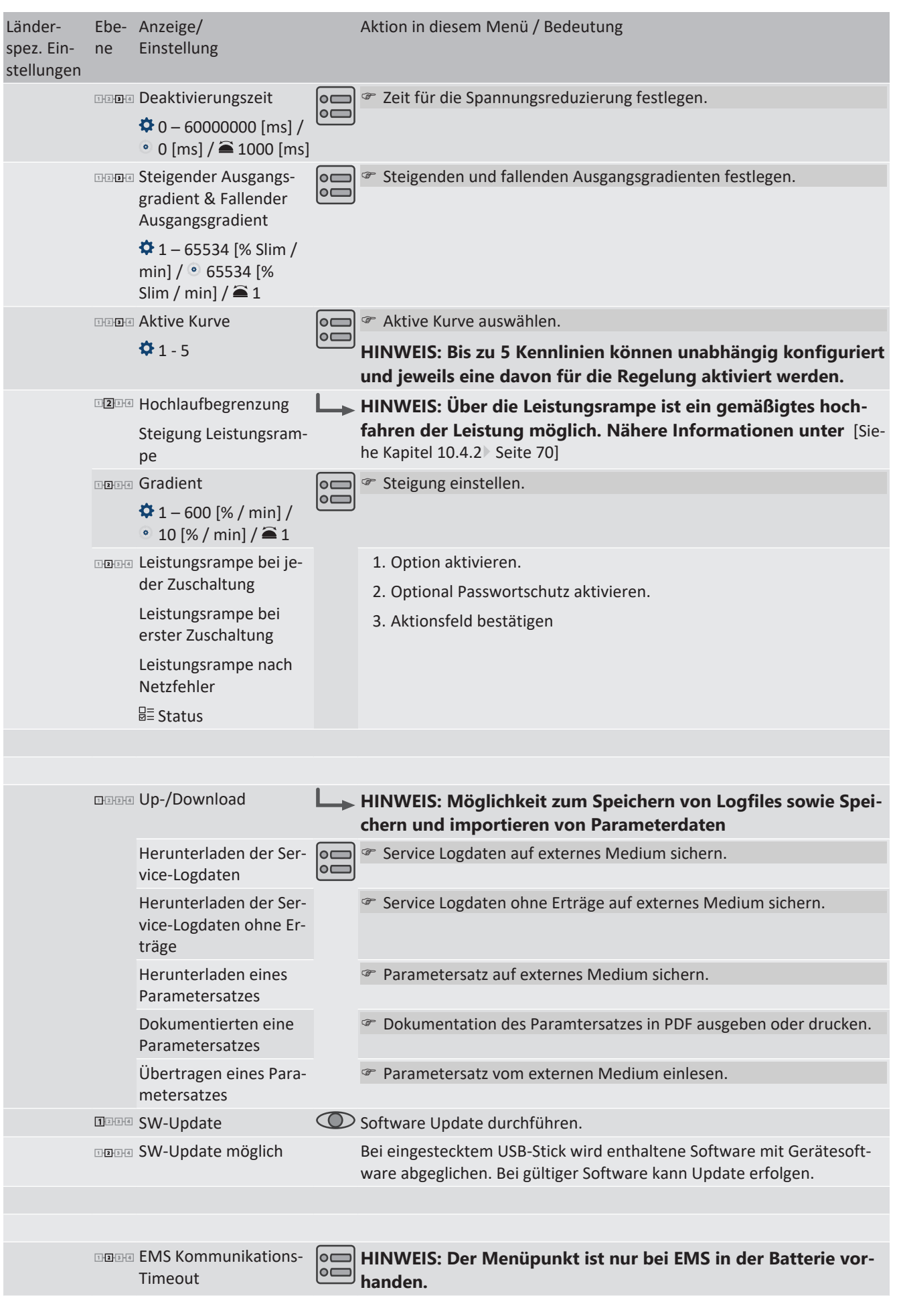

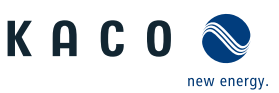

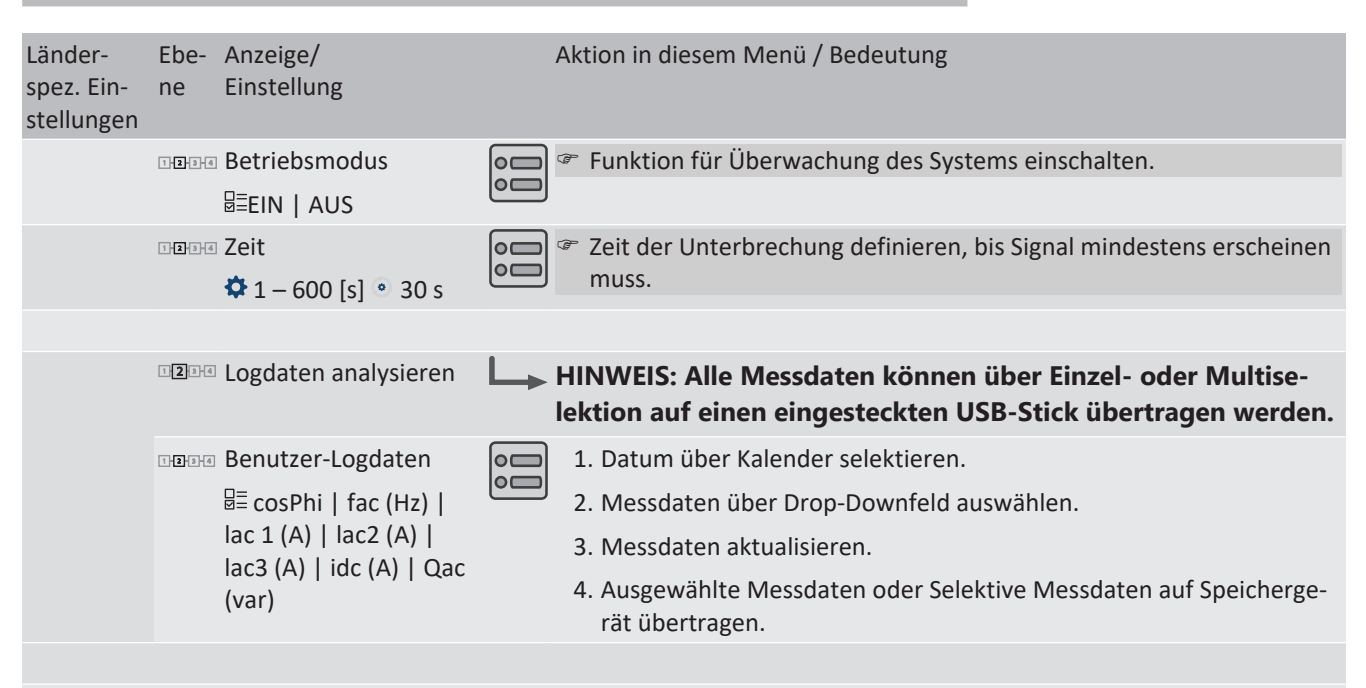

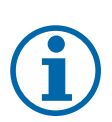

## **HINWEIS**

Mit der Auswahl der Ländereinstellung bescheinigt KACO new energy:

- 1. dass die relevanten Zertifikate nur gültig sind, wenn die entsprechende Ländereinstellung ausgewählt ist.
- 2. dass alle konfigurierten Netzparameter entsprechend den Anforderungen der Netzbetreiber konfiguriert werden müssen,
- 3. dass die Konfiguration von Parametern über IEEE 1547: 2003 Tabelle 1 hinaus möglich ist, jedoch nur zulässig ist, wenn dies von den Netzbetreibern gefordert wird.

## **9.4 Gerät überwachen**

Das Gerät besitzt einen integrierten Webserver. Dieser ermöglicht die Überwachung und Konfiguration des Gerätes.

#### *USB-Schnittstelle*

Verwenden Sie einen externen USB-Speicher, um die im Gerät gespeicherten Betriebsdaten auszulesen.

#### *Webserver*

Dieses Gerät besitzt einen integrierten Webserver. Nach der Einrichtung des Netzwerkes und der Aktivierung des Webservers im Einstellmenü können Sie den Webserver über einen Internetbrowser aufrufen. Die Sprachversion der durch den Webserver ausgelieferten Website wird dynamisch anhand der in Ihrem Internetbrowser voreingestellten Sprachpräferenzen angepasst. Wenn Ihr Internetbrowser eine Sprache anfordert, die dem Gerät nicht bekannt ist, verwendet der Webserver die im Gerät eingestellte Menüsprache.

- ↻ Sie haben das Gerät an ihr Netzwerk angeschlossen.
- 1. Bei Verwendung eines DHCP-Servers: DHCP aktivieren.
- 2. Für die manuelle Konfiguration (DHCP aus):
- 3. Das Menü Einstellungen/Netzwerk öffnen.
- 4. Eine eindeutige IP-Adresse zuweisen.
- 5. Subnetzmaske zuweisen.
- 6. Gateway zuweisen.
- 7. DNS-Server zuweisen.
- 8. Einstellungen speichern.

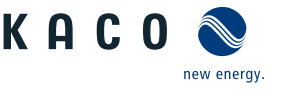

### *Webserver verwenden*

Verwenden Sie die aktuellste verfügbare Version ihres verwendeten Internetbrowsers, um Inkompatibilitäten zu vermeiden. Für die korrekte Darstellung des Webservers muss JavaScript in den Browser-Einstellungen aktiviert sein.

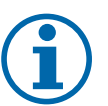

# **HINWEIS**

Grundsätzlich können Sie auch über das Internet auf den Webserver des Gerätes zugreifen. Dafür sind weitere Einstellungen an Ihrer Netzwerkkonfiguration, insbesondere des Internetrouters erforderlich. Beachten Sie, insbesondere bei der Verbindung über das Internet, dass die Kommunikation mit dem Gerät über eine unverschlüsselte Verbindung erfolgt.

↻ Ethernet-Schnittstelle konfigurieren.

- ↻ Ethernet-Kabel anschließen.
- 1. Internetbrowser öffnen.
- 2. Im Adressfeld des Internetbrowsers die IP-Adresse des Gerätes eingeben und aufrufen.
- $\Rightarrow$  Der Internetbrowser zeigt den Standardbildschirm des Webservers an.

Nach dem Aufruf zeigt der Webserver Informationen über das Gerät sowie die momentanen Ertragsdaten an.

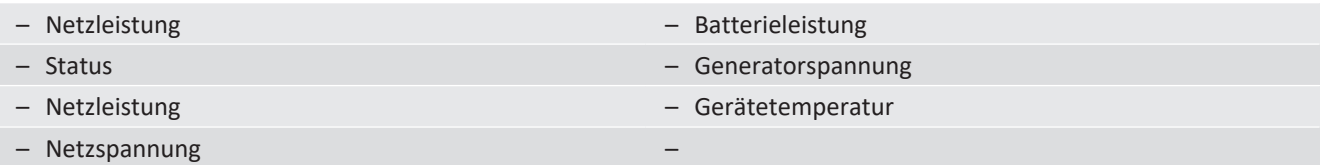

*Tab. 5:* Anzeige der Messdaten

Um Ertragsdaten anzuzeigen und zu exportieren, gehen Sie folgendermaßen vor:

#### *Anzeigezeitraum auswählen*

- 1. Webserver aufrufen
- 2. Anzeigeraum über eine der Schaltflächen: Tagesansicht, Monatsansicht, Jahresansicht oder Gesamtansicht auswählen.

#### *Anzeigezeitraum filtern (nur bei Tagesansicht möglich)*

- 1. Webserver aufrufen.
- 2. Tagesansicht auswählen.
- 3. Um Messwerte ein- oder auszublenden, im Bereich "Anzeige auswählen" die entsprechenden Kontrollkästchen abwählen oder anwählen.

#### *Daten exportieren*

- 1. Gegebenfalls Anzeigedaten filtern.
- 2. Gegebenfalls Anzeigezeitraum auswählen (Tages-, Monats-, Jahres- oder Gesamtansicht).
- 3. Schaltfläche "Datenexport" drücken.
- 4. Datei abspeichern.

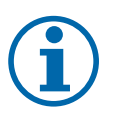

## **HINWEIS**

Unabhängig von den im Bereich "Anzeige auswählen" gewählten Anzeigedaten enthält eine Exportdatei stets alle verfügbaren Mess- und Ertragsdaten des gewählten Zeitraums.

## **9.5 Firmware-Update durchführen**

Sie können die Software des Gerätes über die integrierte USB-Schnittstelle auf eine neue Version aktualisieren. Verwenden Sie hierzu einen FAT32-formatierten USB-Stick.

Verwenden Sie keine Speichermedien mit externer Spannungsversorgung wie z.B. eine externe Festplatte.

Durch Firmware-Updates können dem Gerät neue Funktionen hinzugeführt werden.

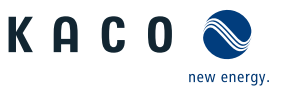

# **HINWEIS**

### **Aktive DC-Spannungsversorgung des Gerätes sicher stellen**

Nur in diesem Betriebszustand können alle Komponenten des Gerätes auf die aktuellste Firmware-Version aktualisiert werden.

# **VORSICHT**

#### **Beschädigung des Gerätes durch fehlerhafte Spannungsversorgung**

Das Update kann fehlschlagen, wenn während des Update Vorgangs die Spannungsversorgung unterbrochen wird. Teile der Software oder des Gerätes selbst können dann beschädigt werden.

- 1. Bei oder während eines Firmware-Updates niemals die DC- und AC Spannungsversorgung trennen.
- 2. USB Stick während des Firmware-Updates nicht entfernen.

#### *Firmware-Update vorbereiten*

- 1. Gerätespezifische Firmware-Update-Datei vom Systemhersteller beziehen und auf ihrer Festplatte abspeichern.
- 2. Firmware-Update-Datei vollständig auf einen USB Stick extrahieren.
- ð Firmware-Update durchführen.

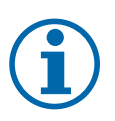

## **HINWEIS**

Das Firmware-Update kann mehrere Minuten dauern. Während des Update-Vorgangs blinkt die LED "Betrieb".

Bei zu geringer DC-Versorgung erscheint die Meldung: "DC-Versorgung zu niedrig! Update dennoch durchführen? .

In diesem Fall "Nein" bestätigen und Updatevorgang mit stabiler Spannungsversorgung durchführen.

Falls Gerät, durch Störung längere Zeit im DC-Einspeisebetrieb verharrt, muss ein Restart über AC-/DC- spannungsfrei schalten erfolgen.

## *Firmware-Update durchführen*

- ↻ Spannungsversorgung sicherstellen.
- 1. USB Stick an das Gerät anschließen.
	- $\Rightarrow$  Auf dem Display erscheint die Meldung: "Software gefunden. Möchten Sie diese laden? "
- 2. Wenn Sie das Update durchführen möchten, wählen Sie die Schaltfläche "JA". Falls "Nein" wird durch Betätigen der "Enter"-Taste der Updatevorgang abgebrochen und das Gerät nimmt den Einspeisebetrieb auf.
	- $\Rightarrow$  Das Gerät beginnt mit dem Update.
		- Das Update ist vollständig eingespielt, wenn Wechselrichtermenü erscheint.
		- Ist das Update fehlgeschlagen, so erscheint die Meldung "Software Update unvollständig! .
- 3. Im Fehlerfall müssen Sie den Updatevorgang wiederholen.

Sie können den Erfolg des Updates im Menü überprüfen:

#### *Firmware-Version anzeigen*

- F Menü Informationen / SW-Version öffnen.
- $\Rightarrow$  Das Gerät zeigt die Versionen und Prüfsummen der aktuellen eingespielten Firmware an.

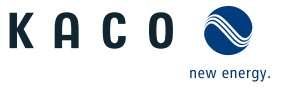

# **9.6 Zugriff über Modbus**

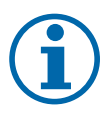

# **HINWEIS**

Für die Nutzung der Modbus-Funktionalitäten empfehlen wir die Verwendung unserer bereitgestellten Spezifikation "SunSpec-Modbus-Interface" entsprechend der auf ihrem Gerät installierten Firmware-Version.

Folgen Sie der Beschreibung in dem Dokument "Modbus-Protokol.pdf", um die beiden Excel-files prozesssicher anzuwenden.

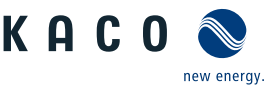

# **10 Spezifikationen**

# <span id="page-53-0"></span>**10.1 Blindleistungsregelung**

Blindleistung kann in elektrischen Energieversorgungsnetzen verwendet werden, um die Spannung zu stützen. Einspeisewechselrichter können somit zur statischen Spannungshaltung beitragen. Blindleistung bewirkt an den induktiven und kapazitiven Komponenten der Betriebsmittel einen Spannungsfall, der je nach Vorzeichen die Spannung stützen oder absenken kann. Bezieht die Erzeugungsanlage während der Wirkleistungseinspeisung induktive Blindleistung, kann ein Teil des Spannungshubs, der durch die Wirkleistungseinspeisung entsteht, durch Blindleistungsbezug wieder kompensiert werden.

Der Blindleistungsbetrieb und das jeweilige Regelverfahren wird dabei vom Netzbetreiber vorgegeben. Wird kein Regelverfahren vorgegeben, so sollte die Anlage mit einer festen Blindleistungsvorgabe von 0% betrieben werden.

## **10.1.1 Leistungsbetriebsbereich in Abhängigkeit der Netzspannung**

Das Gerät kann im jeweils angegebenen dauerhaften Spannungsbereich betrieben werden. Dabei ist die maximale Scheinleistung, bei Unterspannung beding durch den maximalen Dauerstrom abhängig von der Netzspannung in nachfolgender Tabelle angegeben.

Nachfolgende Abbildungen zeigen den Blindleistungs-Wirkleistung Betriebsbereich für Geräte mit Nennspannung U<sub>N</sub> 220/380, 230/400, 240/415.

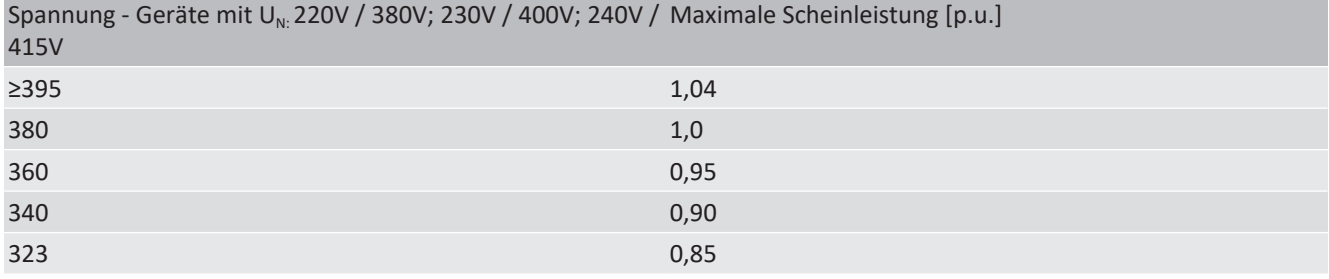

*Tab. 6:* Maximale dauerhafte Scheinleistung in Abhängigkeit der Netzspannung

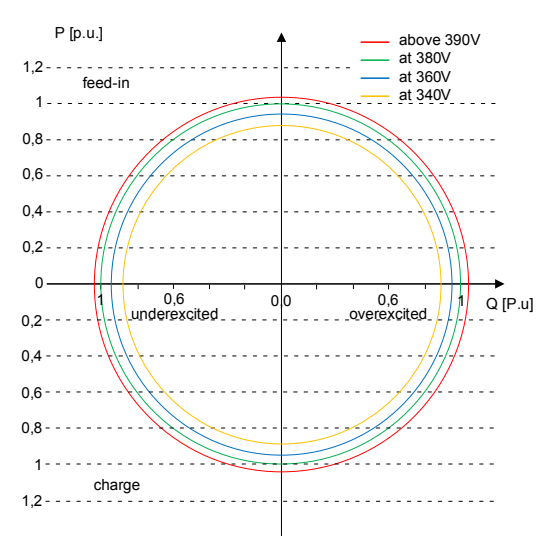

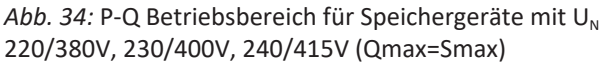

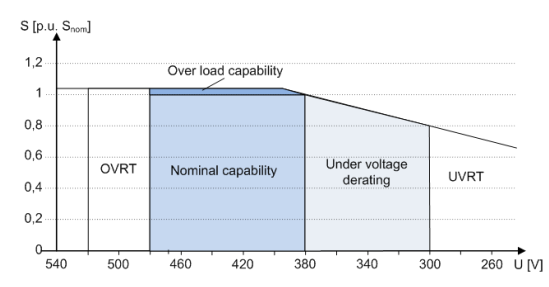

*Abb. 35:* Netzspannungsabhängige Scheinleistung für Speichergeräte mit U<sub>N</sub> 220/380, 230/400, 240/415V

## **10.1.2 Dynamik und Genauigkeit**

Bei allen Regelmethoden wird der vorgegebene Sollwert an den Anschlussklemmen des Wechselrichters mit einer stationären Abweichung der Blindleistung von maximal 2% S<sub>N</sub> eingeregelt. Diese maximale Abweichung bezieht sich immer auf den Vorgabewert als Blindleistung.

Wird in der Regelmethode der Leistungsfaktor cos ϕ vorgegeben, ist die Abweichung auf den sich aus der aktuellen Leistung ergebenen Blindleistungswert bezogen.

Das Einschwingverhalten der Regelmethoden wird durch einen PT-1-Filter bestimmt. Die Einschwingzeit entspricht dabei 5 Tau, also dem Erreichen von ca. 99 % des Endwertes bei einem PT-1-Filter. Je nach ausgewählter Regelmethode gibt es noch weitere Parameter, die das dynamische Verhalten festlegen.

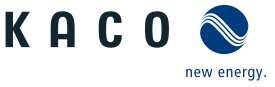

# **10.1.3 Blindleistungsfunktionen**

Folgende Funktionen zur Regelung der Blindleistung sind in den oben aufgeführten Geräten implementiert:

- Vorgabe cos ϕ
- Vorgabe Q
- cos ϕ /(p/pn)
- Q(U) 10 Stützstellen

**HINWEIS: Bei allen Methoden besteht eine Priorität auf Blindleistung. Die maximal möglich einzuspeisende Wirkleistung wird also bei Vorgabe einer Blindleistung entsprechend des P-Q Betriebsbereich reduziert.**

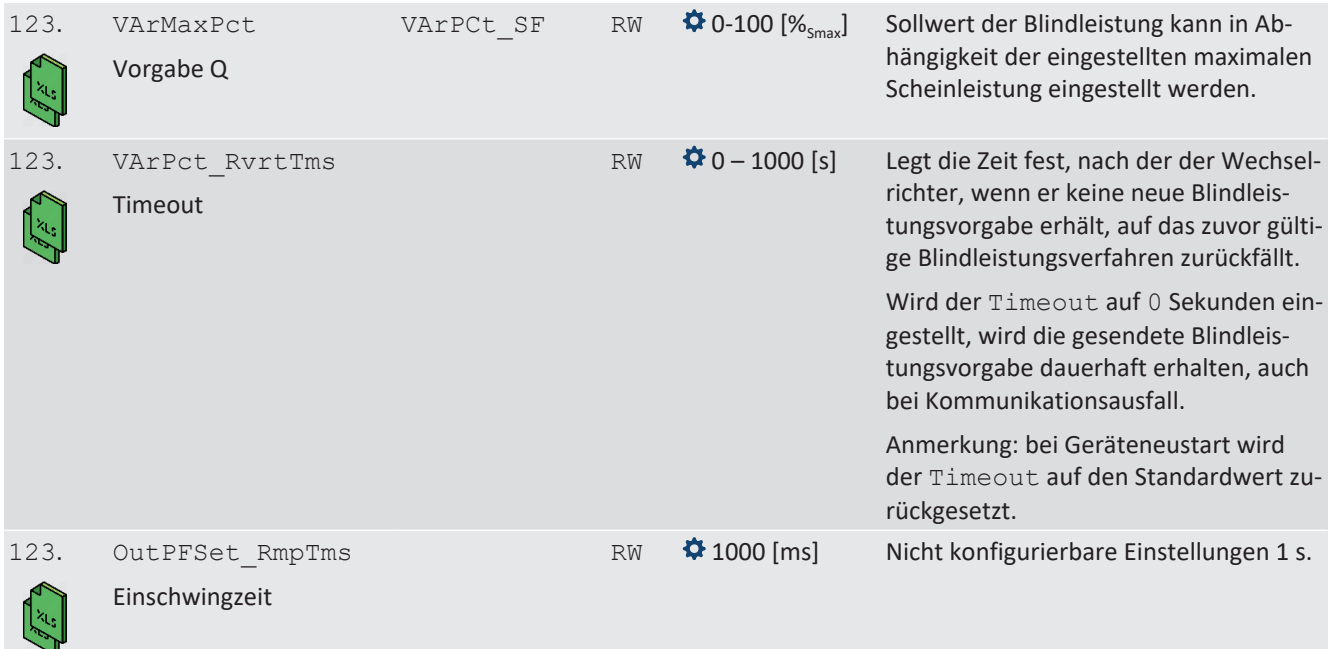

## *cos φ(P)*

In der Betriebsart cos ϕ (P) wird der Sollwert von cos ϕ und daraus abgeleitet der Sollwert der Blindleistung kontinuierlich in Abhängigkeit vom tatsächlichen Leistungsniveau berechnet. Diese Funktion stellt sicher, dass die Blindleistung das Netz unterstützt, wenn aufgrund eines hohen Einspeiseniveaus ein signifikanter Spannungsanstieg zu erwarten ist. Es wird eine Kennlinie vorgegeben, mit der bis zu 10 Stützstellen, Wertepaare für Wirkleistung und cos ϕ, konfiguriert werden können. Die Wirkleistung wird in % in Bezug auf die eingestellte maximale Scheinleistung Slim eingegeben. Weitere Parameter ermöglichen es, die Funktionalität einzuschränken und die Aktivierung auf einen bestimmten Spannungsbereich zu begrenzen.

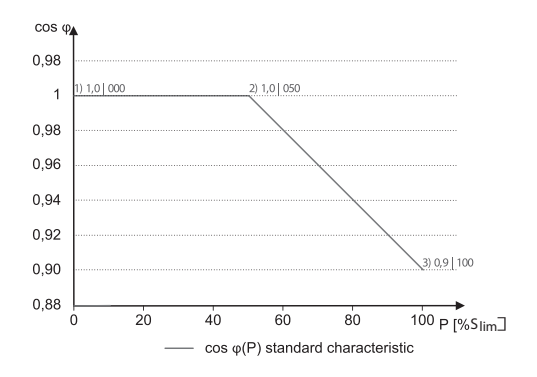

*Abb. 36:* cos ϕ (P) Standard Kennlinie mit 3 Stützstellen

## *Q(U) 10 Stützstellen*

Bei Q(U) mit 10 Stützstellen wird der Blindleistungssollwert kontinuierlich als Funktion der Netzspannung berechnet. Durch diese Funktion wird sichergestellt, dass die Netzstützung durch Blindleistung genau dann erfolgt, wenn es eine tatsächliche Abweichung von der Sollspannung gibt. Dabei wird eine Kennlinie vorgegeben, mit der bis zu 10 Stützstellen,

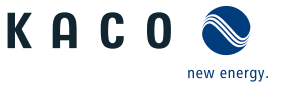

Wertepaare für Spannung und Blindleistung, konfiguriert werden können. Weitere Parameter ermöglichen die Einschränkung der Funktion und Aktivierung nur in bestimmten Leistungsbereichen sowie die Parametrierung des Einschwingverhaltens.

Für die Berechnung des Blindleistungssollwertes wird bei dreiphasigen Geräten die Mitsystemspannung verwendet.

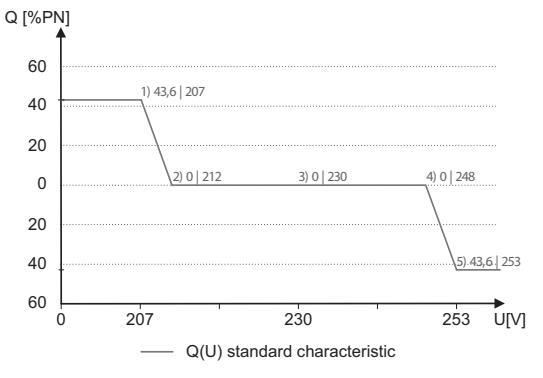

*Abb. 37:* Q(U) Standard Kennlinie mit 5 Stützstellen

### **10.1.4 Parameter für Blindleistungsregelung**

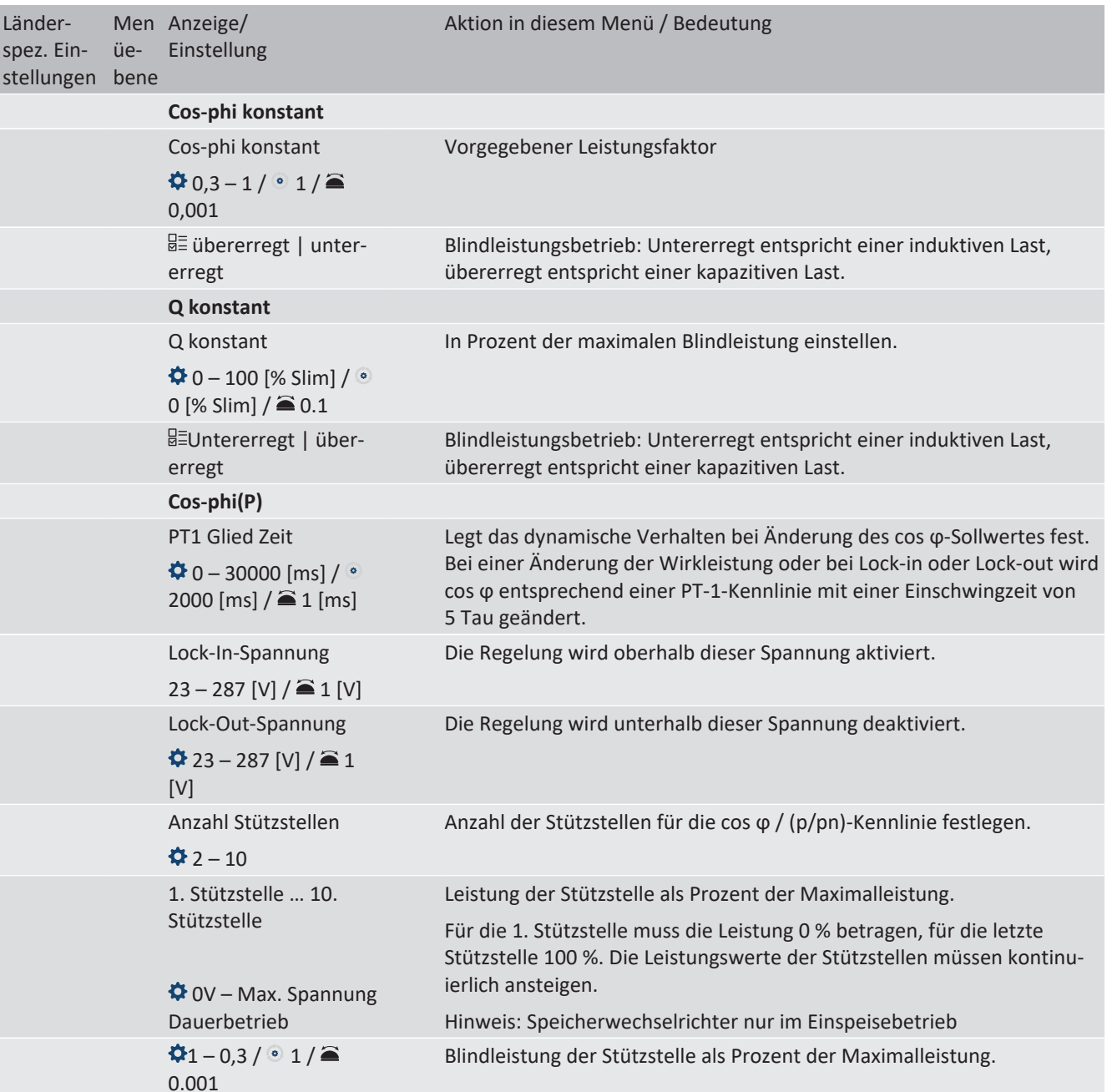

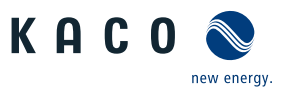

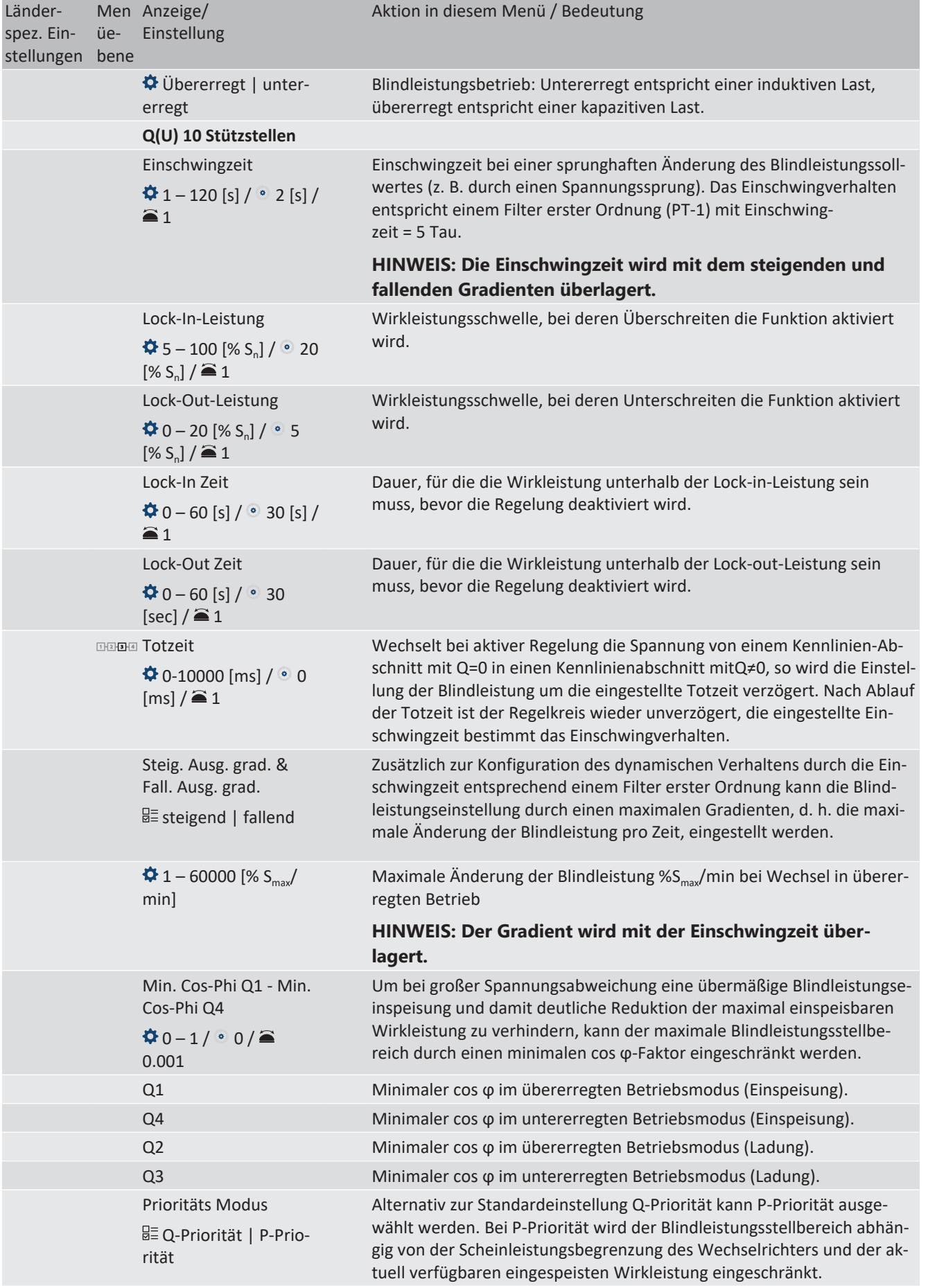

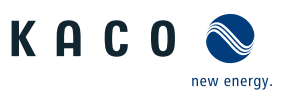

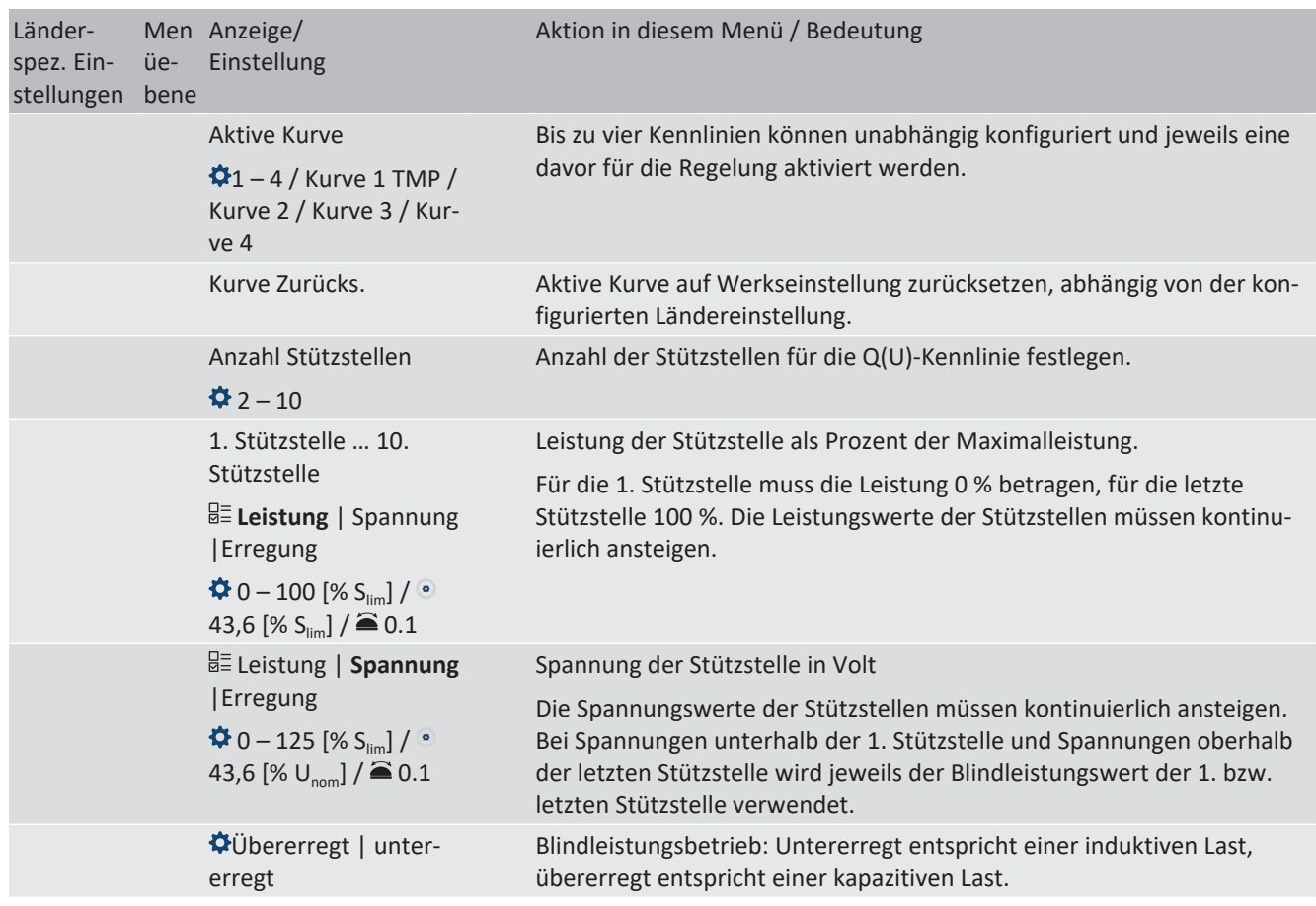

## **10.2 Wirkleistungsregelung**

Verfahren zur Regelung der Wirkleistung von Erzeugungsanlagen können zum lokalen Management der Lastflüsse, zur Spannungshaltung im Verteilnetz und zur Sicherung der Stabilität des Verbundnetzes notwendig sein.

Zum Management der Lastflüsse in einer Anlage sind die Kommunikationsfunktionen P limit und P set (nicht PV!) verfügbar. Damit kann bei Bedarf die Einspeisung des Wechselrichters reduziert werden.

Können Spannungsüberhöhungen im vorgelagerten Verteilnetz durch die Aufnahme von Blindleistung nicht in ausreichendem Maße kompensiert werden, kann eine Abregelung der Wirkleistung erforderlich werden. Um in diesem Fall die Aufnahmefähigkeit des vorgelagerten Netzes optimal zu nutzen, ist die P(U)-Regelung verfügbar.

Erzeugungsanlagen müssen sich an der Frequenzhaltung im Verbundnetz beteiligen. Verlässt die Netzfrequenz das normale Toleranzband (z. B. ±200 mHz), so liegt ein kritischer Netzzustand vor. Bei Überfrequenz handelt es sich um einen Erzeugungsüberschuss, bei Unterfrequenz um einen Erzeugungsmangel. Bei Über- und Unterfrequenz müssen Photovoltaikanlagen und Stromspeichersysteme relativ zur Frequenzanhebung ihre Einspeisewirkleistung reduzieren. Dazu ist die Funktion P(f) verfügbar.

Je nach ausgewählter Ländereinstellung kann jedoch die Verfügbarkeit oder die Einstellbarkeit der Funktionen beschränkt sein. Dies ist insbesondere dann der Fall, wenn die geltende Netzanschlussrichtlinie diese Einschränkung erforderlich macht.

## *Dynamik / Genauigkeit*

Bei allen im Folgenden beschriebenen Regelmethoden wird der vorgegebene Sollwert an den Anschlussklemmen des Wechselrichters mit einer stationären Abweichung der Wirkleistung von maximal 2 % S<sub>N</sub> eingeregelt.

Das Einschwingverhalten der Regelmethoden wird durch einen PT-1-Filter bestimmt. Die Einschwingzeit entspricht dabei 5 Tau, also dem Erreichen von ca. 99 % des Endwertes bei einem PT-1-Filter. Je nach ausgewählter Regelmethode gibt es noch weitere Parameter, die das dynamische Verhalten festlegen.

## *Verfahren zur Wirkleistungsregelung*

Verfahren zur Regelung der Wirkleistung von Einspeisewechselrichtern können zum lokalen Management der Lastflüsse, zur Spannungshaltung im Verteilnetz und zur Sicherung der Stabilität des Verbundnetzes notwendig sein.

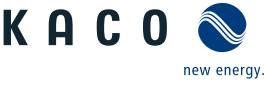

Im Gerät sind folgende Funktionen zur Regelung der Wirkleistung implementiert. Diese werden im Folgenden beschrieben:

- P-Sollwert (MPPT(Kommunikation)) P Set
- P-Limit (Kommunikation) P-Limit
- P(U) (Kennlinie) [\[Siehe Kapitel 10.2.3](#page-58-0)[}](#page-58-0) [Seite 59\]](#page-58-0)
- P(f) (Kennlinie) [\[Siehe Kapitel 10.2.4](#page-60-0)[}](#page-60-0) [Seite 61\]](#page-60-0)

#### **10.2.1 P-Sollwert**

#### **10.2.2 P-Limit**

### **10.2.3 Spannungsabhängige Leistungsreduzierung P(U)**

<span id="page-58-0"></span>Können Spannungsanstiege im vorgelagerten Verteilnetz durch die Aufnahme von Blindleistung nicht in ausreichendem Maße kompensiert werden, kann eine Abregelung der Wirkleistung erforderlich werden. Um in diesem Fall die Aufnahmefähigkeit des vorgelagerten Netzes optimal zu nutzen, ist die P(U)-Regelung verfügbar.

Die P(U)-Regelung reduziert die eingespeiste Wirkleistung als Funktion der Netzspannung auf Grundlage einer vorgegebenen Kennlinie. Die P(U)-Regelung ist als absolute Leistungsgrenze implementiert. Die tatsächliche Leistung des Wechselrichters kann unterhalb dieser Grenze aufgrund einer möglichen Schwankung der verfügbaren Leistung oder des Sollwertes frei variieren, steigt jedoch nie über die absolute Leistungsgrenze an.

[\[Siehe Abbildung 38 \[](#page-58-1)[}](#page-58-1) [Seite 59\]](#page-58-1) und [\[Siehe Abbildung 39 \[](#page-58-2)[}](#page-58-2) [Seite 59\]](#page-58-2) sind zwei Konfigurationsbeispiele. Bei Abbildung 1 ohne Hysterese wird die Funktion aktiviert, sobald die Spannung die konfigurierte Spannung von Datenpunkt 1 (dp1) überschreitet. Die Leistungsgrenze folgt der Kennlinie, einer geraden Linie zwischen dp1 und dp2. Die Funktion wird deaktiviert, sobald die Spannung unter dp1 fällt. Bei [\[Siehe Abbildung 39 \[](#page-58-2)[}](#page-58-2) [Seite 59\]](#page-58-2) wird die Funktion aktiviert, sobald die Spannung die konfigurierte Spannung von dp2 überschreitet. dp1 führt in diesem Fall nicht zur Aktivierung der Funktion, da die Leistungsgrenze bei 100 % bleibt. Die Leistungsgrenze folgt der Kennlinie, einer geraden Linie zwischen dp2 und dp3. Wegen der aktivierten Hysterese wird die Leistungsgrenze jedoch bei fallender Spannung nicht erhöht. Die Funktion wird deaktiviert, sobald die Spannung unter dp1 fällt.

<span id="page-58-1"></span>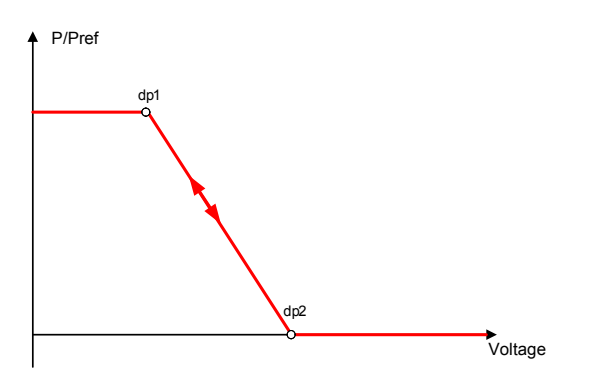

*Abb. 38:* Beispiel-Kennlinie ohne Hysterese

<span id="page-58-2"></span>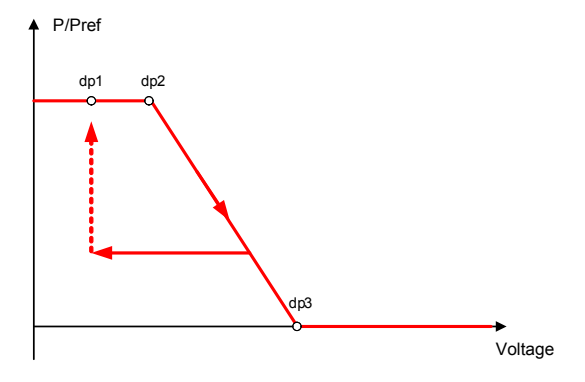

*Abb. 39:* Beispiel-Kennlinie mit Hysterese und einer Deaktivierungsschwelle unterhalb der Aktivierungsschwelle

Bei Speicherwechselrichtern ist die Funktion nur im Entlade-/Netzeinspeisebetrieb und nicht im Batterieladebetrieb verfügbar.

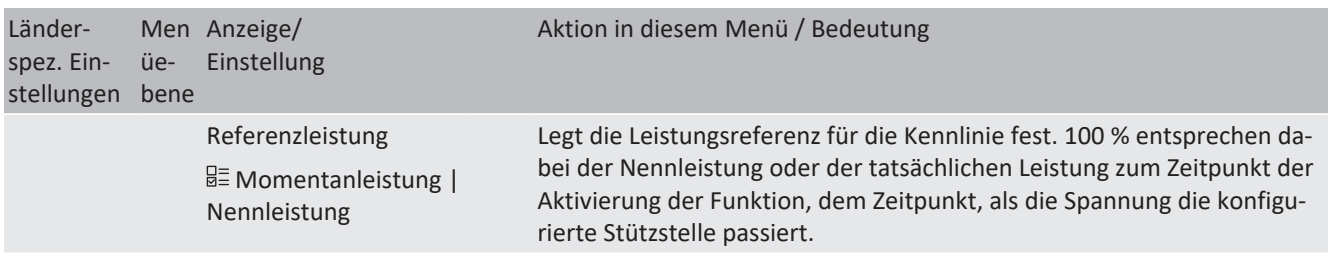

#### **10.2.3.1 Parameter für P(U)**

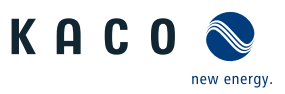

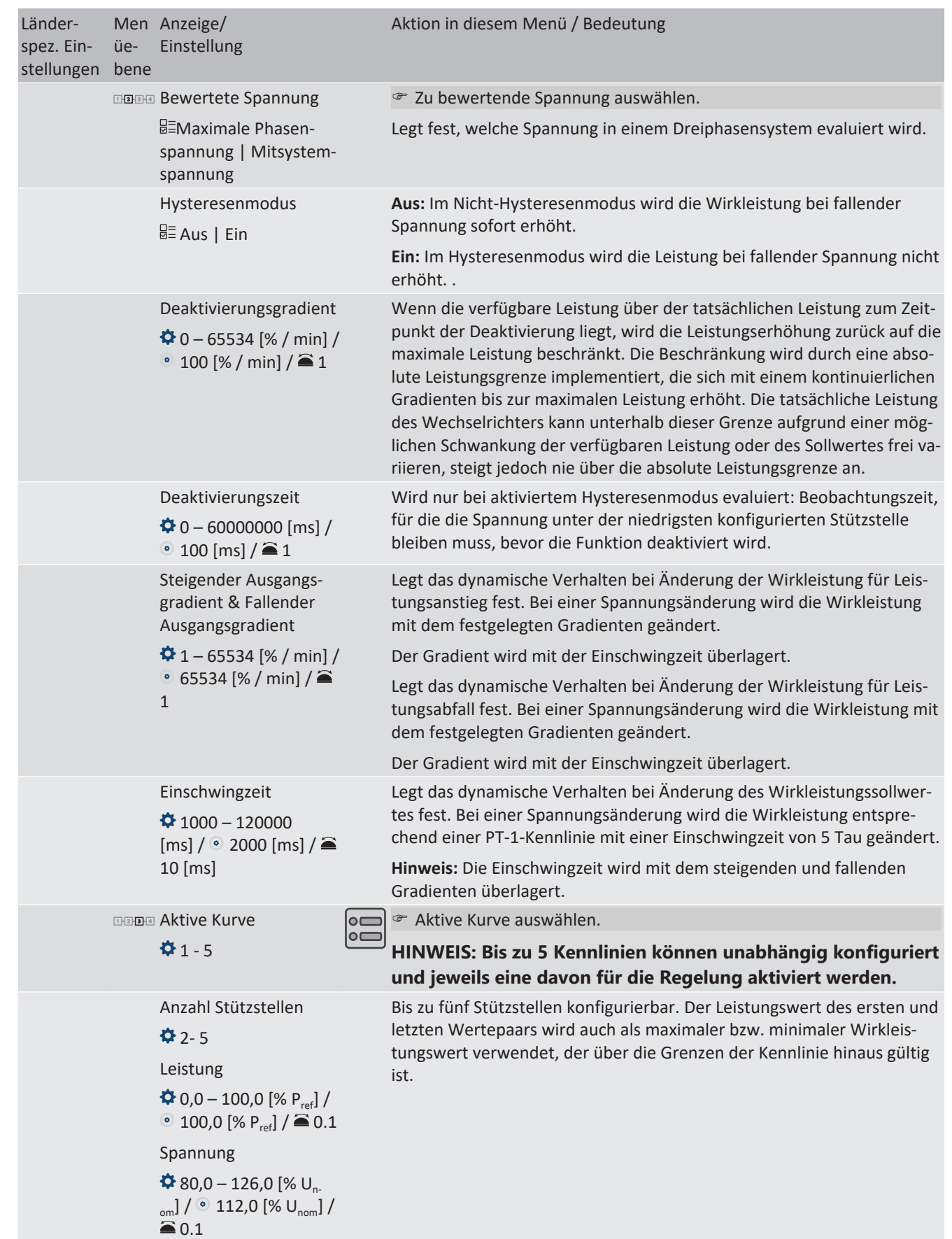

## **10.2.4 P(f)**

## <span id="page-60-0"></span>*Einregelung der Wirkleistung P(f) bei Über- und Unterfrequenz*

Einspeisewechselrichter müssen sich an der Frequenzhaltung im Verbundnetz beteiligen. Verlässt die Netzfrequenz das normale Toleranzband (z. B. ±200 mHz), so liegt ein kritischer Netzzustand vor. Bei Überfrequenz handelt es sich um einen Erzeugungsüberschuss, bei Unterfrequenz um einen Erzeugungsmangel.

Stromspeichersysteme müssen ihre Einspeisewirkleistung relativ zur Frequenzabweichung anpassen. Bei Überfrequenz wird die Leistungsanpassung durch eine maximale Einspeisegrenze festgelegt, bei Unterfrequenz durch eine maximale Ladegrenze. Die tatsächliche Leistung des Wechselrichters kann unterhalb dieser Grenze aufgrund einer möglichen Schwankung der verfügbaren Leistung oder des Sollwerts frei variieren, steigt jedoch nie über die absolute Leistungsgrenze an.

<span id="page-60-1"></span>
$$
P_{max-limit} = P_M + \Delta P
$$

*Abb. 40:* Gleichung 1

<span id="page-60-2"></span>
$$
\Delta P = g \cdot P_{ref} \cdot (f_1 - f)
$$

*Abb. 41:* Gleichung 2

Gleichung 1 [\[Siehe Abbildung 40 \[](#page-60-1)[}](#page-60-1) [Seite 61\]](#page-60-1) definiert die maximale Grenze mit ΔP entsprechend Gleichung 2 [\[Siehe Ab](#page-60-2)[bildung 41 \[](#page-60-2) $\blacktriangleright$  [Seite 61\],](#page-60-2) P<sub>M</sub> die Momentanleistung zum Zeitpunkt der Aktivierung und P<sub>ref</sub> die konfigurierte Referenzleistung.

<span id="page-60-3"></span>
$$
\Delta P = \frac{1}{s} \times \frac{(f_1 - f)}{fn} \times Pref
$$

*Abb. 42:* Gleichung 3

<span id="page-60-4"></span>
$$
g = \frac{1}{s \cdot f_n}
$$

*Abb. 43:* Gleichung 4

In manchen Normen wird die Leistungsanpassung nicht durch einen Gradienten (g), sondern durch einen Abfall (s) festgelegt, wie in Gleichung 3 [\[Siehe Abbildung 42 \[](#page-60-3)[}](#page-60-3) [Seite 61\]](#page-60-3) angegeben. Der Abfall s kann gemäß Gleichung 4 [\[Siehe Abbil](#page-60-4)[dung 43 \[](#page-60-4)[}](#page-60-4) [Seite 61\]](#page-60-4) in einen Gradienten g umgewandelt werden.

Während eines Überfrequenzereignisses liegt die Frequenz f oberhalb der Aktivierungsschwelle  $\rm f_{1}$ . Folglich ist der Ausdruck ( $f_1$  –  $f$ ) negativ und ΔP entspricht einer Reduktion der Einspeiseleistung bzw. einer Erhöhung der Ladeleistung. Während eines Unterfrequenzereignisses liegt die Frequenz f unterhalb der Aktivierungsschwelle  $f_1$ . Folglich ist der Ausdruck ( $f_1 - f$ ) positiv und ΔP entspricht einer Erhöhung der Einspeiseleistung bzw. einer Reduktion der Ladeleistung.

Abhängig vom Betriebspunkt des Wechselrichters zum Zeitpunkt der Aktivierung sowie von der konfigurierten Leistungsreferenz und dem konfigurierten Gradienten wechselt der Wechselrichter bei Unterfrequenz möglicherweise vom Ladein den Einspeisebetrieb bzw. bei Überfrequenz vom Einspeise- in den Ladebetrieb (GRA\_Mode2\_ohne Hysterese).

Die Messgenauigkeit der Frequenz ist dabei besser als 10 mHz.

Die genaue Betriebsweise der Funktion wird vom Netzbetreiber oder von den einschlägigen Normen oder Netzanschlussrichtlinien vorgegeben. Die Konfigurierbarkeit der Funktion erlaubt es, verschiedensten Normen und Richtlinien gerecht zu werden. In manchen Ländereinstellungen sind bestimmte Konfigurationsmöglichkeiten nicht verfügbar, da die einschlägigen Normen oder Netzanschlussrichtlinien eine Einstellbarkeit verbieten.

KAC (

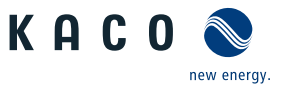

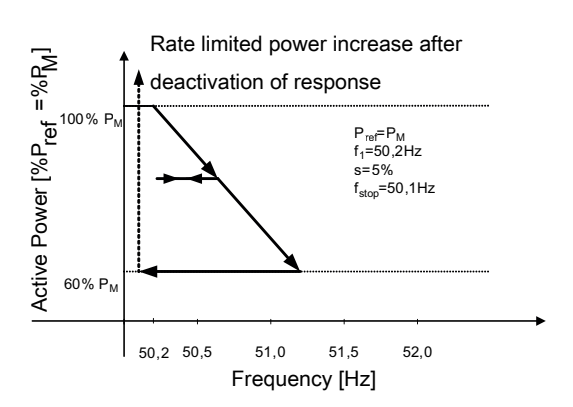

*Abb. 44:* Beispielverhalten mit Hysterese (Modus 1)

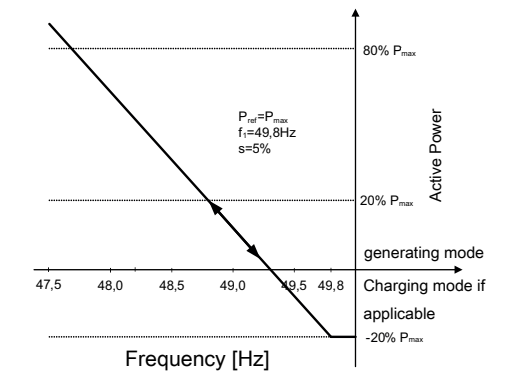

*Abb. 45:* Beispielverhalten ohne Hysterese (Modus 2) Zum Zeitpunkt der Aktivierung befindet sich der Wechselrichter im Ladebetrieb mit 20 % Ladeleistung.

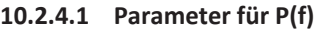

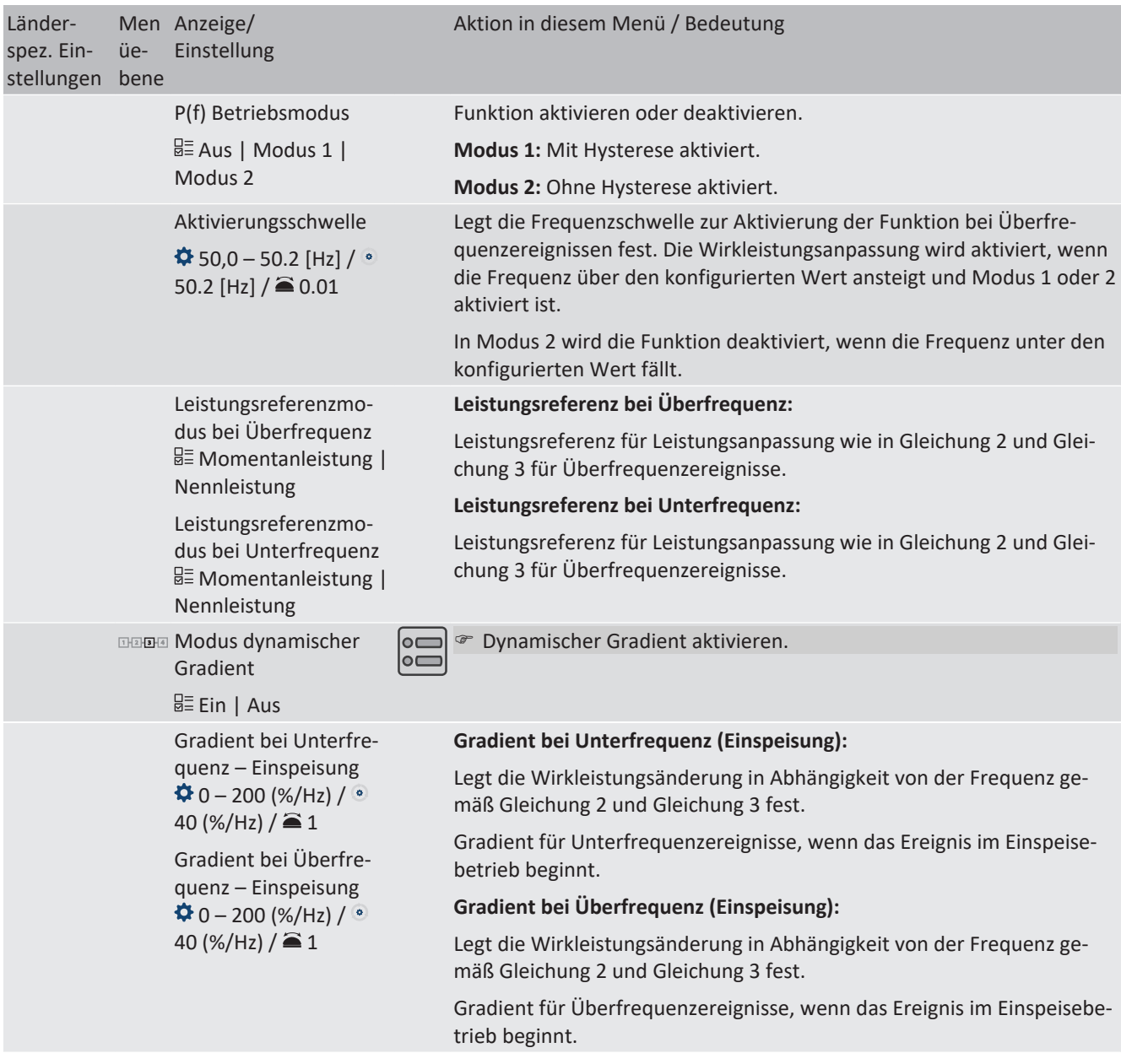

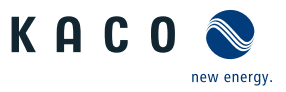

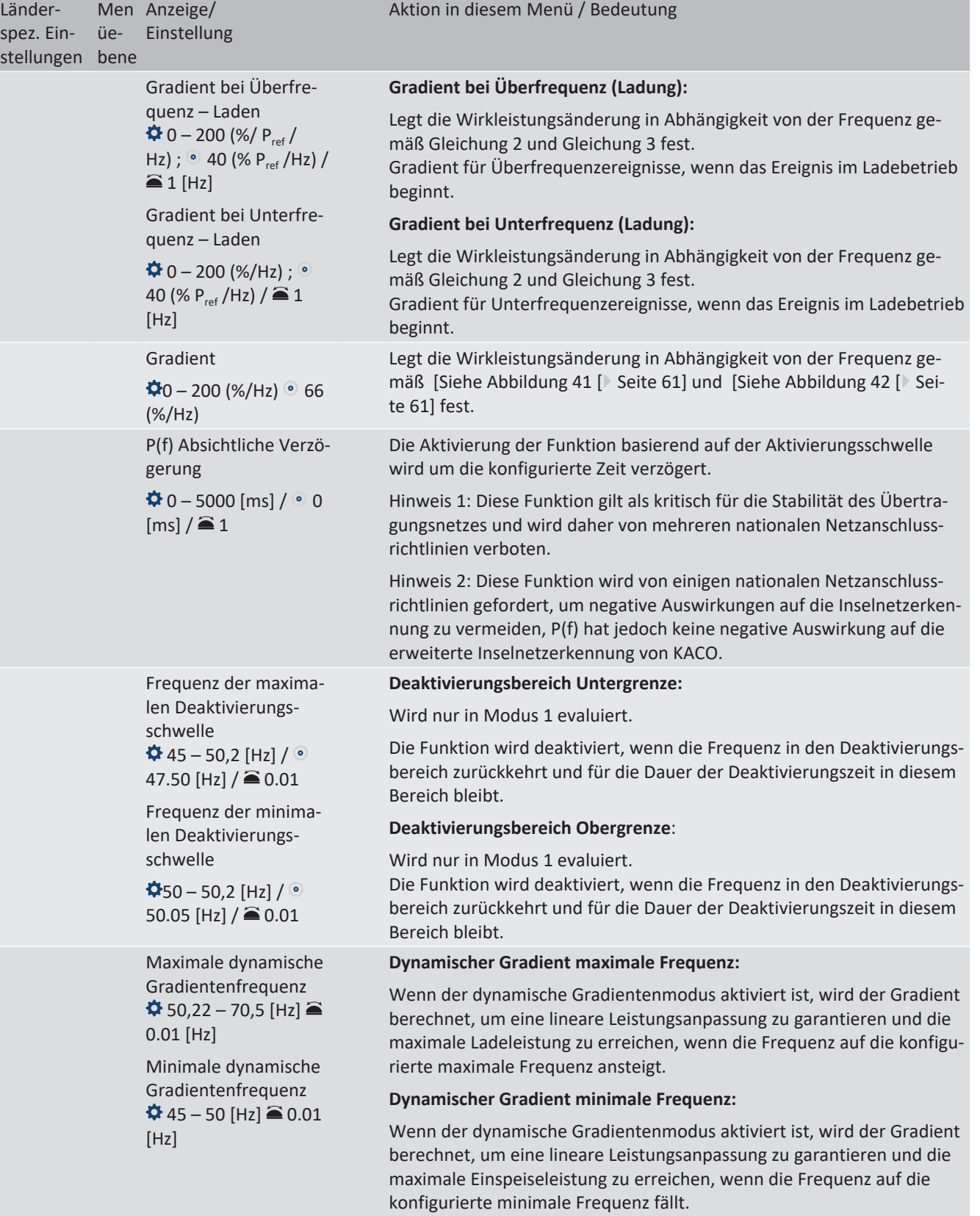

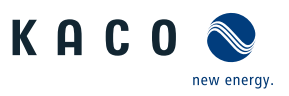

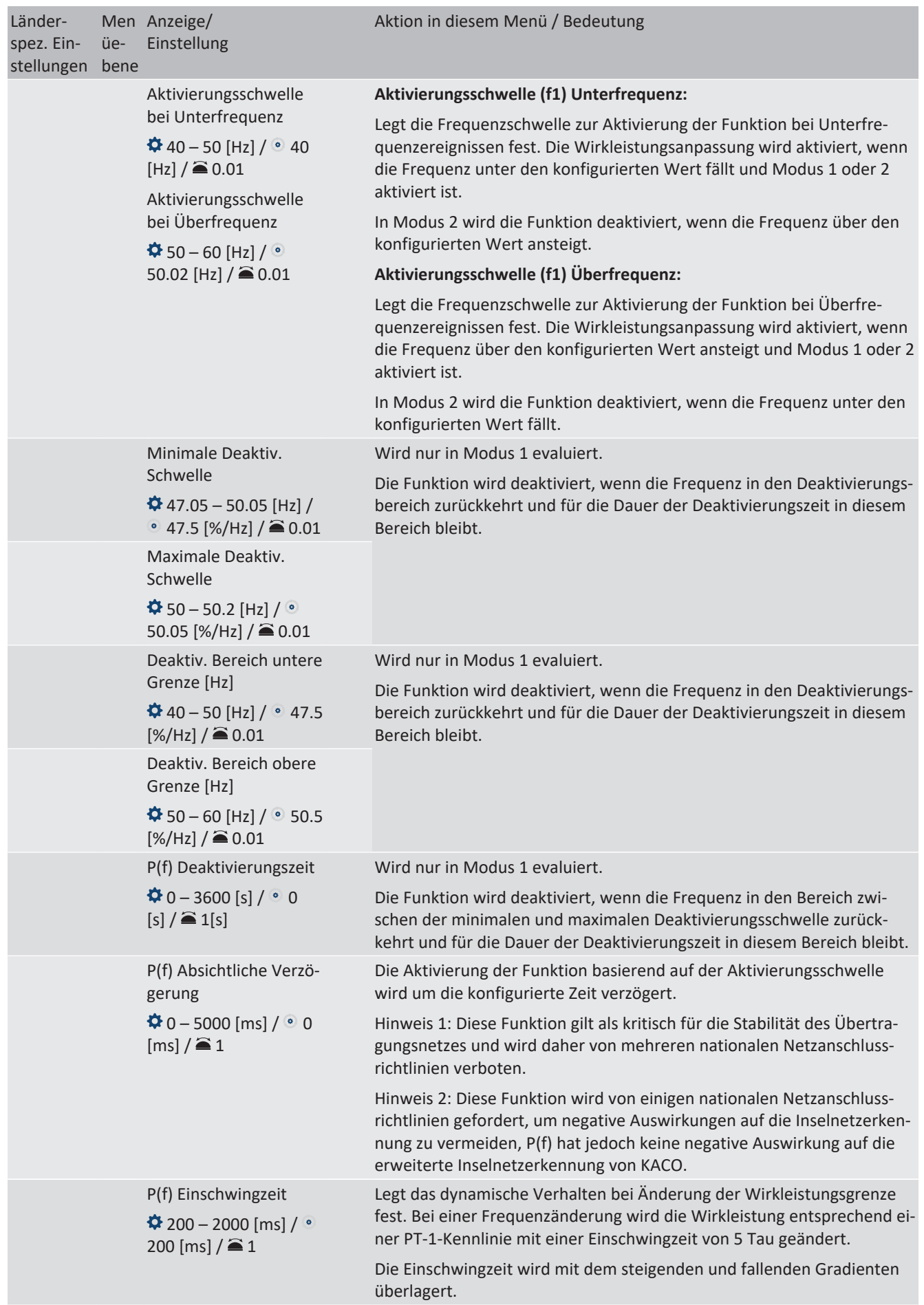

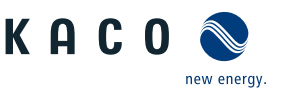

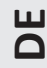

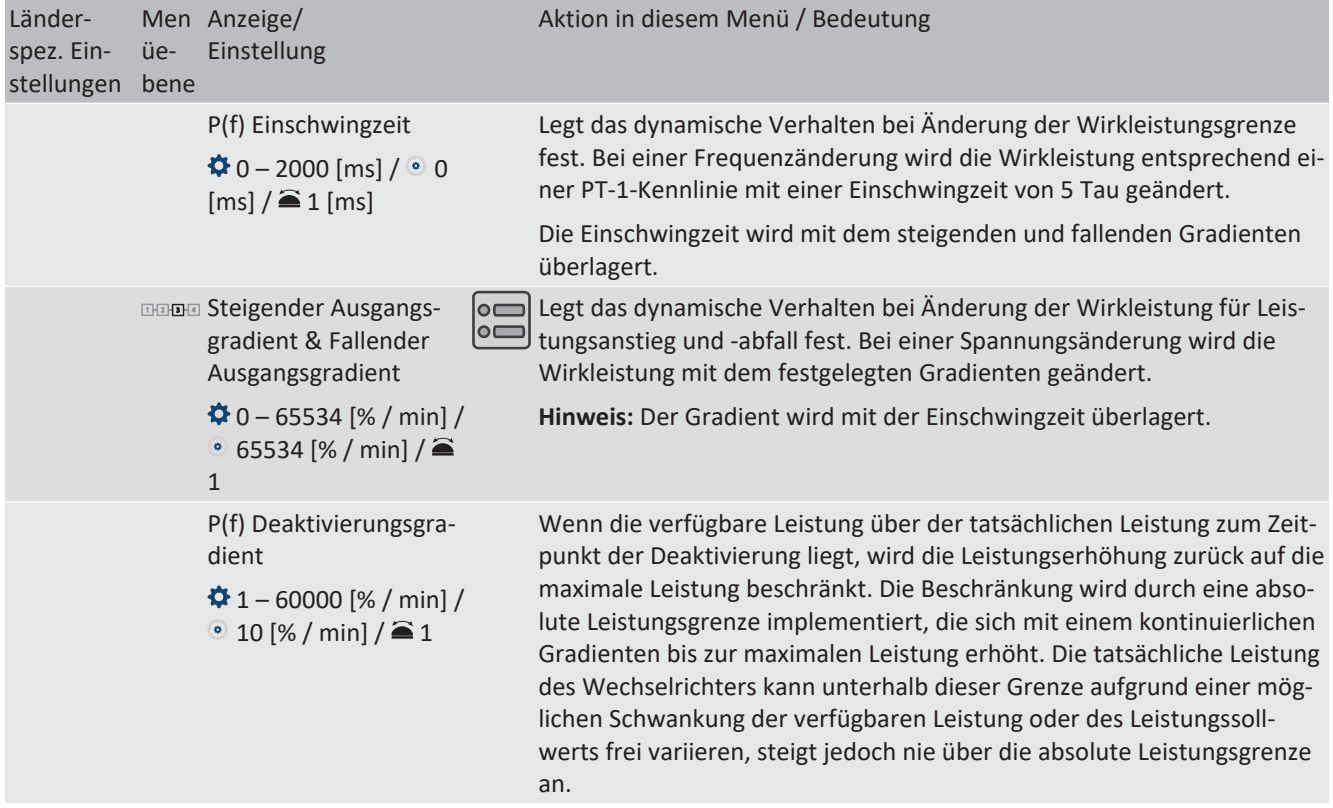

# <span id="page-64-0"></span>**10.3 FRT**

## *Dynamische Netzstützung (Fault Ride Through)*

Die Störfestigkeit von Erzeugungsanlagen gegen Spannungseinbrüche und Spannungsspitzen im Versorgungssystem ist für eine zuverlässige Energieversorgung von großer Bedeutung. Durch die Störfestigkeit wird sichergestellt, dass kurzzeitige Störungsereignisse nicht zu einem Wegfall relevanter Erzeugungsleistung in einem größeren Bereich des Verbundnetzes führen. Durch die Netzstützung durch schnelle Fehlerstromeinspeisung wird zusätzlich die räumliche Ausdehnung des Ereignisses verringert.

Das Gerät erfüllt die Eigenschaft hinsichtlich der dynamischen Netzstützung durch Störfestigkeit. Relevant ist die Fähigkeit, am Netz zu bleiben. Ob das Gerät vom Netz abschaltet oder nicht, hängt darüber hinaus auch von den Schutzeinstellungen ab. Schutzeinstellungen dominieren über die Fähigkeit der Störfestigkeit.

## **10.3.1 Dynamische Netzstützung durch Störfestigkeit**

## *Störfestigkeit gegen Unterspannung*

Spannungseinbrüche oberhalb der Grenzkurve in [\[Siehe Abbildung 46 \[](#page-65-0)[}](#page-65-0) [Seite 66\]](#page-65-0) können ohne Abschaltung vom Netz durchfahren werden. Die Einspeiseleistung wird dabei innerhalb der Grenzen des maximalen Dauerstroms des Wechselrichters konstant beibehalten.

Wenn eine Leistungsreduzierung erfolgt, wird die Leistung innerhalb von 100 ms nach Spannungswiederkehr wieder auf Vorfehlerleistung gesteigert.

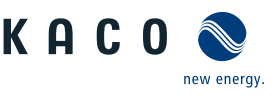

<span id="page-65-0"></span>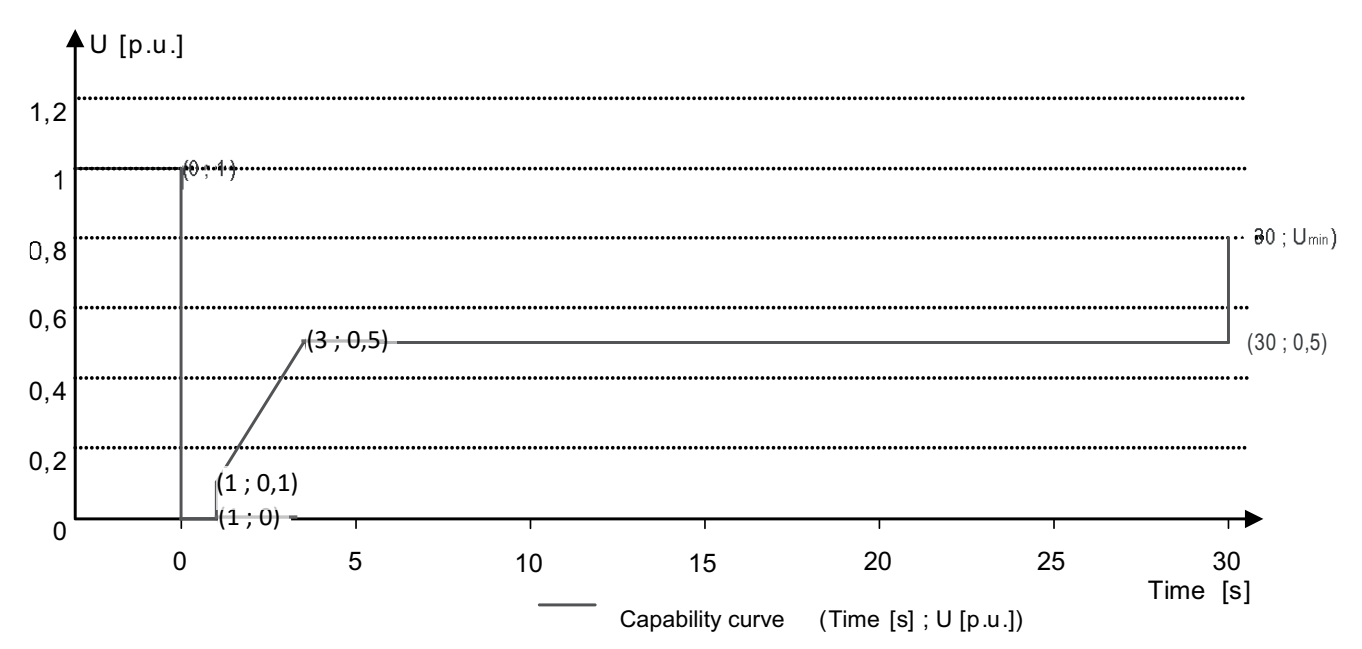

*Abb. 46:* Kennlinie der Störfestigkeit gegen Spannungseinbrüche bezogen auf die Nennspannung

### **10.3.2 Dynamische Netzstützung durch schnelle Fehlerstromeinspeisung**

Bei Aktivierung der dynamischen Netzstützung durch schnelle Fehlerstromeinspeisung wird zusätzlich zu den oben beschriebenen Eigenschaften der Störfestigkeit gegen Einbrüche und Spitzen Fehlerstrom eingespeist.

Der Wechselrichter passt bei Auftreten eines Einbruches oder einer Spitze sofort seine Stromeinspeisung an, um die Netzspannung zu stützen. Die Stützung erfolgt bei einem Spannungseinbruch mit übererregtem Blindstrom (entsprechend einer kapazitiven Last), bei einer Spannungsspitze mit untererregtem Blindstrom (entsprechend einer induktiven Last). Im Blindstrom-Prioritätsmodus wird der Wirkstrom soweit reduziert, wie zur Einhaltung der Grenzen des maximalen Dauerstroms des Wechselrichters notwendig ist.

Ein Einbruch oder eine Spitze wird erkannt, wenn entweder der eingestellte normale Betriebsspannungsbereich durch mindestens eine Phase-Phase- oder Phase-Neutral-Spannung überschritten wird oder wenn ein Spannungssprung der Mit- oder Gegensystemkomponente auftritt, der größer als das eingestellte Totband ist. Die Höhe des Spannungssprungs des Mit- und Gegensystems entspricht der Differenz zwischen der Vorfehlerspannung und der Ist-Spannung basierend auf der Referenzspannung. Die Vorfehlerspannung wird als Mittelwert über 50 Perioden berechnet.

$$
\Delta u\,=\,\frac{\textit{U}-\textit{US0per}}{\textit{Uref}}
$$

*Abb. 47:* Formel Nr. 1

Die Anpassung des Blindstroms erfolgt mit einer Anschwingzeit von <20 ms und einer Einschwingzeit von <60 ms nach Eintritt des Ereignisses. Mit der gleichen Dynamik wird während des Ereignisses auf Spannungsänderungen oder bei Ereignissende auf die Spannungswiederkehr reagiert.

Der eingespeiste dynamische Blindstrom berechnet sich für das Mit- und Gegensystem gemäß folgender Formel:

$$
I_b{=}\Delta u^{\star}k^{\star}I_N
$$

*Abb. 48:* Formel Nr. 2 , abhängig von Nennstrom IN des Wechselrichters

*Δu* berechnet sich für Mit- und Gegensystem jeweils aus der Differenz der Vorfehlerspannung und der aktuellen Spannung bezogen auf die Referenzspannung. Die Vorfehlerspannung wird als 1-Min.-Mittelwert berechnet.

$$
\Delta u = \frac{U - U_1 m in}{U r e f}
$$

*Abb. 49:* Formel Nr. 3

Die Definition eines Spannungssprungs in Vornorm EN 50549-2 sowie in VDE-AR-N 4120 und VDE-AR-N 4110 hat zur Folge, dass in der Regel bei Ereignissende, Fehlerklärung und Rückkehr der Spannung in den fehlerfreien Zustand erneut ein Spannungssprung erkannt wird. Dies führt dazu, dass in einem aktiven Betriebsmodus die dynamische Netzstützung durch

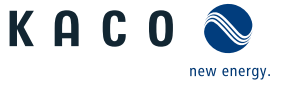

schnelle Fehlerstromeinspeisung auch nach Ereignissende aktiv bleibt und Blindstrom nach Formel (2) und (3) eingespeist wird. Die dynamische Netzstützung durch schnelle Fehlerstromeinspeisung wird dann nach der konfigurierten minimalen

$$
I_b = (\Delta u_1 - tb)^{\star} k^{\star} I_N
$$

*Abb. 50:* Formel Nr. 4

## **10.3.3 Parameter für FRT**

Support-Zeit, in der Regel 5 s, deaktiviert.

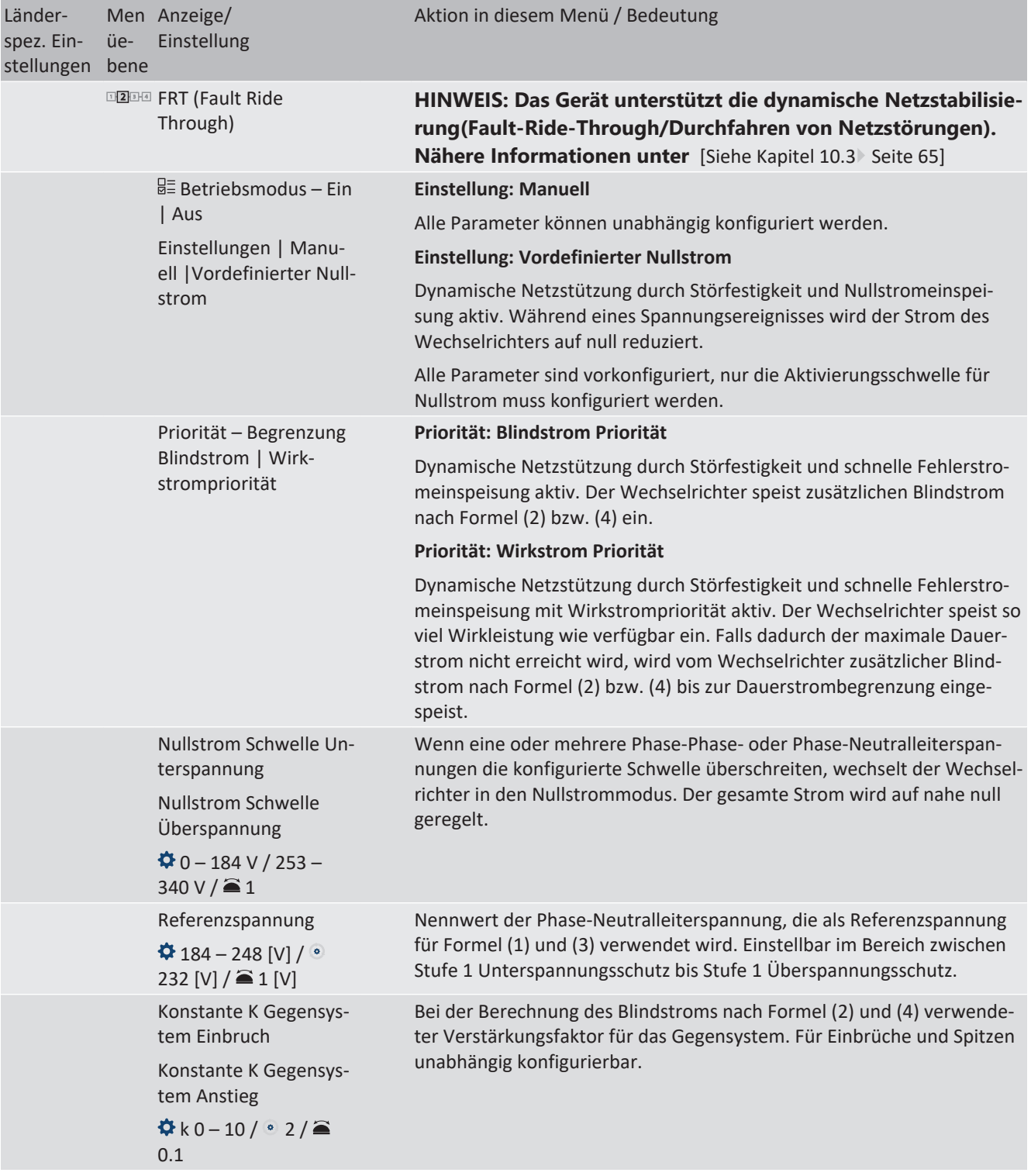

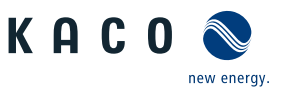

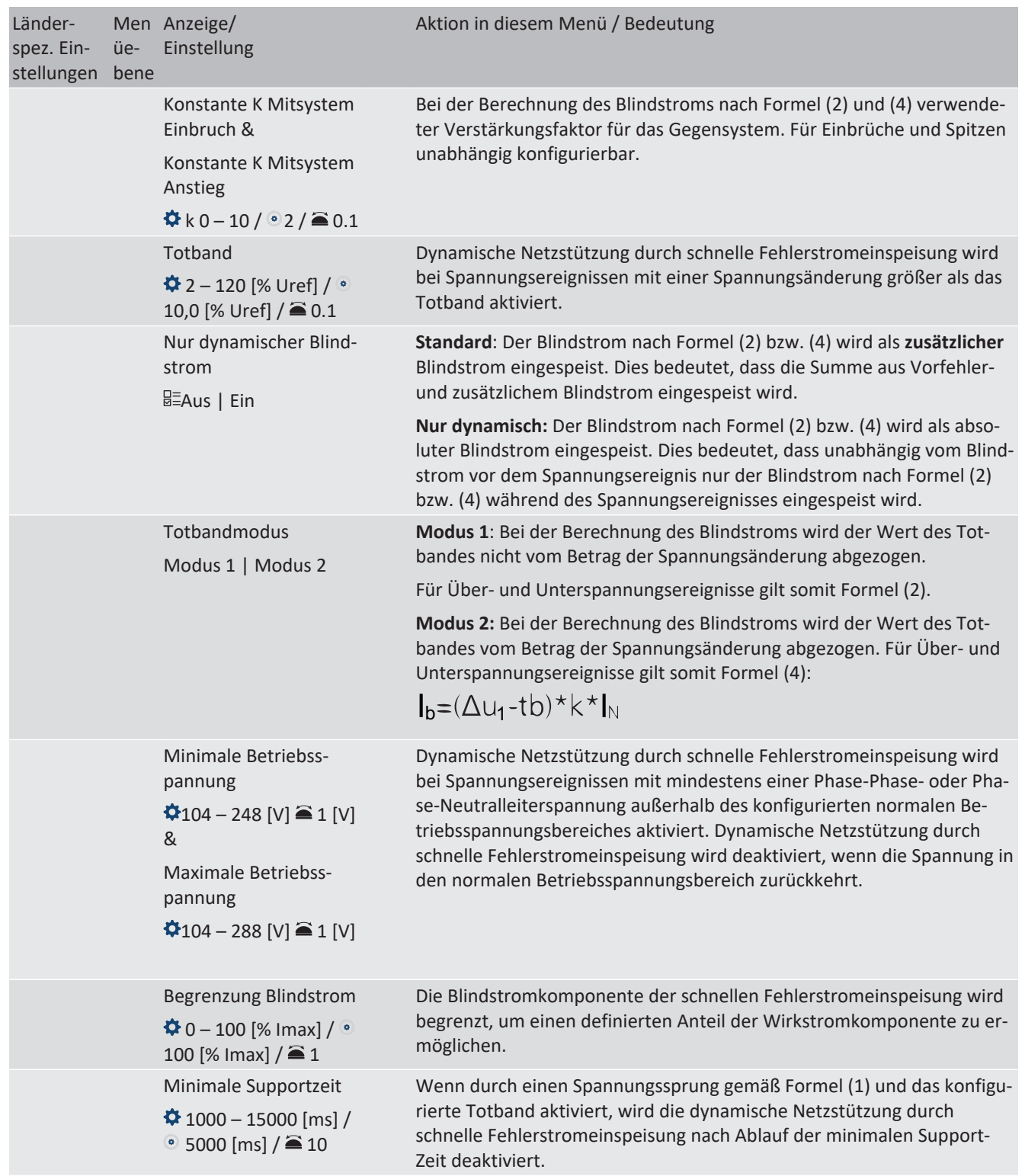

## **10.4 Weitere netzunterstützende Funktionen, die bei Wirkleistung wirksam sind**

## <span id="page-67-0"></span>**10.4.1 Permanente Leistungsgradienten**

Die zu installierende maximale Wirk- und Scheinleistung für eine Erzeugungsanlage wird zwischen Netzbetreiber und Anlagenbetreiber vereinbart. Mithilfe der Einstellungen S<sub>lim</sub> und P<sub>lim</sub> kann die Geräteleistung einer Anlage genau auf den vereinbarten Wert eingestellt werden. Um eine gleichmäßige Belastung der Geräte in einer Anlage zu erreichen, wird empfohlen, die Leistungsminderung gleichmäßig auf alle Geräte zu verteilen.

Manche Netzanschlussregeln fordern, dass die vereinbarte Blindleistung von jedem Betriebspunkt der Anlage ohne Reduktion der tatsächlichen Wirkleistung geliefert werden muss. Da die KACO Geräte den vollen P-Q-Betriebsbereich haben, ist bei Betrieb mit maximaler Wirkleistung jedoch eine Wirkleistungsreduktion erforderlich, da keine Scheinleistungsreserve verfügbar ist. Durch die Einstellung von P<sub>lim</sub> kann die maximale Wirkleistung begrenzt werden, um eine Scheinleistungs-

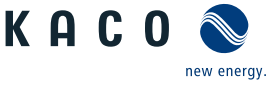

reserve herzustellen und um von jedem Wirkleistungsbetriebspunkt aus , die vereinbarte Blindleistung liefern zu können. Die Grafik P-Q-Betriebsbereich mit begrenzter Wirkleistung (Qmax=Smax≠Pmax) zeigt den geeigneten P-Q-Betriebsbereich mit einer erforderlichen Beispielwirkleistung von 48 % der maximalen Scheinleistung der Anlage beziehungsweise von 43% der maximalen Wirkleistung der Anlage.

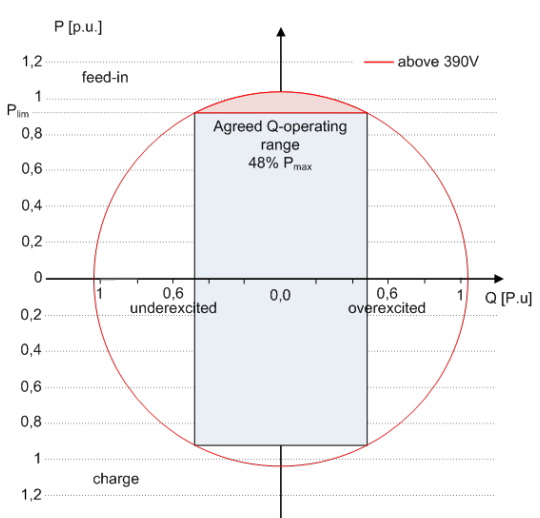

*Abb. 51:* P-Q-Betriebsbereich mit begrenzter Wirkleistung (Qmax=Smax≠Pmax) Speicherwechselrichter

Über das SunSpec Model DID123 lassen sich die Parameter zur Leistungsbegrenzung einstellen. Hierbei ist zu beachten, ob zusätzlich die interne und/oder externe Leistungsbegrenzung aktiv ist.

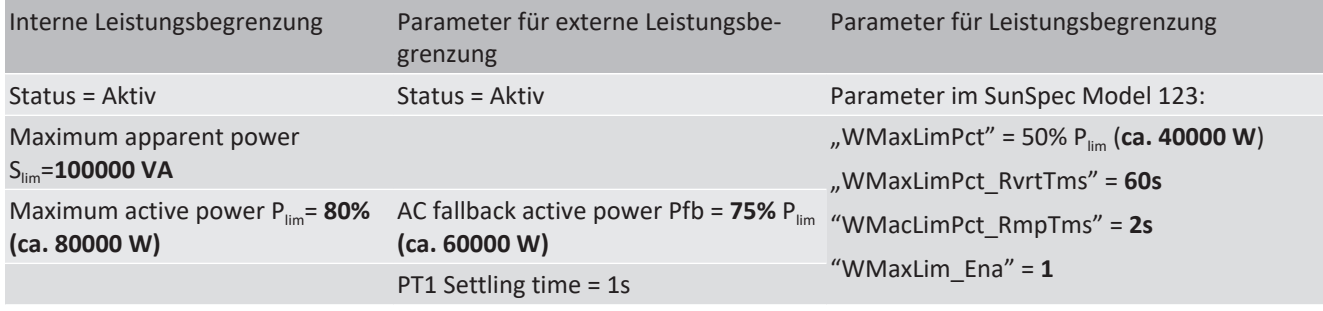

*Tab. 7:* Musterparameter zur Leistungsbegrenzung

Ist die Rampenzeit "WMaxLimPct\_RvrtTms" im Sunspec Model mit 0 s definiert wird der interne Ausgangsgradient verwendet. Anderenfalls wird der eingestellte Wert verwendet.

Unabhängig vom verwendeten Kommunikationsprotokoll wird die Einschwingzeit "WMaxLim Ena" genutzt, um den neuen Leistungswert zu übertragen. Anderenfalls wird der intern konfigurierte Wert verwendet.

Die zusätzliche Rampenzeit "WMaxLimPct\_RmpTms" gibt die Sprungzeit von einem Leistungswert auf den neuen Leistungswert an.

Zur Berechnung des Gradienten S<sub>lim/min</sub> gelten folgende Formeln:

GradientWattPerMin = 
$$
\frac{\left(\frac{WMaxLimPet}{100} \times Plim - \text{Pactual}\right)}{WMaxLimPet_{RmpTms}} \times 60 \times \frac{100}{Slim}
$$
  
GradientWattPerMin = 
$$
\frac{\left(\frac{50\%}{100} \times 40000 W - 60000 W\right)}{2.5} \times 60 \times \frac{100}{100000 VA}
$$

GradientWattPerMin =  $-600\%$  Slim /min

KACO

**DE**

Power / kVA resp. kW Time / s  $S_{\text{lim}} = 100$  $P_{\text{lim}} = 80$  $P_{fb} = 60$ WMaxLimPct =40 10 20 30 40 50 60 70  $Gradient = -600 %$ 

*Abb. 52:* Leistungsgradient gemäß Musterparameter und Berechnung

Für die Berechnung des Q Filter Parameter und cos  $\varphi$  Gradient gelten folgende Formeln:

GradientVArPerMin =  $\frac{VArMaxPct \times Slim - Qactual}{VArPct\_RmpTms} \times 60 \times \frac{100}{Slim}$ <br>*Abb. 53:* Formel für Berechnung des Q-Filter Parameters GradientVArPerMin =

$$
\text{GradientVArPerMin}=\frac{\left(\frac{VArMaxPct}{100}\times Slim-Qactual\right)}{OutPFSet\_RmpTms}\times 60\times \frac{100}{Slim}
$$

*Abb. 54:* Formel für Berechnung des cos ϕ Gradienten(interner Leistungsgradient)

#### **10.4.1.1 Parameter für permanente Leistungsbegrenzung**

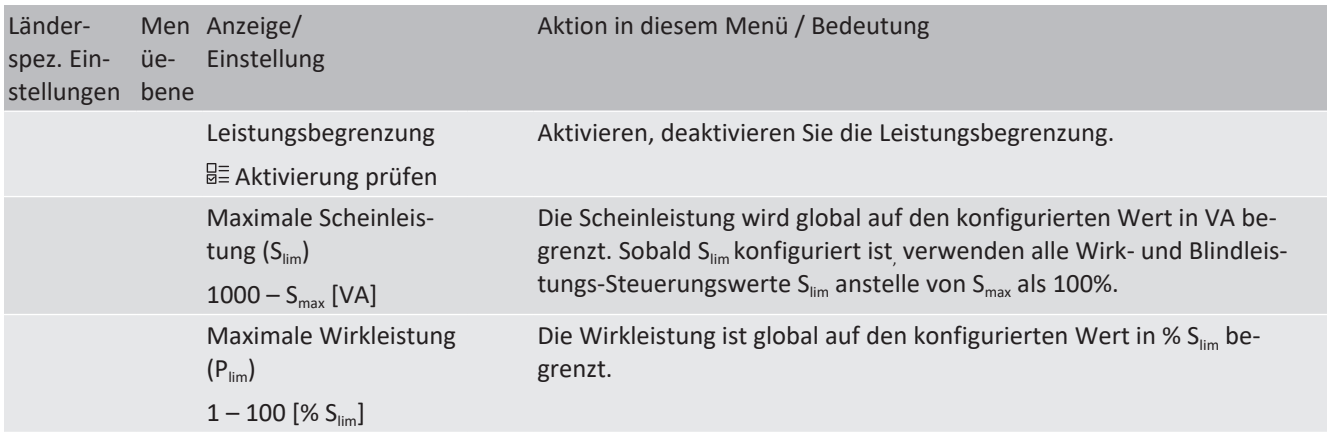

## <span id="page-69-0"></span>**10.4.2 Sanftanlauf / Hochlaufbegrenzung**

Zur Vermeidung negativer Auswirkungen auf das Netz aufgrund einer plötzlichen Leistungssteigerung der Einspeisung durch die Wechselrichter ist eine Sanftanlauffunktion verfügbar.

Beim Ein- und Zuschalten des Wechselrichters wird die Leistungssteigerung durch den eingestellten Gradienten begrenzt. Es kann konfiguriert werden, ob der Sanftanlauf bei jeder Zuschaltung, nur bei der ersten Zuschaltung an einem Tag oder nur bei einer Zuschaltung nach vorhergehender Abschaltung durch den Netzschutz erfolgen soll. Da vor allem bei einer vorhergehenden Abschaltung durch den Netzschutz die Gefahr besteht, dass viele Anlagen gleichzeitig die Leistung steigern, ist in der Regel der Sanftanlauf nur bei Zuschaltung nach vorhergehender Abschaltung durch den Netzschutz erforderlich.

Der Sanftanlauf wird durch eine absolute Leistungsgrenze implementiert, die sich mit einem kontinuierlichen Gradienten bis zur maximalen Leistung erhöht. Die tatsächliche Leistung des Wechselrichters kann unterhalb dieser Grenze aufgrund einer möglichen Schwankung der verfügbaren Leistung oder des Sollwertes frei variieren, steigt jedoch nie über die absolute Leistungsgrenze an.

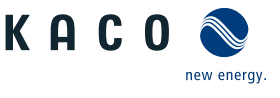

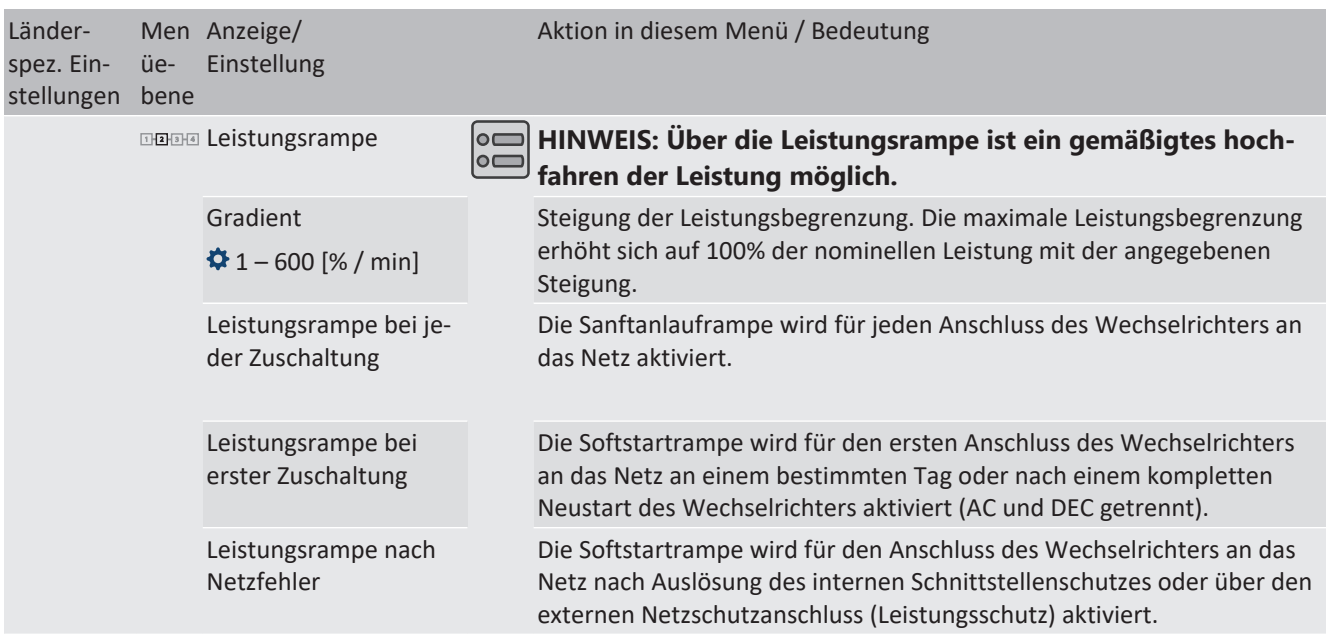

#### **10.4.2.1 Parameter für Sanftanlauf**

## <span id="page-70-0"></span>**10.5 Erweiterte Inselnetzerkennung**

Aufgrund der dezentralen Erzeugung besteht die Möglichkeit, dass ein abgeschalteter Teil des Netzes, aufgrund eines lokalen Gleichgewichtes zwischen Last und Erzeugung in diesem Teil des Netzes, in einer unbeabsichtigten Insel verbleibt. Das Erkennen einer unbeabsichtigten Inselbildung ist eine wichtige Funktion von dezentralen Erzeugungseinheiten und bezieht sich auf die Verhinderung von Schäden an Geräten sowie die Sicherheit von Personal.

Abhängig von der Struktur und der Betriebs des Verteilungsnetzes bestehen mehrere Gefahren:

- Bei Wartungsarbeiten in einem Verteilnetz können Personen gefährdet werden, wenn der abgeschaltete Teil des Netzes als Insel unter Spannung bleibt. Dies ist insbesondere der Fall, wenn nicht alle Sicherheitsregeln befolgt werden.
- Wenn die schnelle Wiedereinschaltung in einem Verteilnetz verwendet wird und der abgeschaltete Teil des Netzes als Insel unter Spannung bleibt, erfolgt die Wiedereinschaltung wahrscheinlich mit einem Phasenversatz, wodurch die rotierenden Maschinen im Netz beschädigt werden können.
- Bei einem Fehler in einem Mittelspannungsnetz wird der fehlerhafte Teil des Netzes getrennt. Wenn der Fehler einen erheblichen Widerstand hat, bleibt der abgeschaltete Teil eines Mittelspannungsnetzes als Insel unter Spannung. Je nach Art des Fehlers, aber explizit im Fall eines Transformatorfehlers, wird möglicherweise gefährliche Mittelspannung berührbar eventuell sogar bei Niederspannungsgeräten.

Insbesondere für das letzte Beispiel ist ein sehr schnelles Trennen der Erzeugungseinheiten erforderlich, um den Zusammenbruch einer Inselbildung zu verursachen. Gleichzeitig kann jedes Erkennungsverfahren der Inselbildung einer falschen Auslösung verursachen. Die Industrie arbeitet daher ständig daran, Methoden zu entwickeln, die schnell und zuverlässig sind und gleichzeitig eine falsche Auslösung zuverlässig verhindern.

#### *Methoden zur Inselnetzerkennung*

Die erweiterte Inselnetzerkennung von KACO new energy, verwendet eine Strategie zur zuverlässigen Erkennung der Inselbildung, die auf den unterschiedlichen Eigenschaften eines Verbundnetzes und eines Inselnetzes basiert und somit eine zuverlässige schnelle Erkennung und Vermeidung von Fehlauslösungen gewährleistet.

Ein Verbundnetz wird von rotierenden Maschinen dominiert, als Folge ist die Frequenz proportional zur Wirkleistungsbilanz und die Spannung proportional zur Blindleistungsbilanz. Im Gegensatz dazu verhält sich ein Inselnetz wie ein Schwingkreis, folglich ist die Frequenz proportional zur Blindleistungsbilanz und die Spannung proportional zur Wirkleistungsbilanz. Die aktive erweiterte Inselerkennungsmethode erkennt diesen Unterschied, indem sie das Verhalten des Netzes überwacht. Die verbesserte Inselerkennung überwacht die natürliche Fluktuation der Netzfrequenz und speist eine minimale Blindleistung ein, die proportional zur Änderungsrate der Frequenz ist. Im Moment der Bildung einer Insel schließt das angeschlossene Stromnetz eine positive Rückkopplungsschleife, wodurch der Wechselrichter die veränderte Situation erkennen und die Verbindung trennen kann. Bei Bildung einer Insel trennt sich der Wechselrichter innerhalb einiger 100ms, weit unter 1000ms.

- Die Anzahl der parallelgeschalten Geräte beeinflusst die Zuverlässigkeit dieser Funktion nicht.
- Diese Methode garantiert auch die Minimierung der Auswirkungen auf das Verteilnetz.

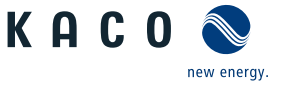

– Im normalen Betrieb sind keine Auswirkungen auf Oberwellengehalt, Flicker und Netzstabilität festzustellen.

Dieses Erfassungsverfahren wird mit einer zweistufigen Beobachtung der passiven Frequenzänderungsrate (ROCOF) kombiniert. Wenn der ROCOF des Netzes die konfigurierte Abschaltschwelle (Stufe 1) für die konfigurierte Abschaltzeit überschreitet, wechselt das Gerät in den Nullstrommodus. Wenn der ROCOF des Netzes für die konfigurierte Abschaltschwelle (Stufe 2) für die konfigurierte Abschaltzeit überschreitet, schaltet das Gerät ab. Im Falle einer Insel wird die Insel sofort abgeschaltet. Wenn sich das Netz stabilisiert, was möglicherweise der Fall ist, wenn das ROCOF-Ereignis auf eine kurze Störung im Stromnetz zurückzuführen ist, nimmt das Gerät den Normalbetrieb wieder auf. Bei aktiver Stufe 1 hat das Gerät in den Nullstrommodus geschaltet, und nimmt die Einspeisung nach wenigen 100ms wieder auf. Bei Stufe 2 hat sich das Gerät abgeschaltet und die eingestellten Wiederzuschaltbedingungen gelten.
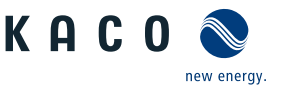

# **11 Wartung und Störungsbeseitigung**

# <span id="page-72-0"></span>**11.1 Sichtkontrolle**

Kontrollieren Sie das Produkt und die Leitungen auf äußerlich sichtbare Beschädigungen und achten Sie gegebenfalls eine Betriebsstatusanzeige. Bei Beschädigung benachrichtigen Sie ihren Installateur. Reparaturen dürfen nur von der Elektrofachkraft vorgenommen werden.

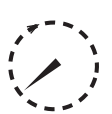

# **GEFAHR**

#### **Gefährliche Spannung durch zwei Betriebsspannungen**

Schwere Verletzungen oder Tod durch Berühren der Leitungen und/oder Klemmen/Stromschienen im Gerät. Die Entladezeit der Kondensatoren beträgt bis zu 5 Minuten.

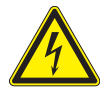

- 1. Das Gerät darf ausschließlich von einer anerkannten und vom Versorgungsnetzbetreiber zugelassenen Elektrofachkraft geöffnet und gewartet werden.
- 2. Vor dem Öffnen des Gerätes: AC- und DC-Seite freischalten und mindestens 5 Minuten warten.

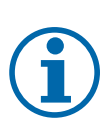

## **HINWEIS**

In dem Gehäuse befinden sich Bauteile, die nur durch den Kundenservice repariert werden dürfen.

- 1. Versuchen Sie nicht Störungen zu beseitigen, die hier (im Kapitel Fehlersuche und Störungsbeseitigung) nicht beschrieben sind. Nehmen Sie mit unserem Kundenservice Kontakt auf. Führen Sie nur Wartungsarbeiten aus, die hier beschrieben sind.
- 2. Protokollieren Sie jede Wartungstätigkeiten in dem "Service" Menü Eintrag: "Service Log" (Ausnahme: "user" Oberfläche) [\[Siehe Kapitel 9.3.2](#page-41-0)) [Seite 42\]](#page-41-0)
- 3. Lassen Sie den ordnungsgemäßen Betrieb des Gerätes in regelmäßigen Abständen durch ihren Installateur überprüfen und wenden Sie sich bei Problemen stets an den Service des Systemherstellers.

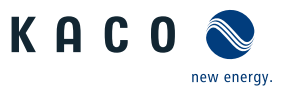

# **11.2 Spannungsfreiheit prüfen**

#### *Spannungsfreiheit prüfen*

**DE**

- ↻ Netzspannung durch Deaktivieren der externen Sicherungselemente abgeschaltet.
- ↻ Gerät am externen DC-Trennschalter abgeschaltet.
- ↻ Gehäusetüre entriegelt und geöffnet.
- 1. Geräteversion L und XL: Spannungsprüfer Kontaktspitzen am +Pol und -Pol der DC-Klemme durch die beiden vorgesehenen Bohrungen mit Kontaktschutz in der Schutzabdeckung an die Kontakte heranführen.
- 2. Spannungsfreiheit prüfen.
- 3. Geräteversion L und XL: Spannungsprüfen Kontaktspitzen am +Pol der DC-Klemme Geräteseitig und +Pol der DC-Klemme Batterieseitig durch die beiden vorgesehenen Bohrungen mit Kontaktschutz in der Schutzabdeckung an die Kontakte heranführen.
- 4. Spannungsfreiheit an Sicherung prüfen.
- $\Rightarrow$  Bei sichergestellter Spannungsfreiheit kann Schutzabdeckung geöffnet werden.
- 1. Geräteversion B und M: Spannungsprüfer Kontaktspitzen am +Pol und -Pol der DC-Klemme durch die beiden vorgesehenen Bohrungen im Berührschutz an die Kontakte heranführen.
- 2. Spannungsfreiheit prüfen.
- 3. Geräteversion M: Spannungsprüfen Kontaktspitzen am +Pol der DC-Sicherungsklemme Geräteseitig und +Pol der DC-Sicherungsklemme Batterieseitig durch die beide vorgesehenen Langlöcher im Berührschutz an die Kontakte heranführen.
- 4. Spannungsfreiheit prüfen
- $\Rightarrow$  Bei sichergestellter Spannungsfreiheit kann der Berührschutz geöffnet werden.

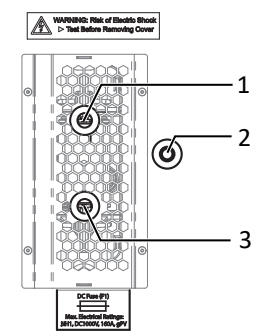

*Abb. 55:* Spannungsfreiheit sicherstellen

- 1 DC+ Klemme Geräteseitig
- 2 DC- Klemme
- 3 DC+ Klemme Batterieseitig

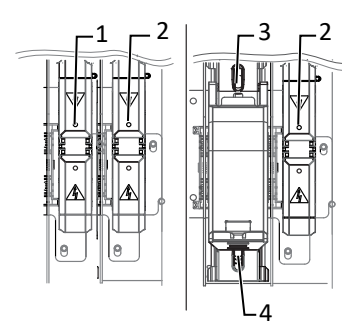

*Abb. 56:* Spannungsfreiheit sicherstellen: Basic, M-Version

- 1 DC+ Klemme
- 2 DC- Klemme
- 3 DC+ Sicherungsklemme (Geräteseitig)
- 4 DC+ Sicherungsklemme (Batterieseitig)

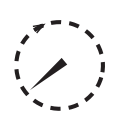

## **GEFAHR**

#### **Gefährliche Spannung durch zwei Betriebsspannungen**

Die Entladezeit der Kondensatoren beträgt bis zu 5 Minuten.

1. Das Gerät darf ausschließlich von einer anerkannten und vom Versorgungsnetzbetreiber zugelassenen Elektrofachkraft geöffnet und gewartet werden.

Schwere Verletzungen oder Tod durch Berühren der Leitungen und/oder Klemmen/Stromschienen im Gerät.

2. Vor dem Öffnen des Gerätes: AC- und DC-Seite freischalten und mindestens 5 Minuten warten.

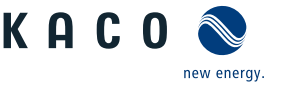

## **11.3 Reinigung**

#### **11.3.1 Gehäuse reinigen**

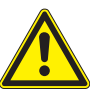

## **GEFAHR**

#### **Lebensgefahr durch eindringende Flüssigkeit**

Schwere Verletzungen oder Tod durch Eindringen von Feuchtigkeit.

- 1. Nur trockene Gegenstände zum Reinigen des Gerätes verwenden.
- 2. Das Gerät nur von außen reinigen.

# **VORSICHT**

#### **Beschädigung der Gehäuseteile bei Einsatz von Reinigungsmitteln!**

1. Falls das Gerät verschmutzt ist, reinigen Sie das Gehäuse, die Kühlrippen, den Gehäusedeckel, das Display und die LEDs ausschließlich mit Wasser und einem Tuch.

# **VORSICHT**

#### **Beschädigung des Geräts bei Reinigung!**

- 1. Keine Druckluft, keinen Hochdruckreiniger verwenden.
- 2. Regelmäßig mit einem Staubsauger oder weichen Pinsel losen Staub auf den Lüfterabdeckungen und an der Oberseite des Gerätes entfernen.
- 3. Gegebenfalls Verschmutzungen von den Lüftungseinlässen entfernen.

#### **11.3.2 Kühlkörper reinigen**

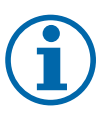

#### **HINWEIS**

Beachten Sie unsere Service und Garantiebedingungen auf unserer Homepage.

- $\checkmark$  Die Reinigungsintervalle müssen den Umgebungsbedingungen des Installationsortes angepaßt werden.
- 1. In sandiger Umgebung empfehlen wir eine ¼ jählichen Reinigung der Kühlkörper und Lüfter.
- ↻ Bei starker Verschmutzung des Kühlkörpers, empfehlen wir eine vorübergehende Demontage des Lüfters.
- ↻ Gerät ausschalten und gegen wiedereinschalten sichern.
- ↻ Zum Reinigen, geeigneten Bürste (120x35 mm) und (25x4mm) bereit halten.
- 1. Freiraum zwischen Abdeckung und Kühlkörper mit gewählter Bürste reinigen.
- 2. Kühlkörper mit einer gewählten Bürste reinigen.
- . **HINWEIS: Verwenden Sie keine aggressiven Reinigungsmittel und achten Sie drauf, dass keine Flüssigkeiten auf andere Bauteile gelangen.**
- $\Rightarrow$  Reinigung durchgeführt Gegebenfalls demontierte Lüfter montieren.

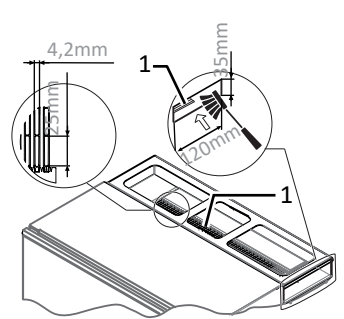

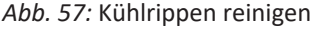

1 Kühlkörper

**DE**

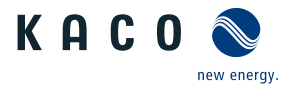

- ↻ Bei starker Verschmutzung des Kühlkörpers, empfehlen wir eine vorübergehende Demontage des Lüfters.
- ↻ Gerät ausschalten und gegen wiedereinschalten sichern.
- 1. Freiraum zwischen Kühlkörper mit geeigneter Bürste reinigen.
- . **HINWEIS: Verwenden Sie keine aggressiven Reinigungsmittel und achten Sie drauf, dass keine Flüssigkeiten auf andere Bauteile gelangen.**
- $\Rightarrow$  Reinigung durchgeführt Gegebenfalls demontierte Lüfter montieren.

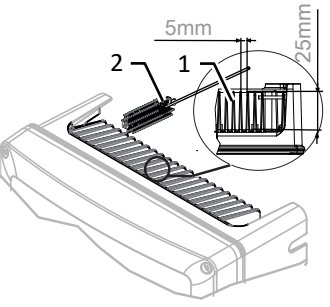

- *Abb. 58:* Kühlrippen reinigen
	- 1 Kühlkörper / Freiraum zwischen Kühlkörper
	- 2 Bürste (max. Drahtdurchmesser 3 mm)

## **11.4 Lüfter ersetzen**

#### *Lüfter demontieren*

- ↻ Strom- und Spannungsfreiheit am Gerät sichergestellt.
- 1. Warten bis sich beide Lüfter nicht mehr drehen.
- 2. Befestigung für Lüfter-Schutzgitter demontieren [ $XT$  20 & W 7].
- 3. Befestigung für Lüfter demontieren und Lüfter vorsichtig nach unten abnehmen  $[XT 20 & W 7]$ .
- 4. Anschlussstecker für abgenommenen Lüfter im Innenraum des Gehäuses vorsichtig abziehen.
- 5. Lüfter aus Bodenblech entfernen.
- $\Rightarrow$  Austauschlüfter einbauen.

#### *Lüfter einbauen*

↻ Sie haben den defekten Lüfter demontiert.

#### ↻ **HINWEIS: Bei dem Einbau die korrekte Lage des Lüfters beachten!**

- 1. Anschlussstecker in den Innenraum des Gehäuses an die vorgesehene Anschlussbuchse einstecken.
- 2. Austauschlüfter in das Bodenblech einsetzen.
- 3. Befestigung für Lüfter an das Bodenblech montieren [XT 20 / m1 2,5 Nm].
- 4. Befestigung für Lüfter-Schutzgitter montieren [ $XT$  20 & W  $7 /$   $m$  2,5 Nm].
- 5. Bei Bedarf weiteren Lüfter einsetzen.
- $\Rightarrow$  Gerät einschalten [\[Siehe Kapitel 8](#page-29-0)) [Seite 30\].](#page-29-0)

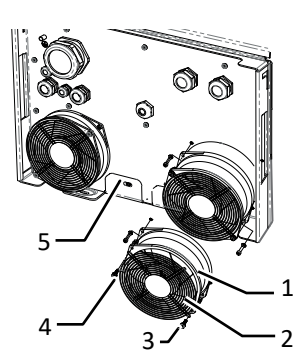

*Abb. 59:* Lüfter demontieren

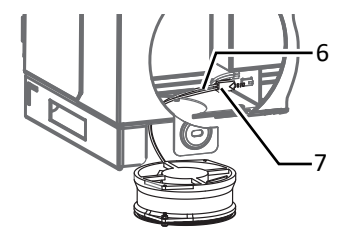

*Abb. 60:* Lüfterstecker abziehen

- 1 Lüfter
- 2 Lüfter-Schutzgitter
- 3 Befestigung für Schutzgitter
- 4 Befestigung für Lüfter
- 5 Bodenblech
- 6 Anschlussstecker
- 7 Anschlussbuchse

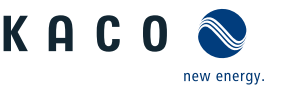

# **11.5 Abschalten für Wartung / Störungsbeseitigung**

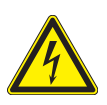

# **GEFAHR**

**Lebensgefährliche Spannungen liegen auch nach Frei- und Ausschalten des Gerätes an den Anschlüssen und Leitungen im Gerät an!**

Schwere Verletzungen oder Tod durch Berühren der Leitungen und/oder Klemmen/Stromschienen im Gerät.

Das Gerät darf ausschließlich von einer anerkannten und vom Versorgungsnetzbetreiber zugelassenen Elektrofachkraft geöffnet und gewartet werden.

1. Befolgen Sie alle Sicherheitsvorschriften und die aktuell gültigen technischen Anschlussbedingungen des zuständigen Energieversorgungsunternehmens.

#### *HINWEIS: Abschaltreihenfolge*

- 1. Sofern möglich Gerät durch EMS abschalten.
- 2. Netzspannung durch Deaktivierung der externen Sicherungselemente abschalten.
- 3. DC-Seite über externen DC-Schalter freischalten.
- $\Rightarrow$  Nach dem Abschalten 5 Minuten warten, bevor Sie das Gerät öffnen.

#### *Abschaltreihenfolge*

- 1. Netzspannung durch Deaktivieren der externen Sicherungselemente abschalten.
- 2. DC-Seite am externen DC-Trennschalter freischalten.
- . **GEFAHR! Die DC-Leitungen stehen weiterhin unter Spannung**
- $\Rightarrow$  Nach dem Abschalten 5 Minuten warten, bevor Sie das Gerät öffnen.

## **11.6 DC-Sicherung ersetzen**

## **GEFAHR**

#### **Elektrischer Schlag durch spannungsführende Teile unter Schutzabdeckung.**

Eine Demontage der Schutzabdeckung kann im Betrieb zu lebensgefährlichen Folgen durch spannungsführende Bauteile führen.

- 1. Vor entfernen der DC-Schutzabdeckung Strom- und spannungsfrei des Gerätes sicher stellen [\[Siehe Kapi](#page-72-0)[tel 11.1](#page-72-0)[}](#page-72-0) [Seite 73\]](#page-72-0).
- 2. DC-Schutzabdeckung nur an den 4 Schrauben demontieren und montieren.
- ↻ DC-Spannungsfreiheit sicher gestellt.
- 1. Variante L, XL: Schutzabdeckung über 4 Schrauben lösen und beiseite legen [ $\mathbb X$ T15].
- 2. Variante M: Berührschutz am Sicherungshalter aufklappen.
- 3. DC-Sicherung (F1) mit NH-Aufsteckgriff aus den Klemmen herausnehmen.
- 4. Neue spezifizierte DC-Sicherung mit dem NH-Aufsteckgriff in den Sicherungshalter einstecken [Baugröße L65 mm].
- 5. Variante L, XL: Schutzabdeckung einsetzen und über 4 Schrauben befestigen[  $T15 /$   $\vec{m}$  2,3 Nm].
- 6. Variante M: Berührschutz am Sicherungshalter zu klappen.
- 7. DC-Sicherung ersetzt. Mit dem Anschluss der Batterie fortfahren.

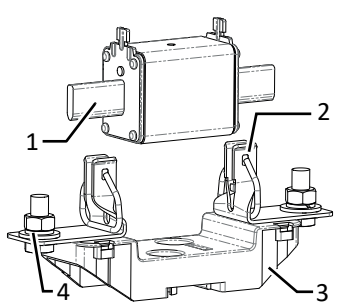

*Abb. 61:* DC-Sicherung einlegen

- 1 DC-Sicherung (F1)
- 2 Klemmen
- 3 DC-Sicherungshalter
- 4 DC-Anschluss

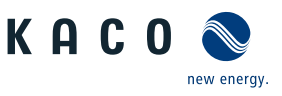

## **11.7 Störungen**

#### **11.7.1 Vorgehensweise**

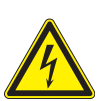

# **GEFAHR**

**Lebensgefährliche Spannungen liegen auch nach Frei- und Ausschalten des Gerätes an den Anschlüssen und Leitungen im Gerät an!**

Schwere Verletzungen oder Tod durch Berühren der Leitungen und/oder Klemmen/Stromschienen im Gerät.

- 1. Bei einer Störung muss eine anerkannte und vom Versorgungsnetzbetreiber zugelassene Elektrofachkraft bzw. den Service des Systemintegrators benachrichtigt werden.
- 2. Nur die mit B gekennzeichneten Aktionen selbst ausführen.

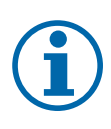

## **HINWEIS**

Bei Stromausfall warten, bis die Anlage automatisch wieder anfährt. Bei längerem Ausfall ihre Elektrofachkraft benachrichtigen.

#### **11.7.2 Störung beheben**

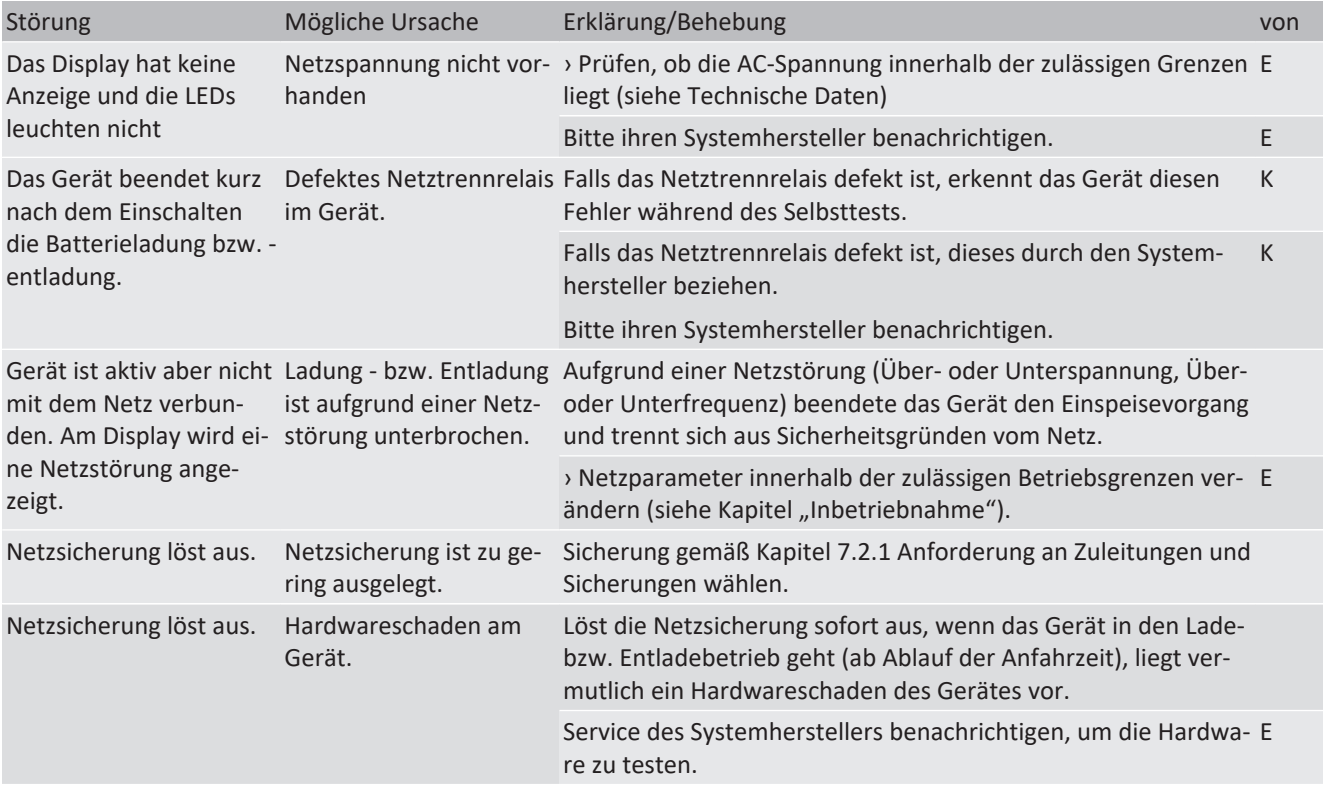

Handbuch Wartung und Störungsbeseitigung | 11

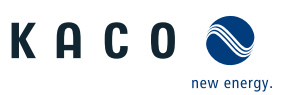

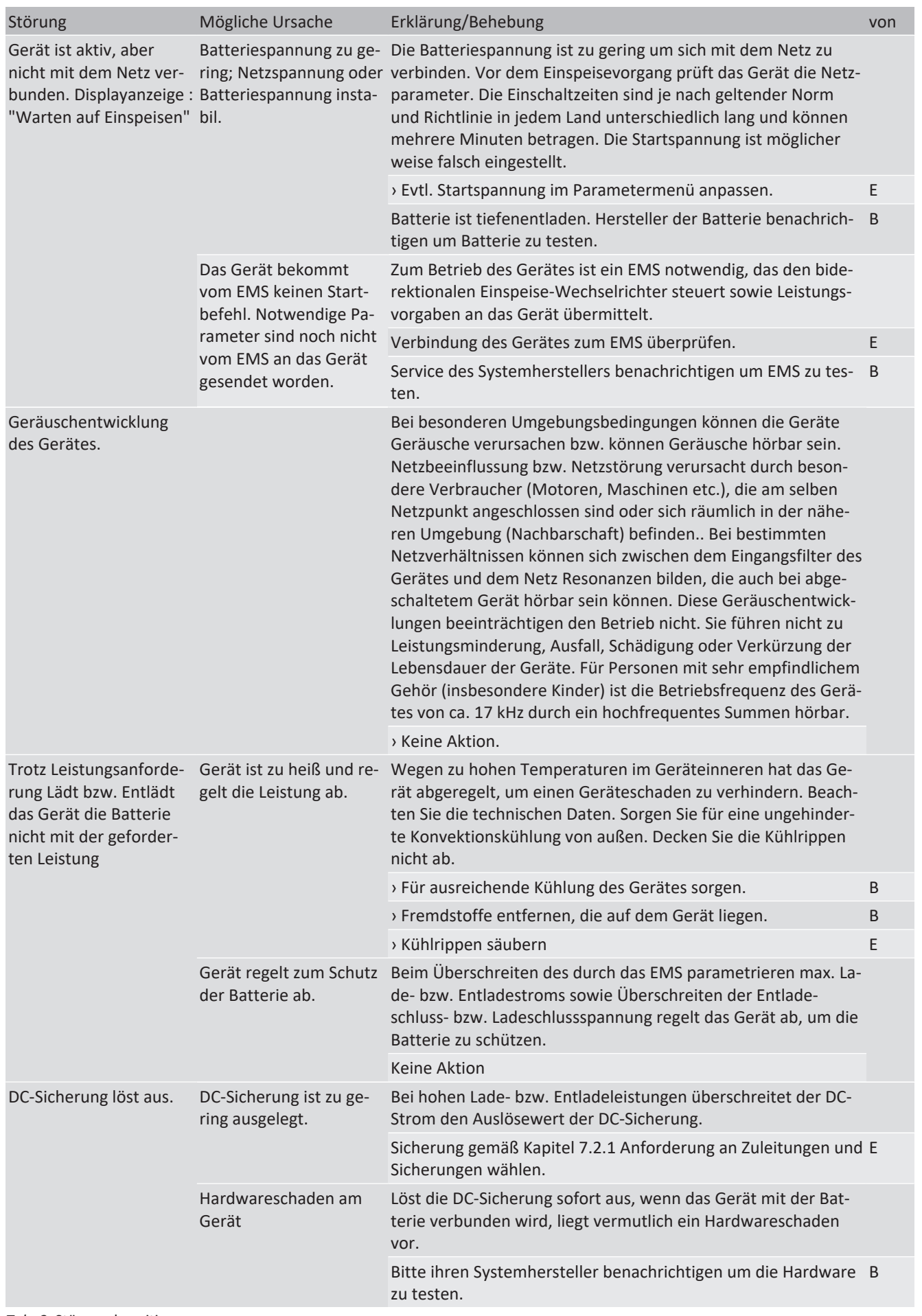

*Tab. 8:* Störungsbeseitigung

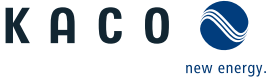

**B=Aktion des Betreibers; E = Gekennzeichnete Arbeiten darf nur eine Elektrofachkraft ausführen! ; K= Gekennzeichnete Arbeiten darf nur der Systemintegrator ausführen!**

# **11.8 Störmeldungen**

Viele Störungsmeldungen weisen auf eine Störung des Netzes hin. Sie sind keine Funktionsstörungen des Gerätes. Die Auslöseschwellen werden in Normen festgelegt, z.B. VDE0126-1-1. Das Gerät schaltet ab, wenn die zulässigen Werte unter- bzw. überschritten werden.

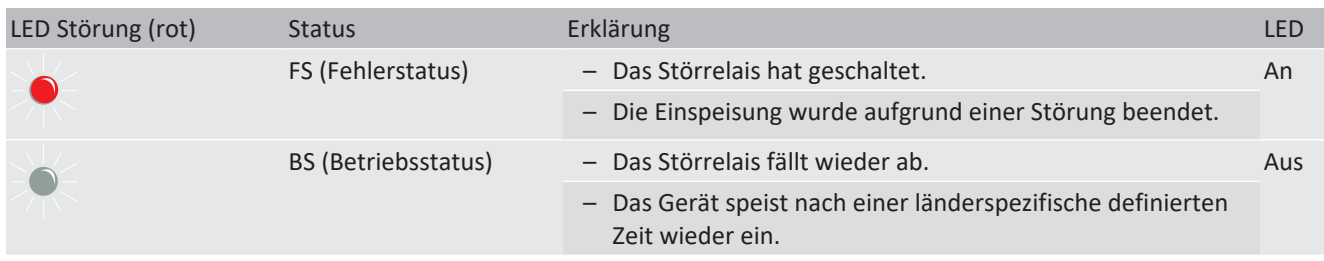

## **11.9 Störungsbeseitigung**

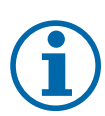

# **HINWEIS**

#### **Status & Störmeldungen**

Die Übersicht aller vorhandenen Status & Störmeldungen, finden Sie in dem zugehörigen Integrationshandbuch, dass Sie über unser KACO Vertriebsteam beziehen können ([pv-projects.kaco.de@siemens.com\)](mailto:pv-projects.kaco.de@siemens.com).

#### **11.9.1 Unregelmässige Fehler**

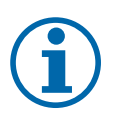

# **HINWEIS**

Bei unregelmäßig auftretendem Fehler, benötigt unser Service-Mitarbeiter das auf dem Gerät hinterlegte Service Paket. Dieses müssen Sie unter dem Service Menüeintrag – Servicepaket exportieren- downloaden und zusenden. Servicepaket exportieren

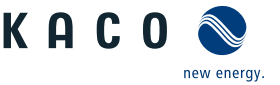

**DE**

# **12 Außerbetriebnahme und Demontage**

## **12.1 Gerät abschalten**

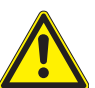

## **WARNUNG**

# **Verbrennungsgefahr durch heiße Gehäuseteile**

Gehäuseteile können im Betrieb heiß werden.

- 1. Im Betrieb nur den Gehäusedeckel des Gerätes berühren.
- 1. Gerät an externem DC-Trennschalter abschalten.
- 2. AC- und DC-Spannungsfreiheit mit Zangenamperemeter prüfen.
- $\Rightarrow$  Spannungsfreiheit sicherstellen.
- $\Rightarrow$  Gerät kann deinstalliert werden.

### **12.2 Anschlüsse abklemmen**

#### <span id="page-80-0"></span>**12.2.1 AC-Anschluss**

- ↻ AC-/DC-Spannungsfreiheit sicher gestellt.
- 1. Gehäusetüre entriegeln und öffnen.
- 2. Leitungen (L1/L2/L3/N/PEN) von AC-Anschlussklemme lösen [ $X_T$  45].
- 3. PE-Leitung von Erdungsbolzen lösen  $\mathbb{X}$ T 20].
- 4. Kabelverschraubung lösen und Leitungen durch Kabelverschraubung herausziehen [ $Xw$  36].
- 1. Gehäusetüre entriegeln und öffnen.
- 2. Leitungen (L1/L2/L3/N/PEN) von AC-Anschlussklemme lösen [XT 45].
- 3. PE-Leitung von Potentialausgleich ihrer Blitzschutzanlage lösen.
- <span id="page-80-1"></span>4. Kabelverschraubung lösen und Leitungen durch Kabelverschraubung herausziehen [XW 68].

#### **12.2.2 DC-Anschluss**

↻ AC-/DC Spannungsfreiheit sichergestellt.

- 1. Variante L, XL: Schutzabdeckung über die 4 Schrauben lösen und auf die Seite legen [XT15]
- 2. Variante B, M: Berührungsschutz an DC+ und DC- Klemme aufklappen.
- 3. DC Leitungen an DC+ und DC- Klemme lösen  $[\text{X}_W$  ws 17 (M, L, XL)  $\text{X}_W$  ws 13 (B)].
- 4. Kabelverschraubung lösen und DC-Leitung durch Kabelverschraubung ziehen [XW\_ws36]
- 5. Variante B, M: Berührungsschutz am DC+ und DC- Klemme montieren.
- 6. Variante L, XL: Schutzabdeckung aufsetzen und mit den 4 Schrauben befestigen [XT15 / m1 2,3 Nm]

## **12.3 Gerät deinstallieren**

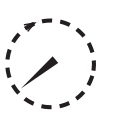

## **GEFAHR**

#### **Gefährliche Spannung durch zwei Betriebsspannungen**

Schwere Verletzungen oder Tod durch Berühren der Leitungen und/oder Klemmen/Stromschienen im Gerät. Die Entladezeit der Kondensatoren beträgt bis zu 5 Minuten.

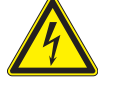

- 1. Das Gerät darf ausschließlich von einer anerkannten und vom Versorgungsnetzbetreiber zugelassenen Elektrofachkraft geöffnet und gewartet werden.
- 2. Vor dem Öffnen des Gerätes: AC- und DC-Seite freischalten und mindestens 5 Minuten warten.
- ↻ Gerät abgeschaltet und Spannungsfreiheit festgestellt.

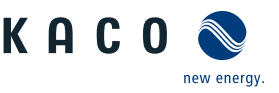

- ↻ AC-Leitung abgeklemmt [\[Siehe Kapitel 12.2.1](#page-80-0)[}](#page-80-0) [Seite 81\].](#page-80-0)
- ↻ DC Anschluss abgeklemmt [\[Siehe Kapitel 12.2.2](#page-80-1)[}](#page-80-1) [Seite 81\]](#page-80-1).
- 1. Kabelverschrauben für Ethernet-Leitungen lösen und Dichteinsatz herausnehmen [ $Xw_29$ ].
- 2. Kabelverschrauben für Signal-Leitungen lösen  $\mathbb{X}_W$  20].
- 3. Kabelbinder an den Gewindestegbolzen entfernen.
- 4. Stecker von der Kommunikationsplatine abziehen.
- 5. Schnittstellen-Leitungen aus dem Gerät herausziehen.
- $\Rightarrow$  Das Gerät ist deinstalliert. Mit der Demontage fortfahren.

## **12.4 Gerät demontieren**

↻ Gerät abgeschaltet und deinstalliert.

- 1. Schraube zur Sicherung gegen Ausheben an der Halterung entfernen.
- 2. Seitliche Eingriffe verwenden und Gerät von der Halterung abheben.
- $\Rightarrow$  Gerät demontiert. Mit dem Verpacken fortfahren.

## **12.5 Gerät verpacken**

↻ Gerät ist deinstalliert.

- 1. Verpacken Sie das Gerät nach Möglichkeit immer in der Originalverpackung. Ist diese nicht mehr vorhanden, kann alternativ auch eine gleichwertige Kartonage verwendet werden.
- 2. Die Kartonage muss vollständig verschließbar sein und sich für Gewicht und Größe des Gerätes eignen.

## **12.6 Gerät lagern**

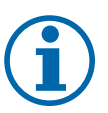

## **HINWEIS**

#### **Sachschäden durch sich bildendes Kondenswasser**

Durch fehlerhafte Lagerung kann sich in dem Gerät Kondenswasser bilden und Funktion des Gerätes beeinträchtigen (z. B. durch Lagerung außerhalb den Umweltbedingungen oder kurzzeitigem Ortswechsel von kalter in warme Umgebung).

- 1. Innenraum vor elektrischer Installation auf mögliches Kondenswasser prüfen und gegebenfalls ausreichend abtrocknen lassen.
- 2. Lagerung entsprechend den Technischen Daten > [\[Siehe Kapitel 4.3](#page-12-0)[}](#page-12-0) [Seite 13\]](#page-12-0)

#### ↻ Gerät verpackt.

F Gerät an einem trockenen Ort, entsprechend dem Umgebungstemperaturbereich lagern [\[Siehe Kapitel 4.3](#page-12-0)[}](#page-12-0) [Seite 13\]](#page-12-0).

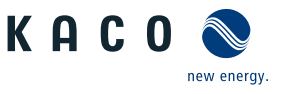

# **13 Entsorgung**

## **A** VORSICHT

#### **Umweltschäden bei nicht sachgerechter Entsorgung**

Sowohl das Gerät als auch die zugehörige Transportverpackung bestehen zum überwiegenden Teil aus recyclingfähigen Rohstoffen.

Gerät: Defekte Geräte, wie auch das Zubehör gehören nicht in den Hausmüll. Sorgen Sie dafür, dass das Altgeräte und ggf. vorhandenes Zubehör einer ordnungsgemäßen Entsorgung zugeführt werden.

Verpackung: Sorgen Sie dafür, dass die Transportverpackung einer ordnungsgemäßen Entsorgung zugeführt wird.

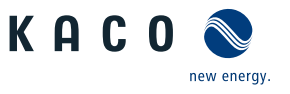

# **14 Service und Garantie**

Bitte wenden Sie sich an den Lieferanten des Energiespeichersystems.

# **15 Anhang**

## **15.1 EU-Konformitätserklärung**

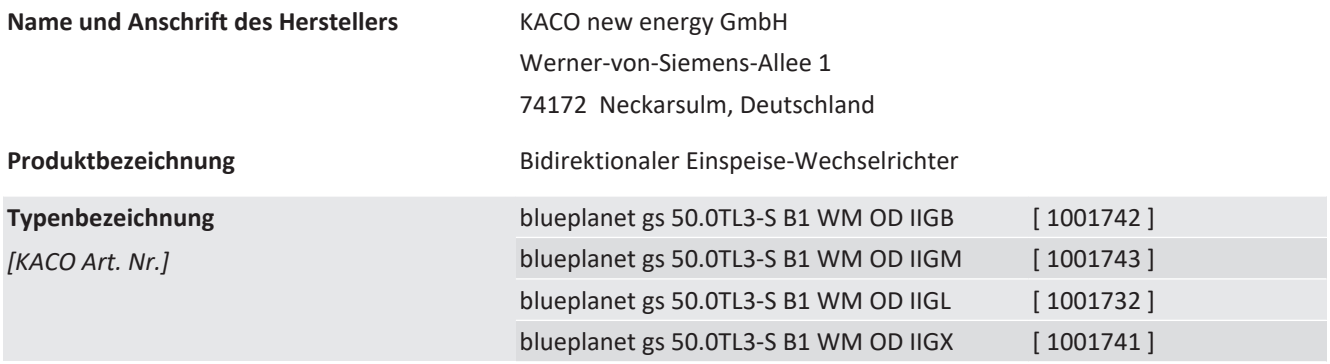

Für die oben genannten Geräte wird hiermit bestätigt, dass sie den Schutzanforderungen entsprechen, die in der Richtlinie des Rates der Europäischen Union vom 26. Februar 2014 zur Angleichung der Rechtsvorschriften der Mitgliedstaaten über die elektromagnetische Verträglichkeit (2014/30/EU) und den Niederspannungsrichtlinien (2014/35/EU) festgelegt sind.

Die Geräte entsprechen den folgenden Normen:

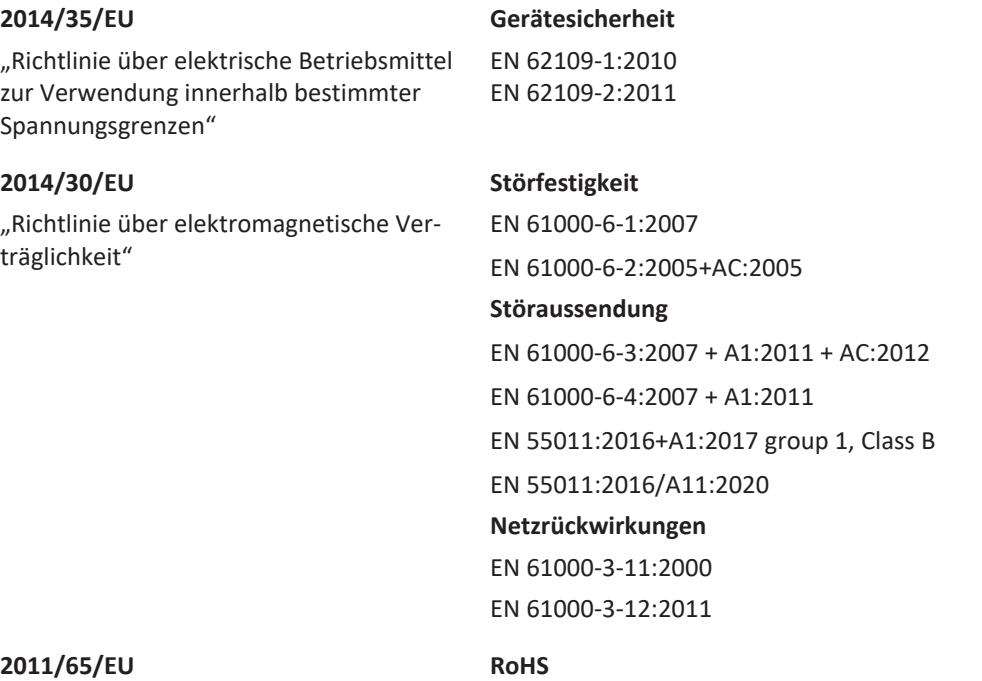

"Richtlinie zur Beschränkung der Verwendung bestimmter gefährlicher Stoffe in Elek- und Elektronikgeräten hinsichtlich der Beschränkung gefährlicher Stoffe) tro- und Elektronikgeräten" EN IEC 63000:2018 (Technische Dokumentation zur Beurteilung von Elektro-

Die oben genannten Typen werden daher mit dem CE-Zeichen gekennzeichnet.

Bei eigenmächtigen Änderungen an den gelieferten Geräten und/oder nicht bestimmungsgemäßer Verwendung erlischt die Gültigkeit dieser Konformitätserklärung.

Diese Konformitätserklärung ist unter der alleinigen Verantwortung der KACO new energy GmbH ausgestellt.

ew enerav

KAC0

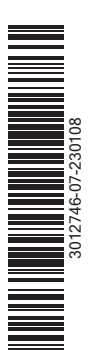

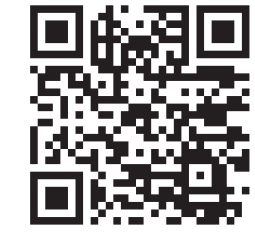

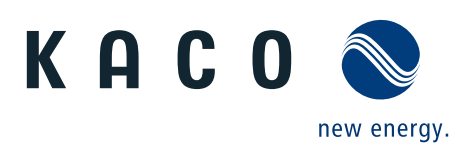

Werner-von-Siemens-Allee 1 · 74172 Neckarsulm · Germany · Tel. +49 7132 896-0 · info@kaco-newenergy.de · www.kaco-newenergy.de